# ANEXOS

ANEXO 1. Cuestionario y análisis estadístico para los atributos sensoriales de los panes.

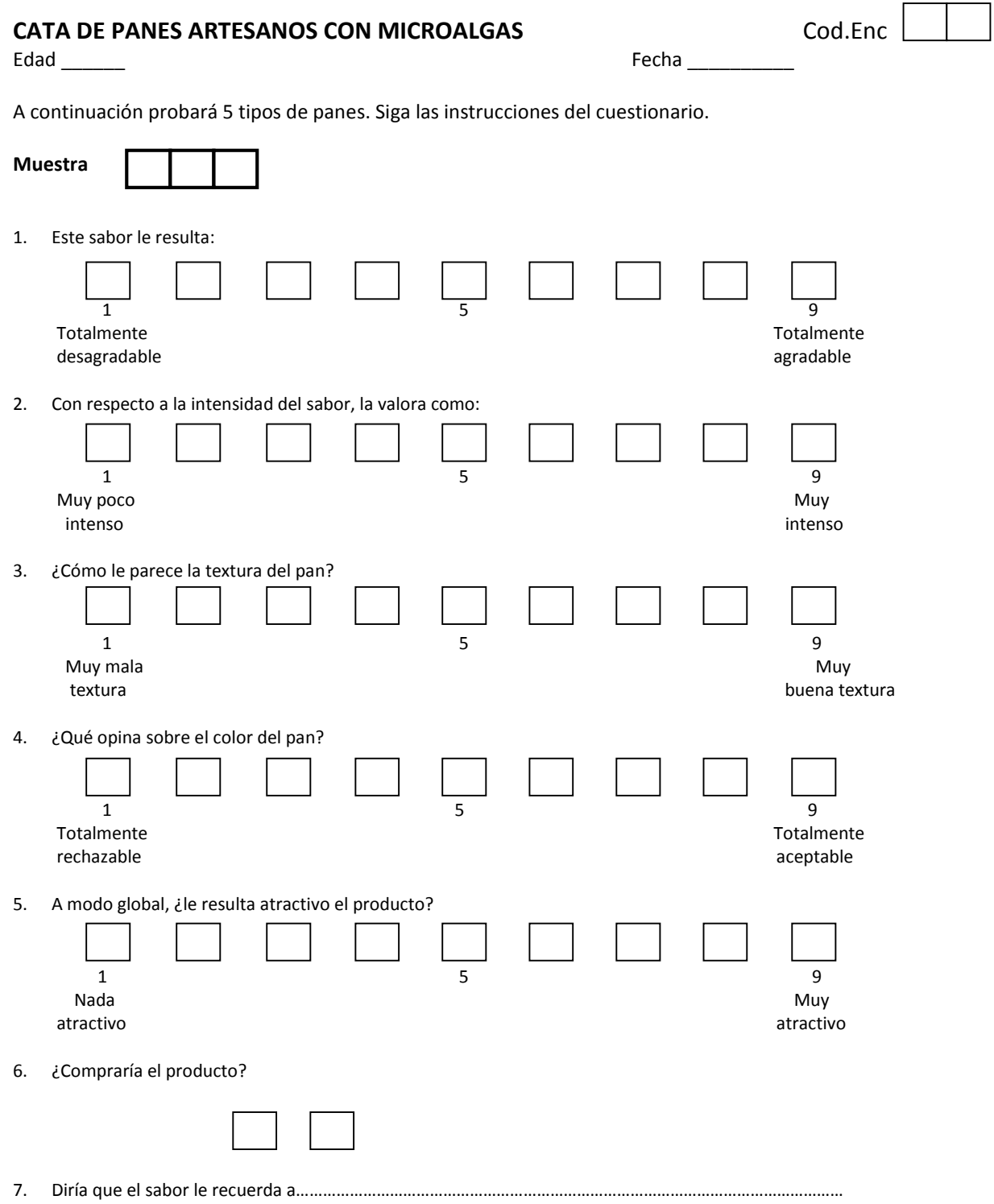

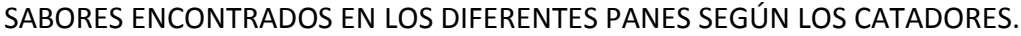

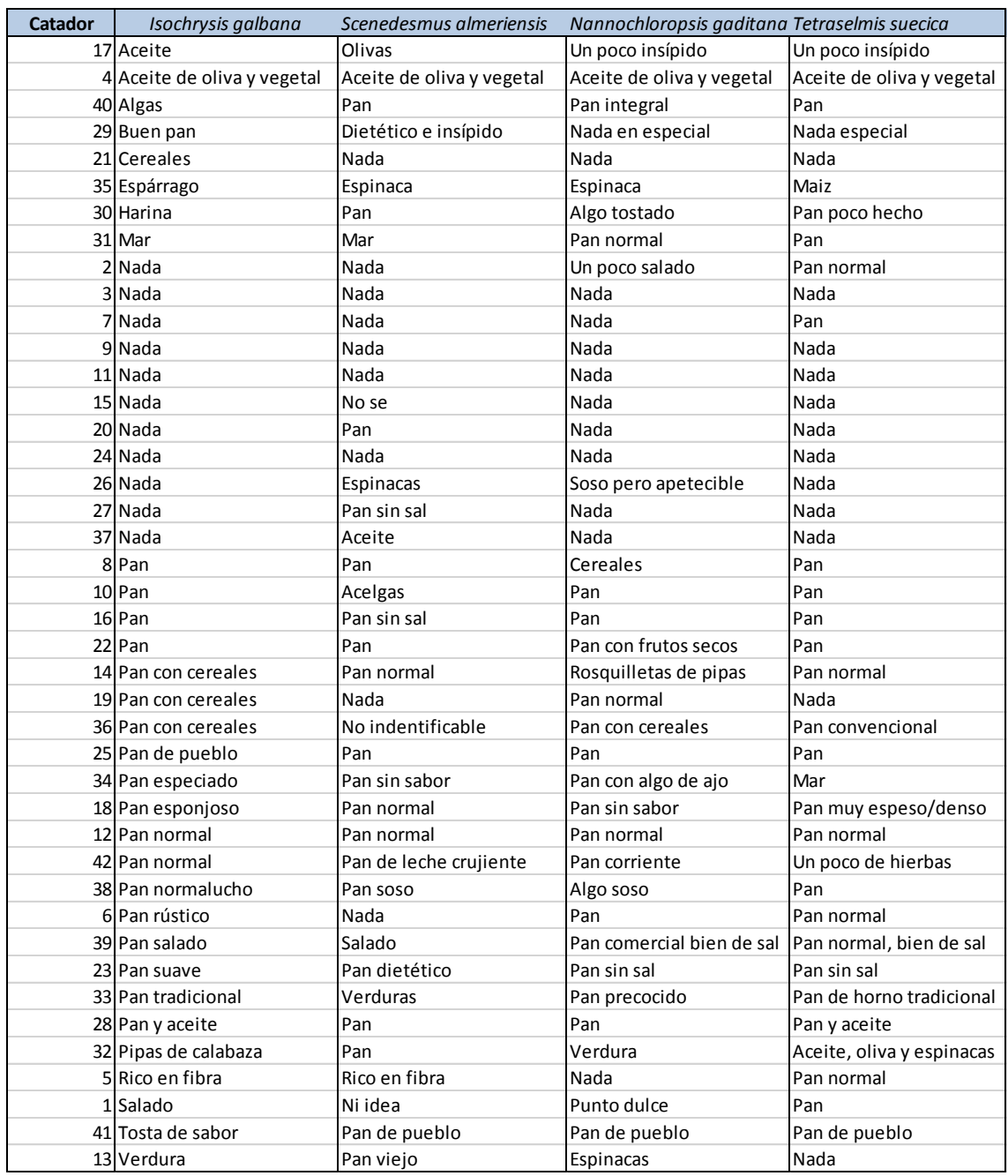

# **ANOVA Simple - Sabor por Muestra**

Variable dependiente: Sabor Factor: Muestra

Número de observaciones: 167 Número de niveles: 4

#### **El StatAdvisor**

Este procedimiento ejecuta un análisis de varianza de un factor para Sabor. Construye varias pruebas y gráficas para comparar los valores medios de Sabor para los 4 diferentes niveles de Muestra. La prueba-F en la tabla ANOVA determinará si hay diferencias significativas entre las medias. Si las hay, las Pruebas de Rangos Múltiples le dirán cuáles medias son significativamente diferentes de otras. Si le preocupa la presencia de valores atípicos, puede elegir la Prueba de Kruskal-Wallis la cual compara las medianas en lugar de las medias. Las diferentes gráficas le ayudarán a juzgar la significancia práctica de los resultados, así como le permitirán buscar posibles violaciones de los supuestos subyacentes en el análisis de varianza.

### **Medias y 95,0% de Fisher LSD**

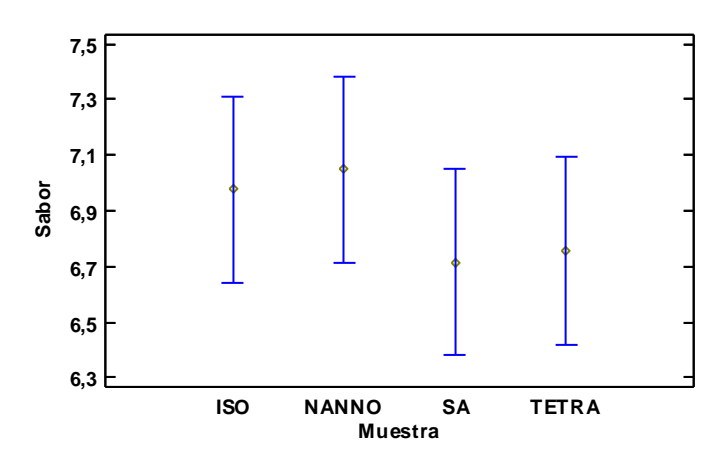

#### **Resumen Estadístico para Sabor**

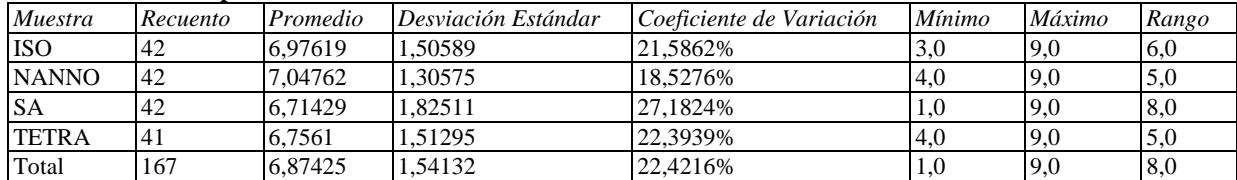

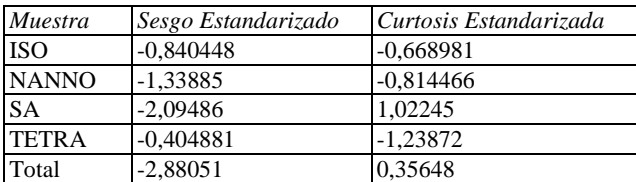

### **El StatAdvisor**

Esta tabla muestra diferentes estadísticos de Sabor para cada uno de los 4 niveles de Muestra. La intención principal del análisis de varianza de un factor es la de comparar las medias de los diferentes niveles, enlistados aquí bajo la columna de Promedio. Selecciones Gráfica de Medias de la lista de Opciones Gráficas para mostrar gráficamente las medias.

ADVERTENCIA: El sesgo estandarizado y/o la curtosis estandarizada se encuentra fuera del rango de -2 a +2 para los 1 niveles de Muestra. Esto indica algo de no normalidad significativa en los datos, lo cual viola el supuesto de que los datos provienen de distribuciones normales. Tal vez quisiera transformar los datos, ó utilizar la prueba de Kruskal-Wallis para comparar las medianas en lugar de las medias.

|              |       |         | Error Est.     |                 |                 |
|--------------|-------|---------|----------------|-----------------|-----------------|
| Muestra      | Casos | Media   | $(s$ agrupada) | Límite Inferior | Límite Superior |
| <b>ISO</b>   | 42    | 6.97619 | 0.238989       | 6,6425          | 7.30988         |
| <b>NANNO</b> | 42    | 7.04762 | 0.238989       | 6,71393         | 7.38131         |
| <b>SA</b>    | 42    | 6.71429 | 0.238989       | 6,38059         | 7.04798         |
| <b>TETRA</b> | 41    | 6.7561  | 0.241886       | 6.41836         | 7.09384         |
| Total        | 167   | 6,87425 |                |                 |                 |

**Tabla de Medias para Sabor por Muestra con intervalos de confianza del 95,0%**

Esta tabla muestra la media de Sabor para cada nivel de Muestra. También muestra el error estándar de cada media, el cual es una medida de la variabilidad de su muestreo. El error estándar es el resultado de dividir la desviación estándar mancomunada entre el número de observaciones en cada nivel. La tabla también muestra un intervalo alrededor de cada media. Los intervalos mostrados actualmente están basados en el procedimiento de la diferencia mínima significativa (LSD) de Fisher. Están construidos de tal manera que, si dos medias son iguales, sus intervalos se traslaparán un 95,0% de las veces. Puede ver gráficamente los intervalos seleccionando Gráfica de Medias de la lista de Opciones Gráficas. En las Pruebas de Rangos Múltiples, estos intervalos se usan para determinar cuáles medias son significativamente diferentes de otras.

#### **Pruebas de Múltiple Rangos para Sabor por Muestra**

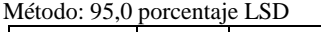

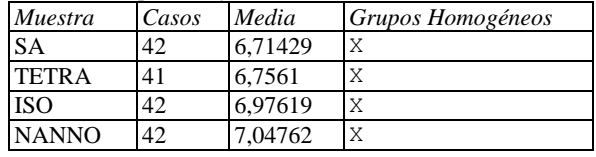

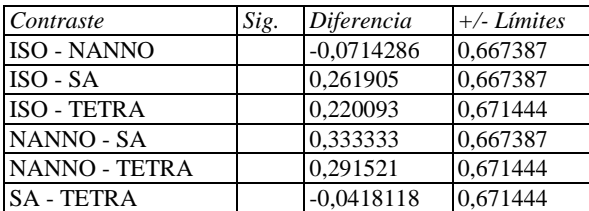

\* indica una diferencia significativa.

#### **El StatAdvisor**

Esta tabla aplica un procedimiento de comparación multiple para determinar cuáles medias son significativamente diferentes de otras. La mitad inferior de la salida muestra las diferencias estimadas entre cada par de medias. No hay diferencias estadísticamente significativas entre cualquier par de medias, con un nivel del 95,0% de confianza. En la parte superior de la página, se ha identificado un grupo homogéneo, según la alineación de las X's en columna. No existen diferencias estadísticamente significativas entre aquellos niveles que compartan una misma columna de X's. El método empleado actualmente para discriminar entre las medias es el procedimiento de diferencia mínima significativa (LSD) de Fisher. Con este método hay un riesgo del 5,0% al decir que cada par de medias es significativamente diferente, cuando la diferencia real es igual a 0.

# **ANOVA Simple - Intensidad sabor por Muestra**

Variable dependiente: Intensidad sabor Factor: Muestra

Número de observaciones: 168 Número de niveles: 4

### **El StatAdvisor**

Este procedimiento ejecuta un análisis de varianza de un factor para Intensidad sabor. Construye varias pruebas y gráficas para comparar los valores medios de Intensidad sabor para los 4 diferentes niveles de Muestra. La prueba-F en la tabla ANOVA determinará si hay diferencias significativas entre las medias. Si las hay, las Pruebas de Rangos Múltiples le dirán cuáles medias son significativamente diferentes de otras. Si le preocupa la presencia de valores atípicos, puede elegir la Prueba de Kruskal-Wallis la cual compara las medianas en lugar de las medias. Las diferentes gráficas le ayudarán a juzgar la significancia práctica de los resultados, así como le permitirán buscar posibles violaciones de los supuestos subyacentes en el análisis de varianza.

#### **Medias y 95,0% de Fisher LSD**

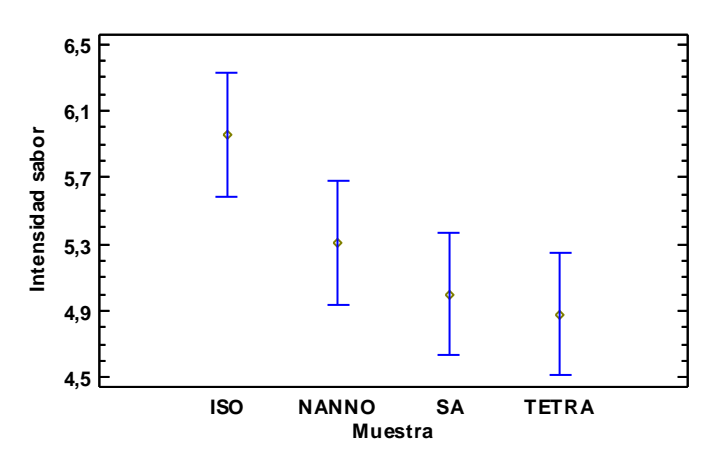

#### **Resumen Estadístico para Intensidad sabor**

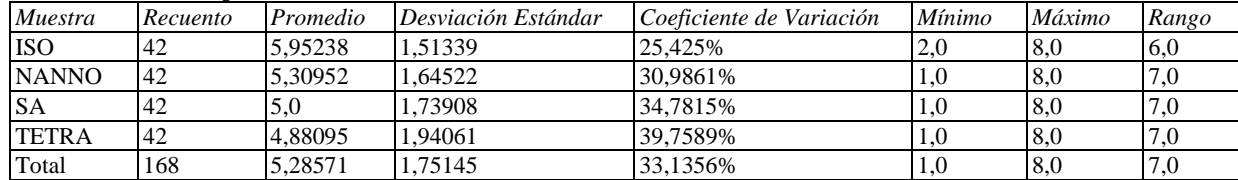

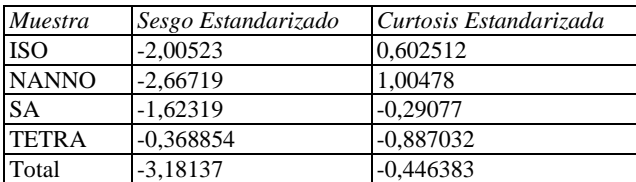

#### **El StatAdvisor**

Esta tabla muestra diferentes estadísticos de Intensidad sabor para cada uno de los 4 niveles de Muestra. La intención principal del análisis de varianza de un factor es la de comparar las medias de los diferentes niveles, enlistados aquí bajo la columna de Promedio. Selecciones Gráfica de Medias de la lista de Opciones Gráficas para mostrar gráficamente las medias.

ADVERTENCIA: El sesgo estandarizado y/o la curtosis estandarizada se encuentra fuera del rango de -2 a +2 para los 2 niveles de Muestra. Esto indica algo de no normalidad significativa en los datos, lo cual viola el supuesto de que los datos provienen de distribuciones normales. Tal vez quisiera transformar los datos, ó utilizar la prueba de Kruskal-Wallis para comparar las medianas en lugar de las medias.

|              |       |         | Error Est.     |                 |                 |
|--------------|-------|---------|----------------|-----------------|-----------------|
| Muestra      | Casos | Media   | $(s$ agrupada) | Límite Inferior | Límite Superior |
| <b>ISO</b>   | 42    | 5.95238 | 0.264884       | 5.58255         | 6.32221         |
| <b>NANNO</b> | 42    | 5.30952 | 0.264884       | 4.93969         | 5,67936         |
| <b>SA</b>    | 42    | 5.0     | 0.264884       | 4,63017         | 5,36983         |
| <b>TETRA</b> | 42    | 4,88095 | 0.264884       | 4.51112         | 5,25079         |
| Total        | 168   | 5.28571 |                |                 |                 |

**Tabla de Medias para Intensidad sabor por Muestra con intervalos de confianza del 95,0%**

Esta tabla muestra la media de Intensidad sabor para cada nivel de Muestra. También muestra el error estándar de cada media, el cual es una medida de la variabilidad de su muestreo. El error estándar es el resultado de dividir la desviación estándar mancomunada entre el número de observaciones en cada nivel. La tabla también muestra un intervalo alrededor de cada media. Los intervalos mostrados actualmente están basados en el procedimiento de la diferencia mínima significativa (LSD) de Fisher. Están construidos de tal manera que, si dos medias son iguales, sus intervalos se traslaparán un 95,0% de las veces. Puede ver gráficamente los intervalos seleccionando Gráfica de Medias de la lista de Opciones Gráficas. En las Pruebas de Rangos Múltiples, estos intervalos se usan para determinar cuáles medias son significativamente diferentes de otras.

#### **Pruebas de Múltiple Rangos para Intensidad sabor por Muestra**

Método: 95,0 porcentaje LSD

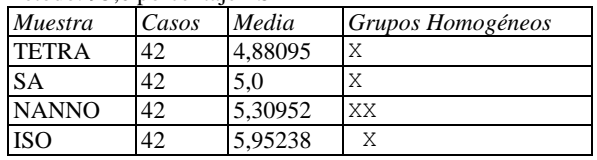

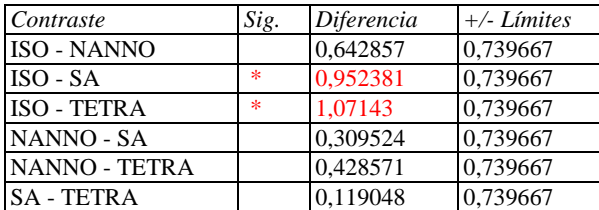

\* indica una diferencia significativa.

#### **El StatAdvisor**

Esta tabla aplica un procedimiento de comparación multiple para determinar cuáles medias son significativamente diferentes de otras. La mitad inferior de la salida muestra las diferencias estimadas entre cada par de medias. El asterisco que se encuentra al lado de los 2 pares indica que estos pares muestran diferencias estadísticamente significativas con un nivel del 95,0% de confianza. En la parte superior de la página, se han identificado 2 grupos homogéneos según la alineación de las X's en columnas. No existen diferencias estadísticamente significativas entre aquellos niveles que compartan una misma columna de X's. El método empleado actualmente para discriminar entre las medias es el procedimiento de diferencia mínima significativa (LSD) de Fisher. Con este método hay un riesgo del 5,0% al decir que cada par de medias es significativamente diferente, cuando la diferencia real es igual a 0.

# **ANOVA Simple - Textura por Muestra**

Variable dependiente: Textura Factor: Muestra

Número de observaciones: 167 Número de niveles: 4

#### **El StatAdvisor**

Este procedimiento ejecuta un análisis de varianza de un factor para Textura. Construye varias pruebas y gráficas para comparar los valores medios de Textura para los 4 diferentes niveles de Muestra. La prueba-F en la tabla ANOVA determinará si hay diferencias significativas entre las medias. Si las hay, las Pruebas de Rangos Múltiples le dirán cuáles medias son significativamente diferentes de otras. Si le preocupa la presencia de valores atípicos, puede elegir la Prueba de Kruskal-Wallis la cual compara las medianas en lugar de las medias. Las diferentes gráficas le ayudarán a juzgar la significancia práctica de los resultados, así como le permitirán buscar posibles violaciones de los supuestos subyacentes en el análisis de varianza.

#### **Medias y 95,0% de Fisher LSD**

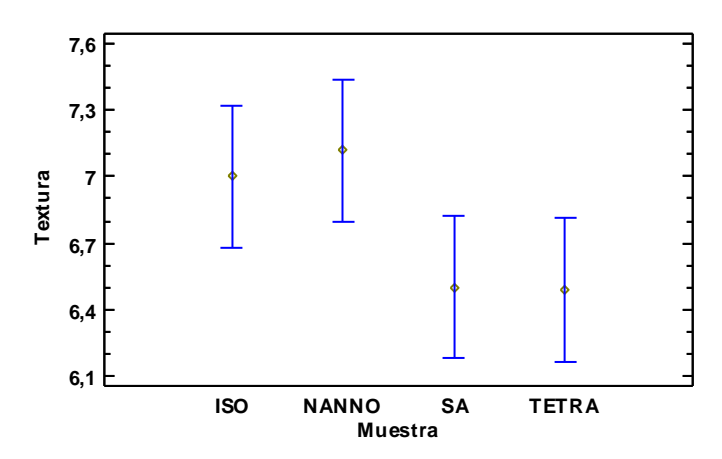

#### **Resumen Estadístico para Textura**

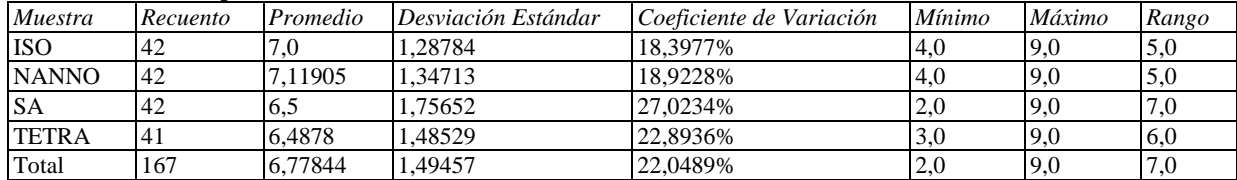

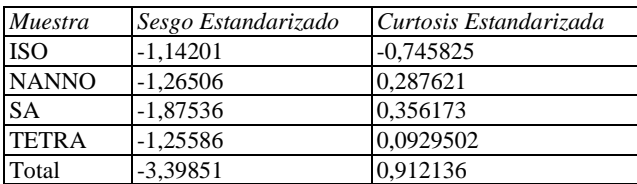

## **El StatAdvisor**

Esta tabla muestra diferentes estadísticos de Textura para cada uno de los 4 niveles de Muestra. La intención principal del análisis de varianza de un factor es la de comparar las medias de los diferentes niveles, enlistados aquí bajo la columna de Promedio. Selecciones Gráfica de Medias de la lista de Opciones Gráficas para mostrar gráficamente las medias.

|              |       |         | Error Est.   |                 |                 |
|--------------|-------|---------|--------------|-----------------|-----------------|
| Muestra      | Casos | Media   | (s agrupada) | Límite Inferior | Límite Superior |
| <b>ISO</b>   | 42    | 7.0     | 0.228405     | 6.68108         | 7.31892         |
| <b>NANNO</b> | 42    | 7.11905 | 0.228405     | 6,80013         | 7.43796         |
| <b>SA</b>    | 42    | 6.5     | 0.228405     | 6,18108         | 6.81892         |
| <b>TETRA</b> | 41    | 6.4878  | 0.231174     | 6,16502         | 6,81059         |
| Total        | 167   | 6.77844 |              |                 |                 |

**Tabla de Medias para Textura por Muestra con intervalos de confianza del 95,0%**

Esta tabla muestra la media de Textura para cada nivel de Muestra. También muestra el error estándar de cada media, el cual es una medida de la variabilidad de su muestreo. El error estándar es el resultado de dividir la desviación estándar mancomunada entre el número de observaciones en cada nivel. La tabla también muestra un intervalo alrededor de cada media. Los intervalos mostrados actualmente están basados en el procedimiento de la diferencia mínima significativa (LSD) de Fisher. Están construidos de tal manera que, si dos medias son iguales, sus intervalos se traslaparán un 95,0% de las veces. Puede ver gráficamente los intervalos seleccionando Gráfica de Medias de la lista de Opciones Gráficas. En las Pruebas de Rangos Múltiples, estos intervalos se usan para determinar cuáles medias son significativamente diferentes de otras.

#### **Pruebas de Múltiple Rangos para Textura por Muestra**

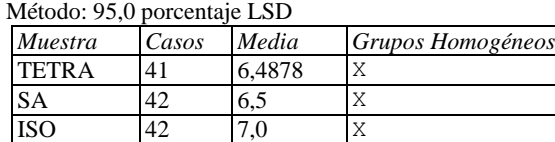

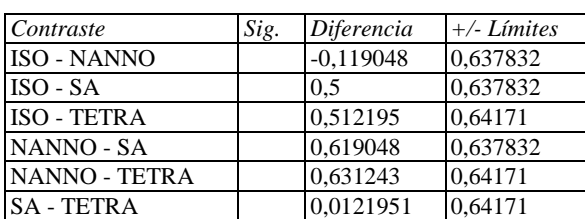

\* indica una diferencia significativa.

NANNO 42 7,11905 X

#### **El StatAdvisor**

Esta tabla aplica un procedimiento de comparación multiple para determinar cuáles medias son significativamente diferentes de otras. La mitad inferior de la salida muestra las diferencias estimadas entre cada par de medias. No hay diferencias estadísticamente significativas entre cualquier par de medias, con un nivel del 95,0% de confianza. En la parte superior de la página, se ha identificado un grupo homogéneo, según la alineación de las X's en columna. No existen diferencias estadísticamente significativas entre aquellos niveles que compartan una misma columna de X's. El método empleado actualmente para discriminar entre las medias es el procedimiento de diferencia mínima significativa (LSD) de Fisher. Con este método hay un riesgo del 5,0% al decir que cada par de medias es significativamente diferente, cuando la diferencia real es igual a 0.

# **ANOVA Simple - Color por Muestra**

Variable dependiente: Color Factor: Muestra

Número de observaciones: 168 Número de niveles: 4

#### **El StatAdvisor**

Este procedimiento ejecuta un análisis de varianza de un factor para Color. Construye varias pruebas y gráficas para comparar los valores medios de Color para los 4 diferentes niveles de Muestra. La prueba-F en la tabla ANOVA determinará si hay diferencias significativas entre las medias. Si las hay, las Pruebas de Rangos Múltiples le dirán cuáles medias son significativamente diferentes de otras. Si le preocupa la presencia de valores atípicos, puede elegir la Prueba de Kruskal-Wallis la cual compara las medianas en lugar de las medias. Las diferentes gráficas le ayudarán a juzgar la significancia práctica de los resultados, así como le permitirán buscar posibles violaciones de los supuestos subyacentes en el análisis de varianza.

#### **Medias y 95,0% de Fisher LSD**

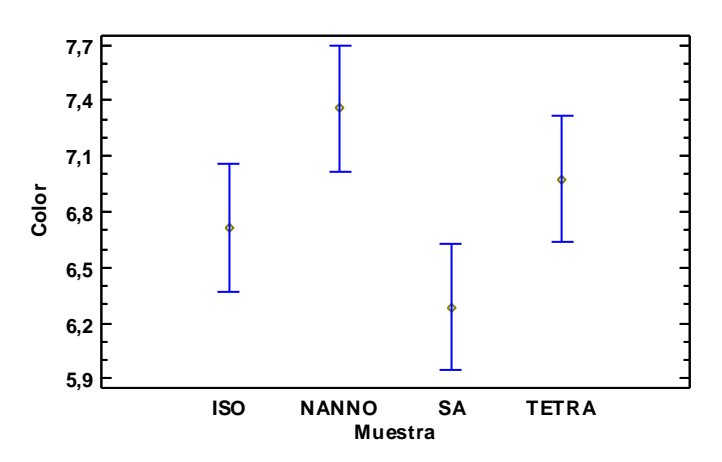

#### **Resumen Estadístico para Color**

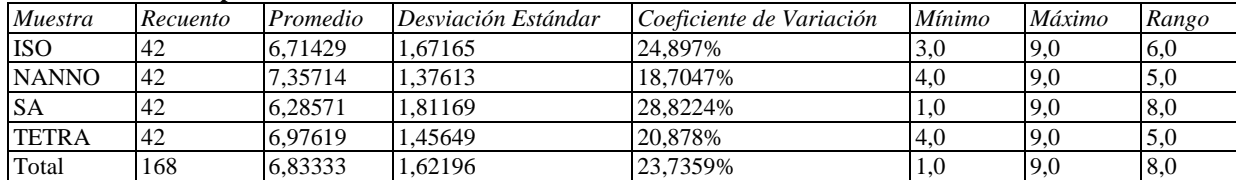

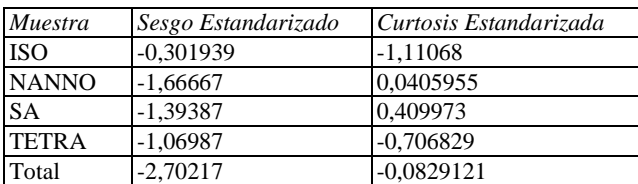

# **El StatAdvisor**

Esta tabla muestra diferentes estadísticos de Color para cada uno de los 4 niveles de Muestra. La intención principal del análisis de varianza de un factor es la de comparar las medias de los diferentes niveles, enlistados aquí bajo la columna de Promedio. Selecciones Gráfica de Medias de la lista de Opciones Gráficas para mostrar gráficamente las medias.

|              |       |         | Error Est.   |                 |                 |
|--------------|-------|---------|--------------|-----------------|-----------------|
| Muestra      | Casos | Media   | (s agrupada) | Límite Inferior | Límite Superior |
| <b>ISO</b>   | 42    | 6.71429 | 0.245092     | 6.37209         | 7,05649         |
| <b>NANNO</b> | 42    | 7.35714 | 0.245092     | 7.01494         | 7.69934         |
| <b>SA</b>    | 42    | 6.28571 | 0.245092     | 5.94351         | 6.62791         |
| <b>TETRA</b> | 42    | 6.97619 | 0.245092     | 6.63399         | 7.31839         |
| Total        | 168   | 6,83333 |              |                 |                 |

**Tabla de Medias para Color por Muestra con intervalos de confianza del 95,0%**

Esta tabla muestra la media de Color para cada nivel de Muestra. También muestra el error estándar de cada media, el cual es una medida de la variabilidad de su muestreo. El error estándar es el resultado de dividir la desviación estándar mancomunada entre el número de observaciones en cada nivel. La tabla también muestra un intervalo alrededor de cada media. Los intervalos mostrados actualmente están basados en el procedimiento de la diferencia mínima significativa (LSD) de Fisher. Están construidos de tal manera que, si dos medias son iguales, sus intervalos se traslaparán un 95,0% de las veces. Puede ver gráficamente los intervalos seleccionando Gráfica de Medias de la lista de Opciones Gráficas. En las Pruebas de Rangos Múltiples, estos intervalos se usan para determinar cuáles medias son significativamente diferentes de otras.

#### **Pruebas de Múltiple Rangos para Color por Muestra**

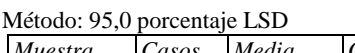

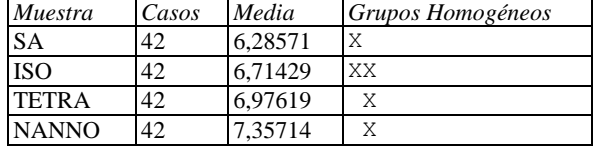

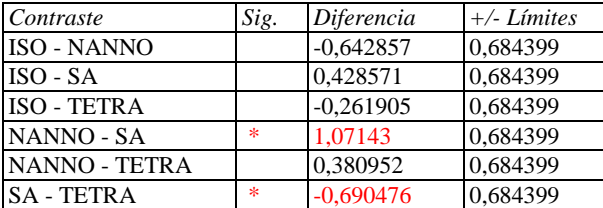

\* indica una diferencia significativa.

#### **El StatAdvisor**

Esta tabla aplica un procedimiento de comparación multiple para determinar cuáles medias son significativamente diferentes de otras. La mitad inferior de la salida muestra las diferencias estimadas entre cada par de medias. El asterisco que se encuentra al lado de los 2 pares indica que estos pares muestran diferencias estadísticamente significativas con un nivel del 95,0% de confianza. En la parte superior de la página, se han identificado 2 grupos homogéneos según la alineación de las X's en columnas. No existen diferencias estadísticamente significativas entre aquellos niveles que compartan una misma columna de X's. El método empleado actualmente para discriminar entre las medias es el procedimiento de diferencia mínima significativa (LSD) de Fisher. Con este método hay un riesgo del 5,0% al decir que cada par de medias es significativamente diferente, cuando la diferencia real es igual a 0.

# **ANOVA Simple - Atractivo por Muestra**

Variable dependiente: Atractivo Factor: Muestra

Número de observaciones: 168 Número de niveles: 4

#### **El StatAdvisor**

Este procedimiento ejecuta un análisis de varianza de un factor para Atractivo. Construye varias pruebas y gráficas para comparar los valores medios de Atractivo para los 4 diferentes niveles de Muestra. La prueba-F en la tabla ANOVA determinará si hay diferencias significativas entre las medias. Si las hay, las Pruebas de Rangos Múltiples le dirán cuáles medias son significativamente diferentes de otras. Si le preocupa la presencia de valores atípicos, puede elegir la Prueba de Kruskal-Wallis la cual compara las medianas en lugar de las medias. Las diferentes gráficas le ayudarán a juzgar la significancia práctica de los resultados, así como le permitirán buscar posibles violaciones de los supuestos subyacentes en el análisis de varianza.

#### **Medias y 95,0% de Fisher LSD**

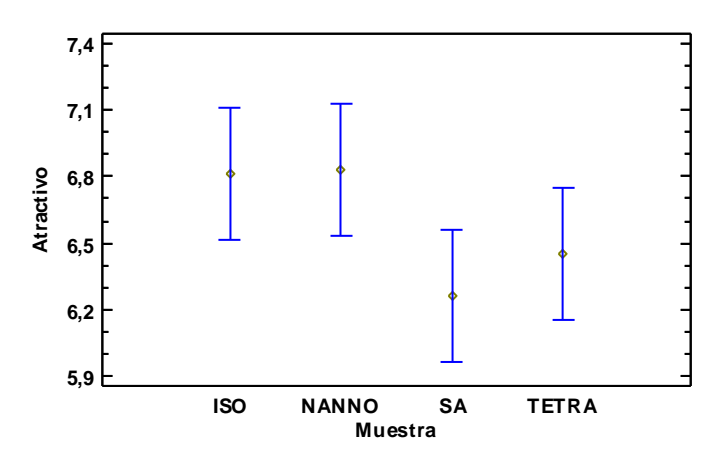

#### **Resumen Estadístico para Atractivo**

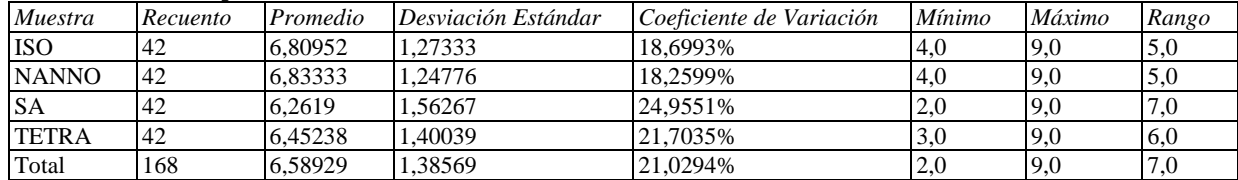

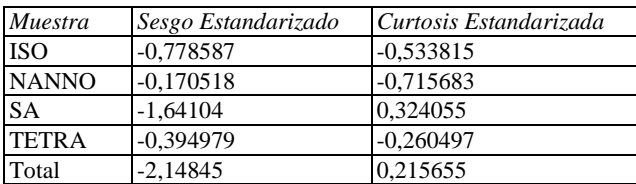

### **El StatAdvisor**

Esta tabla muestra diferentes estadísticos de Atractivo para cada uno de los 4 niveles de Muestra. La intención principal del análisis de varianza de un factor es la de comparar las medias de los diferentes niveles, enlistados aquí bajo la columna de Promedio. Selecciones Gráfica de Medias de la lista de Opciones Gráficas para mostrar gráficamente las medias.

|              |       |         | Error Est.     |                 |                 |
|--------------|-------|---------|----------------|-----------------|-----------------|
| Muestra      | Casos | Media   | $(s$ agrupada) | Límite Inferior | Límite Superior |
| <b>ISO</b>   | 42    | 6,80952 | 0.212431       | 6.51293         | 7.10612         |
| <b>NANNO</b> | 42    | 6,83333 | 0.212431       | 6,53674         | 7.12993         |
| <b>SA</b>    | 42    | 6,2619  | 0.212431       | 5,96531         | 6,5585          |
| <b>TETRA</b> | 42    | 6,45238 | 0.212431       | 6,15578         | 6,74898         |
| Total        | 168   | 6,58929 |                |                 |                 |

**Tabla de Medias para Atractivo por Muestra con intervalos de confianza del 95,0%**

Esta tabla muestra la media de Atractivo para cada nivel de Muestra. También muestra el error estándar de cada media, el cual es una medida de la variabilidad de su muestreo. El error estándar es el resultado de dividir la desviación estándar mancomunada entre el número de observaciones en cada nivel. La tabla también muestra un intervalo alrededor de cada media. Los intervalos mostrados actualmente están basados en el procedimiento de la diferencia mínima significativa (LSD) de Fisher. Están construidos de tal manera que, si dos medias son iguales, sus intervalos se traslaparán un 95,0% de las veces. Puede ver gráficamente los intervalos seleccionando Gráfica de Medias de la lista de Opciones Gráficas. En las Pruebas de Rangos Múltiples, estos intervalos se usan para determinar cuáles medias son significativamente diferentes de otras.

### **Pruebas de Múltiple Rangos para Atractivo por Muestra**

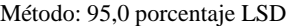

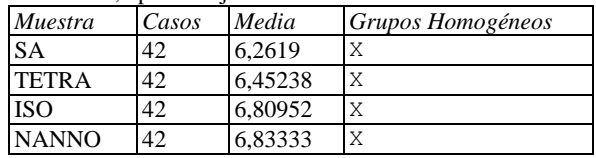

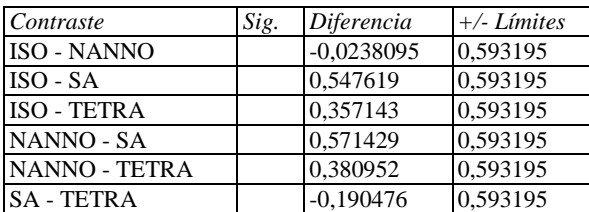

\* indica una diferencia significativa.

#### **El StatAdvisor**

Esta tabla aplica un procedimiento de comparación multiple para determinar cuáles medias son significativamente diferentes de otras. La mitad inferior de la salida muestra las diferencias estimadas entre cada par de medias. No hay diferencias estadísticamente significativas entre cualquier par de medias, con un nivel del 95,0% de confianza. En la parte superior de la página, se ha identificado un grupo homogéneo, según la alineación de las X's en columna. No existen diferencias estadísticamente significativas entre aquellos niveles que compartan una misma columna de X's. El método empleado actualmente para discriminar entre las medias es el procedimiento de diferencia mínima significativa (LSD) de Fisher. Con este método hay un riesgo del 5,0% al decir que cada par de medias es significativamente diferente, cuando la diferencia real es igual a 0.

# **ANOVA Simple - Intención de compra por Muestra**

Variable dependiente: Intención de compra Factor: Muestra

Número de observaciones: 168 Número de niveles: 4

#### **El StatAdvisor**

Este procedimiento ejecuta un análisis de varianza de un factor para Intención de compra. Construye varias pruebas y gráficas para comparar los valores medios de Intención de compra para los 4 diferentes niveles de Muestra. La prueba-F en la tabla ANOVA determinará si hay diferencias significativas entre las medias. Si las hay, las Pruebas de Rangos Múltiples le dirán cuáles medias son significativamente diferentes de otras. Si le preocupa la presencia de valores atípicos, puede elegir la Prueba de Kruskal-Wallis la cual compara las medianas en lugar de las medias. Las diferentes gráficas le ayudarán a juzgar la significancia práctica de los resultados, así como le permitirán buscar posibles violaciones de los supuestos subyacentes en el análisis de varianza.

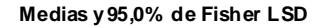

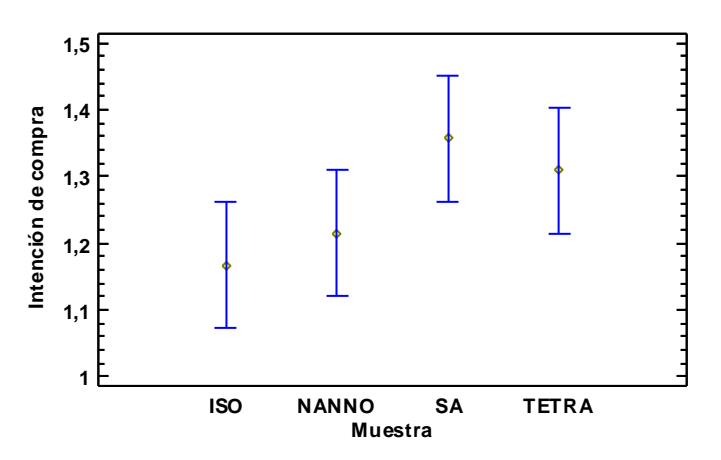

#### **Resumen Estadístico para Intención de compra**

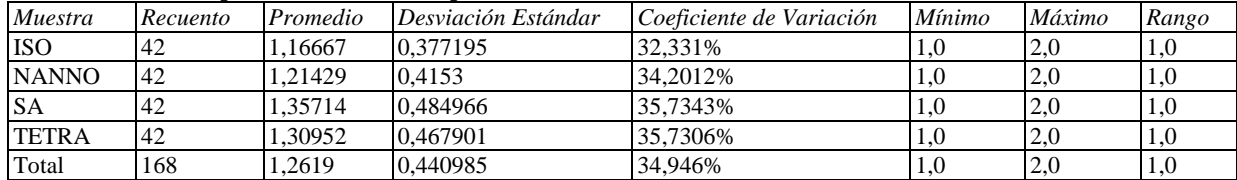

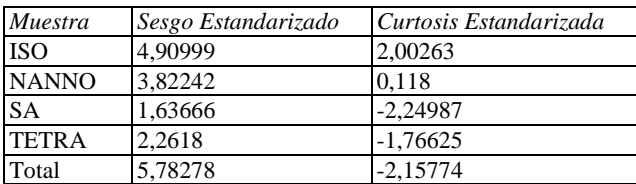

#### **El StatAdvisor**

Esta tabla muestra diferentes estadísticos de Intención de compra para cada uno de los 4 niveles de Muestra. La intención principal del análisis de varianza de un factor es la de comparar las medias de los diferentes niveles, enlistados aquí bajo la columna de Promedio. Selecciones Gráfica de Medias de la lista de Opciones Gráficas para mostrar gráficamente las medias.

ADVERTENCIA: El sesgo estandarizado y/o la curtosis estandarizada se encuentra fuera del rango de -2 a +2 para los 4 niveles de Muestra. Esto indica algo de no normalidad significativa en los datos, lo cual viola el supuesto de que los datos provienen de distribuciones normales. Tal vez quisiera transformar los datos, ó utilizar la prueba de Kruskal-Wallis para comparar las medianas en lugar de las medias.

|              |       |         | Error Est.     |                 |                 |
|--------------|-------|---------|----------------|-----------------|-----------------|
| Muestra      | Casos | Media   | $(s$ agrupada) | Límite Inferior | Límite Superior |
| <b>ISO</b>   | 42    | 1.16667 | 0.0676508      | 1.07221         | 1.26112         |
| <b>NANNO</b> | 42    | 1.21429 | 0.0676508      | 1.11983         | 1.30874         |
| <b>SA</b>    | 42    | 1.35714 | 0.0676508      | 1.26269         | 1.4516          |
| <b>TETRA</b> | 42    | 1.30952 | 0.0676508      | 1.21507         | 1.40398         |
| Total        | 168   | 1,2619  |                |                 |                 |

**Tabla de Medias para Intención de compra por Muestra con intervalos de confianza del 95,0%**

Esta tabla muestra la media de Intención de compra para cada nivel de Muestra. También muestra el error estándar de cada media, el cual es una medida de la variabilidad de su muestreo. El error estándar es el resultado de dividir la desviación estándar mancomunada entre el número de observaciones en cada nivel. La tabla también muestra un intervalo alrededor de cada media. Los intervalos mostrados actualmente están basados en el procedimiento de la diferencia mínima significativa (LSD) de Fisher. Están construidos de tal manera que, si dos medias son iguales, sus intervalos se traslaparán un 95,0% de las veces. Puede ver gráficamente los intervalos seleccionando Gráfica de Medias de la lista de Opciones Gráficas. En las Pruebas de Rangos Múltiples, estos intervalos se usan para determinar cuáles medias son significativamente diferentes de otras.

#### **Pruebas de Múltiple Rangos para Intención de compra por Muestra**

Método: 95,0 porcentaje LSD

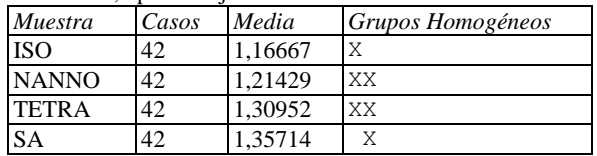

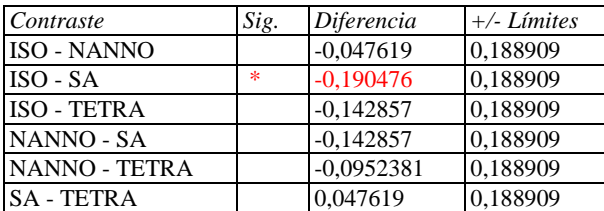

\* indica una diferencia significativa.

#### **El StatAdvisor**

Esta tabla aplica un procedimiento de comparación multiple para determinar cuáles medias son significativamente diferentes de otras. La mitad inferior de la salida muestra las diferencias estimadas entre cada par de medias. Se ha colocado un asterisco junto a 1 par, indicando que este par muestra diferencias estadísticamente significativas con un nivel del 95,0% de confianza. En la parte superior de la página, se han identificado 2 grupos homogéneos según la alineación de las X's en columnas. No existen diferencias estadísticamente significativas entre aquellos niveles que compartan una misma columna de X's. El método empleado actualmente para discriminar entre las medias es el procedimiento de diferencia mínima significativa (LSD) de Fisher. Con este método hay un riesgo del 5,0% al decir que cada par de medias es significativamente diferente, cuando la diferencia real es igual a 0.

# ANEXO 2. Análisis estadístico completo de aw, humedad y pH para las masas madres.

# **ANOVA Simple - aw por Muestra**

Variable dependiente: aw Factor: Muestra

Número de observaciones: 15 Número de niveles: 5

#### **El StatAdvisor**

Este procedimiento ejecuta un análisis de varianza de un factor para aw. Construye varias pruebas y gráficas para comparar los valores medios de aw para los 5 diferentes niveles de Muestra. La prueba-F en la tabla ANOVA determinará si hay diferencias significativas entre las medias. Si las hay, las Pruebas de Rangos Múltiples le dirán cuáles medias son significativamente diferentes de otras. Si le preocupa la presencia de valores atípicos, puede elegir la Prueba de Kruskal-Wallis la cual compara las medianas en lugar de las medias. Las diferentes gráficas le ayudarán a juzgar la significancia práctica de los resultados, así como le permitirán buscar posibles violaciones de los supuestos subyacentes en el análisis de varianza.

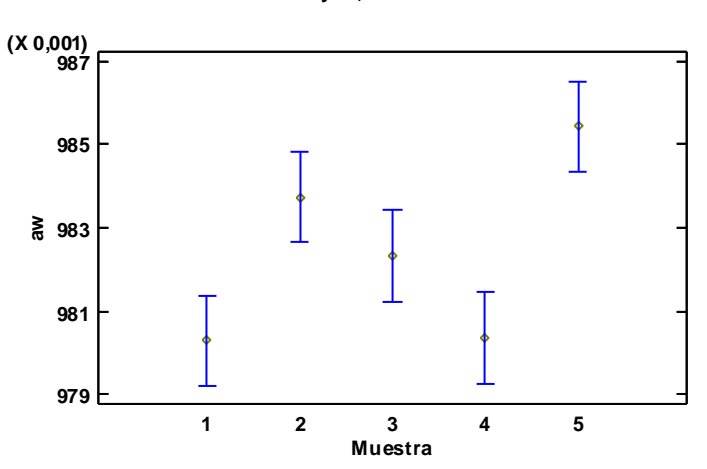

### **Resumen Estadístico para aw**

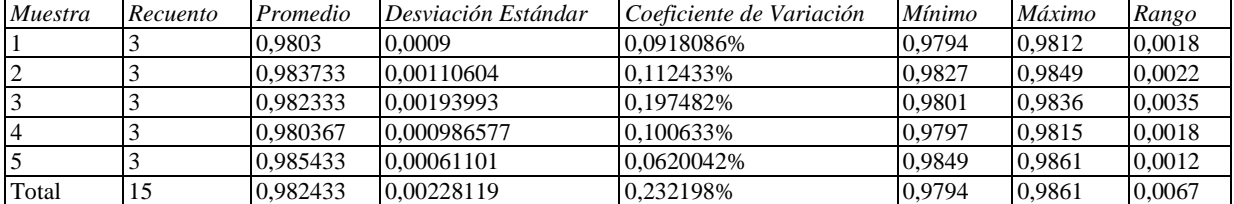

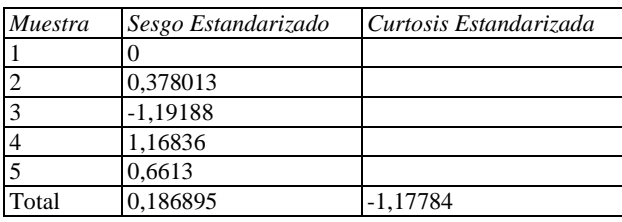

#### **El StatAdvisor**

Esta tabla muestra diferentes estadísticos de aw para cada uno de los 5 niveles de Muestra. La intención principal del análisis de varianza de un factor es la de comparar las medias de los diferentes niveles, enlistados aquí bajo la columna de Promedio. Selecciones Gráfica de Medias de la lista de Opciones Gráficas para mostrar gráficamente las medias.

ADVERTENCIA: Hay una diferencia de más de 3 a 1 entre la desviación estándar más pequeña y la más grande. Esto puede causar problemas puesto que el análisis de varianza assume que las desviaciones estándar de todos los

#### **Medias y 95,0% de Fisher LSD**

niveles es igual. Seleccione Verificación de Varianza de la lista de Opciones Tabulares para ejecutar una prueba estadística formal para la diferencia entre las sigmas. Podría considerar transformar los valores de aw para eliminar cualquier dependencia de la desviación estándar de la media.

|         |       |          | Error Est.   |                 |                 |
|---------|-------|----------|--------------|-----------------|-----------------|
| Muestra | Casos | Media    | (s agrupada) | Límite Inferior | Límite Superior |
|         |       | 0,9803   | 0.000690089  | 0.979213        | 0,981387        |
|         |       | 0,983733 | 0,000690089  | 0.982646        | 0,984821        |
|         |       | 0,982333 | 0.000690089  | 0.981246        | 0.983421        |
|         |       | 0,980367 | 0.000690089  | 0.979279        | 0,981454        |
|         |       | 0.985433 | 0.000690089  | 0.984346        | 0.986521        |
| Total   | 15    | 0,982433 |              |                 |                 |

**Tabla de Medias para aw por Muestra con intervalos de confianza del 95,0%**

#### **El StatAdvisor**

Esta tabla muestra la media de aw para cada nivel de Muestra. También muestra el error estándar de cada media, el cual es una medida de la variabilidad de su muestreo. El error estándar es el resultado de dividir la desviación estándar mancomunada entre el número de observaciones en cada nivel. La tabla también muestra un intervalo alrededor de cada media. Los intervalos mostrados actualmente están basados en el procedimiento de la diferencia mínima significativa (LSD) de Fisher. Están construidos de tal manera que, si dos medias son iguales, sus intervalos se traslaparán un 95,0% de las veces. Puede ver gráficamente los intervalos seleccionando Gráfica de Medias de la lista de Opciones Gráficas. En las Pruebas de Rangos Múltiples, estos intervalos se usan para determinar cuáles medias son significativamente diferentes de otras.

### **Pruebas de Múltiple Rangos para aw por Muestra**

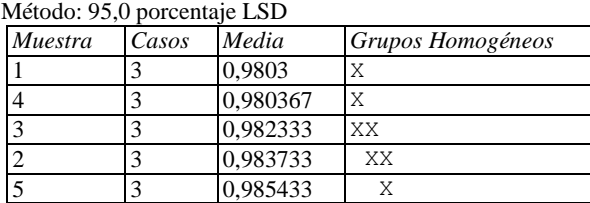

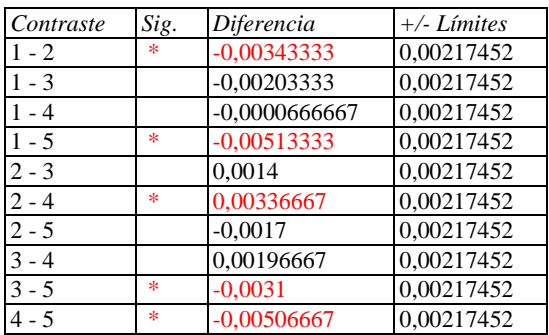

\* indica una diferencia significativa.

#### **El StatAdvisor**

Esta tabla aplica un procedimiento de comparación multiple para determinar cuáles medias son significativamente diferentes de otras. La mitad inferior de la salida muestra las diferencias estimadas entre cada par de medias. El asterisco que se encuentra al lado de los 5 pares indica que estos pares muestran diferencias estadísticamente significativas con un nivel del 95,0% de confianza. En la parte superior de la página, se han identificado 3 grupos homogéneos según la alineación de las X's en columnas. No existen diferencias estadísticamente significativas entre aquellos niveles que compartan una misma columna de X's. El método empleado actualmente para discriminar entre las medias es el procedimiento de diferencia mínima significativa (LSD) de Fisher. Con este método hay un riesgo del 5,0% al decir que cada par de medias es significativamente diferente, cuando la diferencia real es igual a 0.

# **ANOVA Simple - Humedad % por Muestra**

Variable dependiente: Humedad % Factor: Muestra

Número de observaciones: 15 Número de niveles: 5

#### **El StatAdvisor**

Este procedimiento ejecuta un análisis de varianza de un factor para Humedad %. Construye varias pruebas y gráficas para comparar los valores medios de Humedad % para los 5 diferentes niveles de Muestra. La prueba-F en la tabla ANOVA determinará si hay diferencias significativas entre las medias. Si las hay, las Pruebas de Rangos Múltiples le dirán cuáles medias son significativamente diferentes de otras. Si le preocupa la presencia de valores atípicos, puede elegir la Prueba de Kruskal-Wallis la cual compara las medianas en lugar de las medias. Las diferentes gráficas le ayudarán a juzgar la significancia práctica de los resultados, así como le permitirán buscar posibles violaciones de los supuestos subyacentes en el análisis de varianza.

#### **Medias y 95,0% de Fisher LSD**

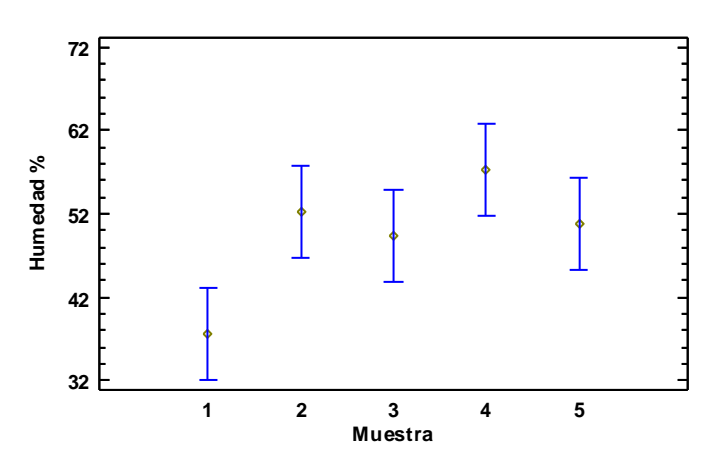

#### **Resumen Estadístico para Humedad %**

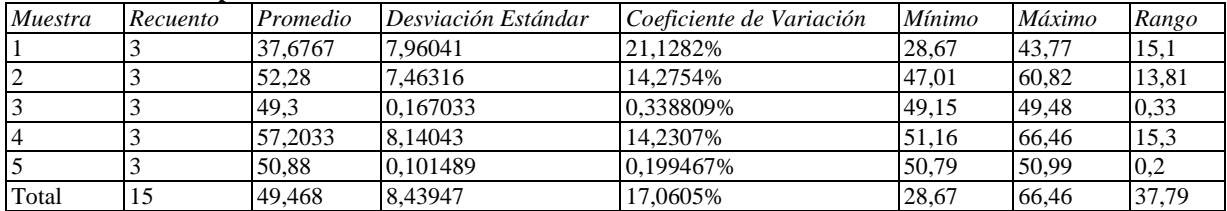

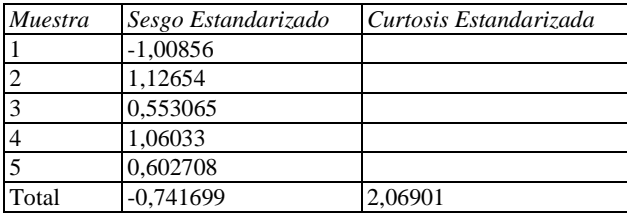

#### **El StatAdvisor**

Esta tabla muestra diferentes estadísticos de Humedad % para cada uno de los 5 niveles de Muestra. La intención principal del análisis de varianza de un factor es la de comparar las medias de los diferentes niveles, enlistados aquí bajo la columna de Promedio. Selecciones Gráfica de Medias de la lista de Opciones Gráficas para mostrar gráficamente las medias.

ADVERTENCIA: Hay una diferencia de más de 3 a 1 entre la desviación estándar más pequeña y la más grande. Esto puede causar problemas puesto que el análisis de varianza assume que las desviaciones estándar de todos los niveles es igual. Seleccione Verificación de Varianza de la lista de Opciones Tabulares para ejecutar una prueba estadística formal para la diferencia entre las sigmas. Podría considerar transformar los valores de Humedad % para eliminar cualquier dependencia de la desviación estándar de la media.

|         |       |         | Error Est.   |                 |                 |
|---------|-------|---------|--------------|-----------------|-----------------|
| Muestra | Casos | Media   | (s agrupada) | Límite Inferior | Límite Superior |
|         |       | 37,6767 | 3,51541      | 32,138          | 43,2153         |
|         |       | 52.28   | 3,51541      | 46,7413         | 57,8187         |
|         |       | 49.3    | 3,51541      | 43,7613         | 54,8387         |
|         |       | 57,2033 | 3.51541      | 51,6647         | 62.742          |
|         |       | 50.88   | 3.51541      | 45.3413         | 56.4187         |
| Total   | 15    | 49,468  |              |                 |                 |

**Tabla de Medias para Humedad % por Muestra con intervalos de confianza del 95,0%**

Esta tabla muestra la media de Humedad % para cada nivel de Muestra. También muestra el error estándar de cada media, el cual es una medida de la variabilidad de su muestreo. El error estándar es el resultado de dividir la desviación estándar mancomunada entre el número de observaciones en cada nivel. La tabla también muestra un intervalo alrededor de cada media. Los intervalos mostrados actualmente están basados en el procedimiento de la diferencia mínima significativa (LSD) de Fisher. Están construidos de tal manera que, si dos medias son iguales, sus intervalos se traslaparán un 95,0% de las veces. Puede ver gráficamente los intervalos seleccionando Gráfica de Medias de la lista de Opciones Gráficas. En las Pruebas de Rangos Múltiples, estos intervalos se usan para determinar cuáles medias son significativamente diferentes de otras.

### **Pruebas de Múltiple Rangos para Humedad % por Muestra**

Método: 95,0 porcentaje LSD

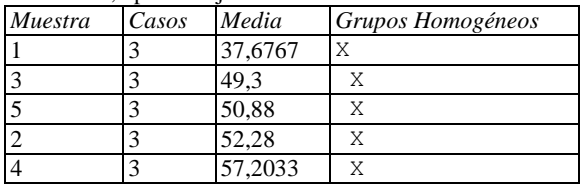

| Contraste | Sig.   | Diferencia | $+/-$ Límites |
|-----------|--------|------------|---------------|
| $1 - 2$   | $\ast$ | $-14,6033$ | 11,0773       |
| $1 - 3$   | $\ast$ | $-11,6233$ | 11,0773       |
| $1 - 4$   | *      | $-19,5267$ | 11,0773       |
| $1 - 5$   | $\ast$ | $-13,2033$ | 11,0773       |
| $2 - 3$   |        | 2,98       | 11,0773       |
| $2 - 4$   |        | $-4,92333$ | 11,0773       |
| $2 - 5$   |        | 1,4        | 11,0773       |
| $3 - 4$   |        | $-7,90333$ | 11,0773       |
| $3 - 5$   |        | $-1,58$    | 11,0773       |
| $4 - 5$   |        | 6,32333    | 11,0773       |

\* indica una diferencia significativa.

#### **El StatAdvisor**

Esta tabla aplica un procedimiento de comparación multiple para determinar cuáles medias son significativamente diferentes de otras. La mitad inferior de la salida muestra las diferencias estimadas entre cada par de medias. El asterisco que se encuentra al lado de los 4 pares indica que estos pares muestran diferencias estadísticamente significativas con un nivel del 95,0% de confianza. En la parte superior de la página, se han identificado 2 grupos homogéneos según la alineación de las X's en columnas. No existen diferencias estadísticamente significativas entre aquellos niveles que compartan una misma columna de X's. El método empleado actualmente para discriminar entre las medias es el procedimiento de diferencia mínima significativa (LSD) de Fisher. Con este método hay un riesgo del 5,0% al decir que cada par de medias es significativamente diferente, cuando la diferencia real es igual a 0.

# **ANOVA Simple - pH por Muestra**

Variable dependiente: pH Factor: Muestra

Número de observaciones: 15 Número de niveles: 5

#### **El StatAdvisor**

Este procedimiento ejecuta un análisis de varianza de un factor para pH. Construye varias pruebas y gráficas para comparar los valores medios de pH para los 5 diferentes niveles de Muestra. La prueba-F en la tabla ANOVA determinará si hay diferencias significativas entre las medias. Si las hay, las Pruebas de Rangos Múltiples le dirán cuáles medias son significativamente diferentes de otras. Si le preocupa la presencia de valores atípicos, puede elegir la Prueba de Kruskal-Wallis la cual compara las medianas en lugar de las medias. Las diferentes gráficas le ayudarán a juzgar la significancia práctica de los resultados, así como le permitirán buscar posibles violaciones de los supuestos subyacentes en el análisis de varianza.

### **Medias y 95,0% de Fisher LSD**

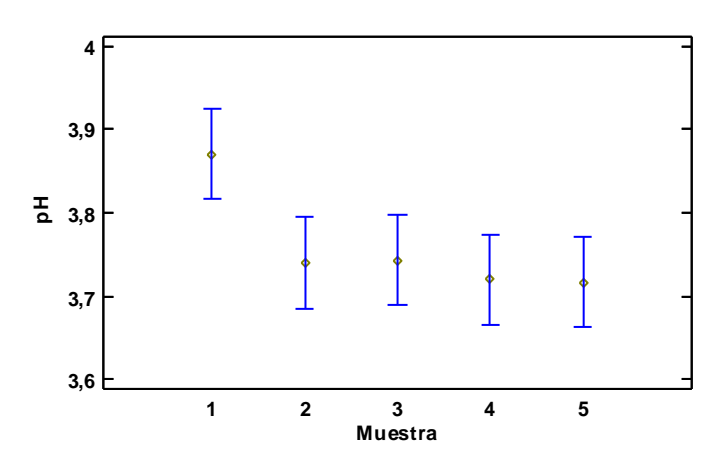

#### **Resumen Estadístico para pH**

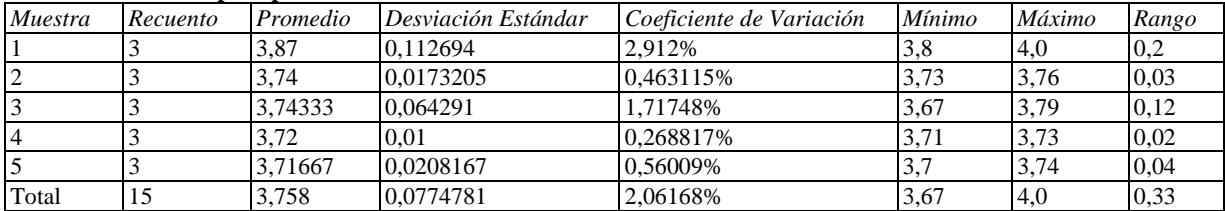

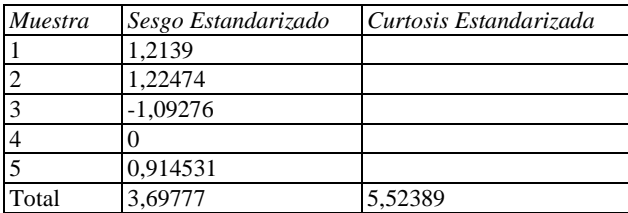

### **El StatAdvisor**

Esta tabla muestra diferentes estadísticos de pH para cada uno de los 5 niveles de Muestra. La intención principal del análisis de varianza de un factor es la de comparar las medias de los diferentes niveles, enlistados aquí bajo la columna de Promedio. Selecciones Gráfica de Medias de la lista de Opciones Gráficas para mostrar gráficamente las medias.

ADVERTENCIA: Hay una diferencia de más de 3 a 1 entre la desviación estándar más pequeña y la más grande. Esto puede causar problemas puesto que el análisis de varianza assume que las desviaciones estándar de todos los niveles es igual. Seleccione Verificación de Varianza de la lista de Opciones Tabulares para ejecutar una prueba estadística formal para la diferencia entre las sigmas. Podría considerar transformar los valores de pH para eliminar cualquier dependencia de la desviación estándar de la media.

|         |       |         | Error Est.   |                 |                 |
|---------|-------|---------|--------------|-----------------|-----------------|
| Muestra | Casos | Media   | (s agrupada) | Límite Inferior | Límite Superior |
|         |       | 3,87    | 0,0343188    | 3,81593         | 3,92407         |
|         |       | 3.74    | 0,0343188    | 3,68593         | 3,79407         |
|         |       | 3,74333 | 0.0343188    | 3,68926         | 3.7974          |
|         |       | 3.72    | 0,0343188    | 3,66593         | 3,77407         |
|         |       | 3,71667 | 0.0343188    | 3.6626          | 3.77074         |
| Total   | 15    | 3,758   |              |                 |                 |

**Tabla de Medias para pH por Muestra con intervalos de confianza del 95,0%**

Esta tabla muestra la media de pH para cada nivel de Muestra. También muestra el error estándar de cada media, el cual es una medida de la variabilidad de su muestreo. El error estándar es el resultado de dividir la desviación estándar mancomunada entre el número de observaciones en cada nivel. La tabla también muestra un intervalo alrededor de cada media. Los intervalos mostrados actualmente están basados en el procedimiento de la diferencia mínima significativa (LSD) de Fisher. Están construidos de tal manera que, si dos medias son iguales, sus intervalos se traslaparán un 95,0% de las veces. Puede ver gráficamente los intervalos seleccionando Gráfica de Medias de la lista de Opciones Gráficas. En las Pruebas de Rangos Múltiples, estos intervalos se usan para determinar cuáles medias son significativamente diferentes de otras.

### **Pruebas de Múltiple Rangos para pH por Muestra**

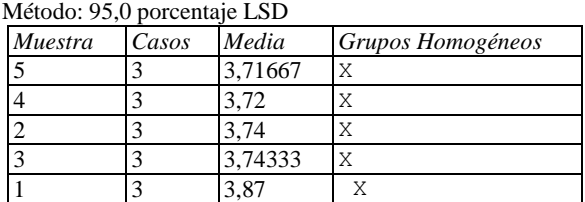

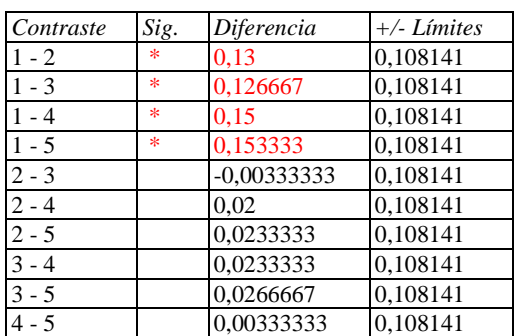

\* indica una diferencia significativa.

#### **El StatAdvisor**

Esta tabla aplica un procedimiento de comparación multiple para determinar cuáles medias son significativamente diferentes de otras. La mitad inferior de la salida muestra las diferencias estimadas entre cada par de medias. El asterisco que se encuentra al lado de los 4 pares indica que estos pares muestran diferencias estadísticamente significativas con un nivel del 95,0% de confianza. En la parte superior de la página, se han identificado 2 grupos homogéneos según la alineación de las X's en columnas. No existen diferencias estadísticamente significativas entre aquellos niveles que compartan una misma columna de X's. El método empleado actualmente para discriminar entre las medias es el procedimiento de diferencia mínima significativa (LSD) de Fisher. Con este método hay un riesgo del 5,0% al decir que cada par de medias es significativamente diferente, cuando la diferencia real es igual a 0.

# $\overline{\text{ANEXO}}$  3. Análisis estadístico de las coordenadas y atributos de color para las masas madres.

# **ANOVA Simple - L\*(D65) por Muestra**

Variable dependiente: L\*(D65) Factor: Muestra

Número de observaciones: 30 Número de niveles: 5

#### **El StatAdvisor**

Este procedimiento ejecuta un análisis de varianza de un factor para L\*(D65). Construye varias pruebas y gráficas para comparar los valores medios de L\*(D65) para los 5 diferentes niveles de Muestra. La prueba-F en la tabla ANOVA determinará si hay diferencias significativas entre las medias. Si las hay, las Pruebas de Rangos Múltiples le dirán cuáles medias son significativamente diferentes de otras. Si le preocupa la presencia de valores atípicos, puede elegir la Prueba de Kruskal-Wallis la cual compara las medianas en lugar de las medias. Las diferentes gráficas le ayudarán a juzgar la significancia práctica de los resultados, así como le permitirán buscar posibles violaciones de los supuestos subyacentes en el análisis de varianza.

#### **Medias y 95,0% de Fisher LSD**

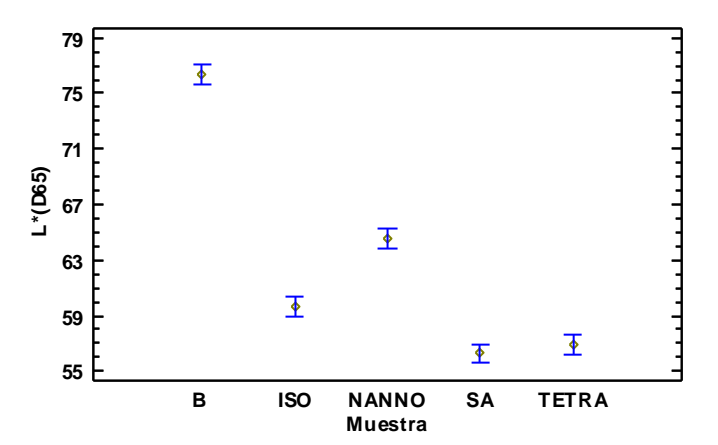

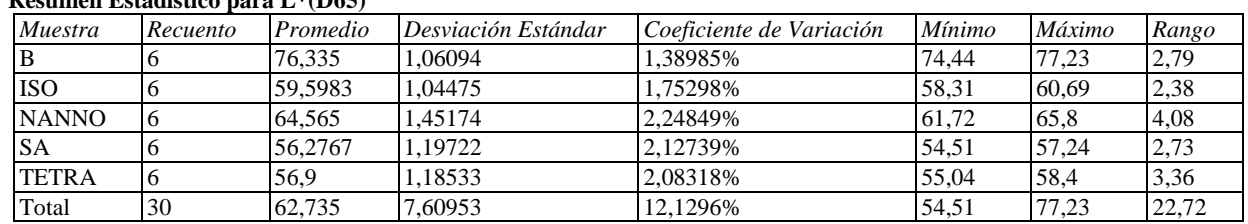

#### **Resumen Estadístico para L\*(D65)**

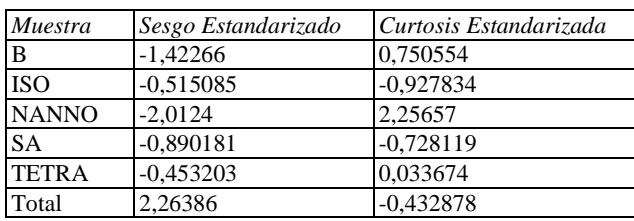

#### **El StatAdvisor**

Esta tabla muestra diferentes estadísticos de L\*(D65) para cada uno de los 5 niveles de Muestra. La intención principal del análisis de varianza de un factor es la de comparar las medias de los diferentes niveles, enlistados aquí bajo la columna de Promedio. Selecciones Gráfica de Medias de la lista de Opciones Gráficas para mostrar gráficamente las medias.

ADVERTENCIA: El sesgo estandarizado y/o la curtosis estandarizada se encuentra fuera del rango de -2 a +2 para los 1 niveles de Muestra. Esto indica algo de no normalidad significativa en los datos, lo cual viola el supuesto de

que los datos provienen de distribuciones normales. Tal vez quisiera transformar los datos, ó utilizar la prueba de Kruskal-Wallis para comparar las medianas en lugar de las medias.

|              |       |         | Error Est.   |                 |                 |
|--------------|-------|---------|--------------|-----------------|-----------------|
| Muestra      | Casos | Media   | (s agrupada) | Límite Inferior | Límite Superior |
| B            | b     | 76.335  | 0,488637     | 75.6234         | 77,0466         |
| <b>ISO</b>   | 6     | 59,5983 | 0,488637     | 58,8867         | 60,3099         |
| <b>NANNO</b> | 6     | 64,565  | 0,488637     | 63,8534         | 65,2766         |
| <b>SA</b>    | 6     | 56,2767 | 0,488637     | 55,5651         | 56,9883         |
| <b>TETRA</b> | 6     | 56.9    | 0.488637     | 56.1884         | 57,6116         |
| Total        | 30    | 62,735  |              |                 |                 |

**Tabla de Medias para L\*(D65) por Muestra con intervalos de confianza del 95,0%**

#### **El StatAdvisor**

Esta tabla muestra la media de L\*(D65) para cada nivel de Muestra. También muestra el error estándar de cada media, el cual es una medida de la variabilidad de su muestreo. El error estándar es el resultado de dividir la desviación estándar mancomunada entre el número de observaciones en cada nivel. La tabla también muestra un intervalo alrededor de cada media. Los intervalos mostrados actualmente están basados en el procedimiento de la diferencia mínima significativa (LSD) de Fisher. Están construidos de tal manera que, si dos medias son iguales, sus intervalos se traslaparán un 95,0% de las veces. Puede ver gráficamente los intervalos seleccionando Gráfica de Medias de la lista de Opciones Gráficas. En las Pruebas de Rangos Múltiples, estos intervalos se usan para determinar cuáles medias son significativamente diferentes de otras.

#### **Pruebas de Múltiple Rangos para L\*(D65) por Muestra**

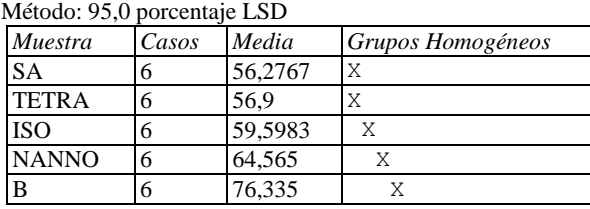

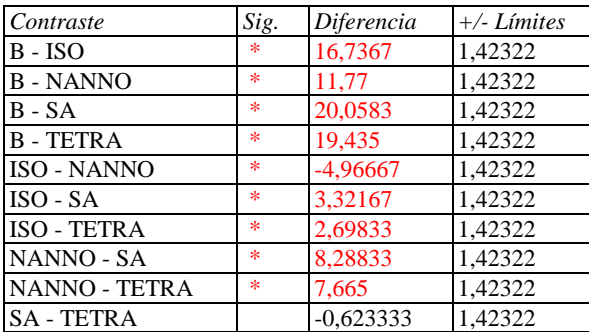

\* indica una diferencia significativa.

#### **El StatAdvisor**

Esta tabla aplica un procedimiento de comparación multiple para determinar cuáles medias son significativamente diferentes de otras. La mitad inferior de la salida muestra las diferencias estimadas entre cada par de medias. El asterisco que se encuentra al lado de los 9 pares indica que estos pares muestran diferencias estadísticamente significativas con un nivel del 95,0% de confianza. En la parte superior de la página, se han identificado 4 grupos homogéneos según la alineación de las X's en columnas. No existen diferencias estadísticamente significativas entre aquellos niveles que compartan una misma columna de X's. El método empleado actualmente para discriminar entre las medias es el procedimiento de diferencia mínima significativa (LSD) de Fisher. Con este método hay un riesgo del 5,0% al decir que cada par de medias es significativamente diferente, cuando la diferencia real es igual a 0.

# **ANOVA Simple - a\*(D65) por Muestra**

Variable dependiente: a\*(D65) Factor: Muestra

Número de observaciones: 30 Número de niveles: 5

#### **El StatAdvisor**

Este procedimiento ejecuta un análisis de varianza de un factor para a\*(D65). Construye varias pruebas y gráficas para comparar los valores medios de a\*(D65) para los 5 diferentes niveles de Muestra. La prueba-F en la tabla ANOVA determinará si hay diferencias significativas entre las medias. Si las hay, las Pruebas de Rangos Múltiples le dirán cuáles medias son significativamente diferentes de otras. Si le preocupa la presencia de valores atípicos, puede elegir la Prueba de Kruskal-Wallis la cual compara las medianas en lugar de las medias. Las diferentes gráficas le ayudarán a juzgar la significancia práctica de los resultados, así como le permitirán buscar posibles violaciones de los supuestos subyacentes en el análisis de varianza.

### **Medias y 95,0% de Fisher LSD**

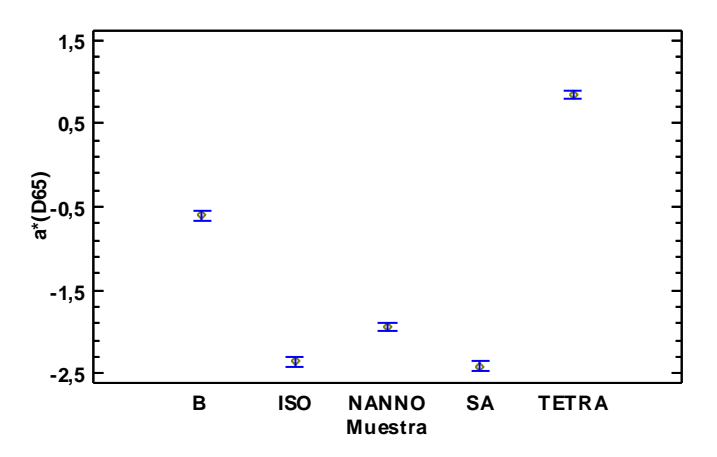

#### **Resumen Estadístico para a\*(D65)**

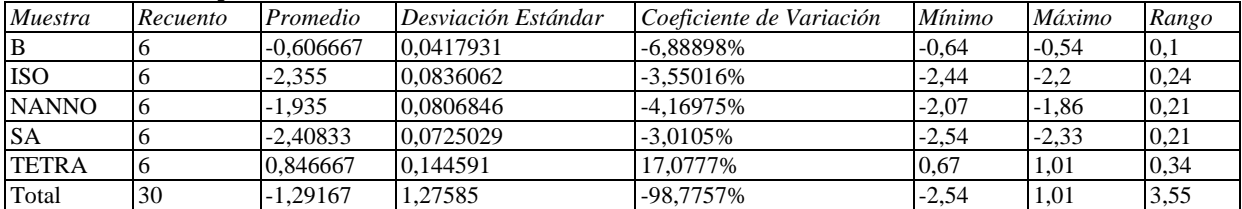

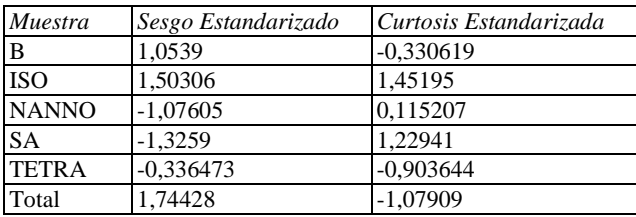

#### **El StatAdvisor**

Esta tabla muestra diferentes estadísticos de a\*(D65) para cada uno de los 5 niveles de Muestra. La intención principal del análisis de varianza de un factor es la de comparar las medias de los diferentes niveles, enlistados aquí bajo la columna de Promedio. Selecciones Gráfica de Medias de la lista de Opciones Gráficas para mostrar gráficamente las medias.

ADVERTENCIA: Hay una diferencia de más de 3 a 1 entre la desviación estándar más pequeña y la más grande. Esto puede causar problemas puesto que el análisis de varianza assume que las desviaciones estándar de todos los niveles es igual. Seleccione Verificación de Varianza de la lista de Opciones Tabulares para ejecutar una prueba estadística formal para la diferencia entre las sigmas. Podría considerar transformar los valores de a\*(D65) para eliminar cualquier dependencia de la desviación estándar de la media.

|              |       |             | Error Est.             |                 |                 |
|--------------|-------|-------------|------------------------|-----------------|-----------------|
| Muestra      | Casos | Media       | $(s \text{ a}grupada)$ | Límite Inferior | Límite Superior |
| B            | h     | $-0,606667$ | 0.0371528              | $-0,660773$     | $-0.55256$      |
| <b>ISO</b>   | 6     | $-2,355$    | 0,0371528              | $-2,40911$      | $-2,30089$      |
| <b>NANNO</b> | 6     | $-1,935$    | 0,0371528              | $-1,98911$      | $-1,88089$      |
| <b>SA</b>    | 6     | $-2,40833$  | 0,0371528              | $-2,46244$      | $-2,35423$      |
| <b>TETRA</b> | 6     | 0,846667    | 0.0371528              | 0.79256         | 0,900773        |
| Total        | 30    | $-1,29167$  |                        |                 |                 |

**Tabla de Medias para a\*(D65) por Muestra con intervalos de confianza del 95,0%**

Esta tabla muestra la media de a\*(D65) para cada nivel de Muestra. También muestra el error estándar de cada media, el cual es una medida de la variabilidad de su muestreo. El error estándar es el resultado de dividir la desviación estándar mancomunada entre el número de observaciones en cada nivel. La tabla también muestra un intervalo alrededor de cada media. Los intervalos mostrados actualmente están basados en el procedimiento de la diferencia mínima significativa (LSD) de Fisher. Están construidos de tal manera que, si dos medias son iguales, sus intervalos se traslaparán un 95,0% de las veces. Puede ver gráficamente los intervalos seleccionando Gráfica de Medias de la lista de Opciones Gráficas. En las Pruebas de Rangos Múltiples, estos intervalos se usan para determinar cuáles medias son significativamente diferentes de otras.

### **Pruebas de Múltiple Rangos para a\*(D65) por Muestra**

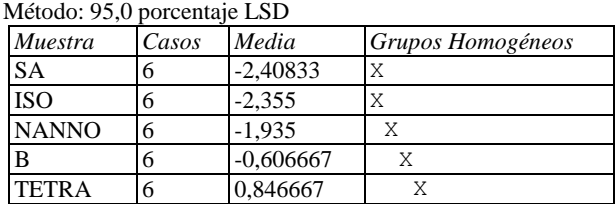

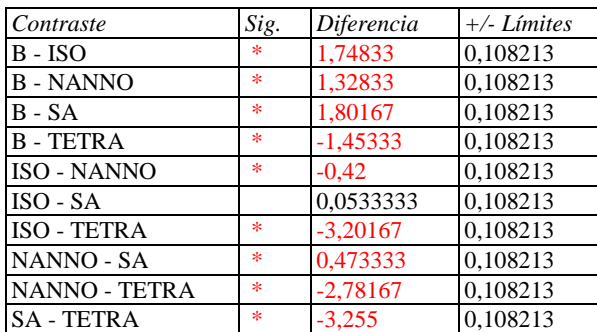

\* indica una diferencia significativa.

#### **El StatAdvisor**

Esta tabla aplica un procedimiento de comparación multiple para determinar cuáles medias son significativamente diferentes de otras. La mitad inferior de la salida muestra las diferencias estimadas entre cada par de medias. El asterisco que se encuentra al lado de los 9 pares indica que estos pares muestran diferencias estadísticamente significativas con un nivel del 95,0% de confianza. En la parte superior de la página, se han identificado 4 grupos homogéneos según la alineación de las X's en columnas. No existen diferencias estadísticamente significativas entre aquellos niveles que compartan una misma columna de X's. El método empleado actualmente para discriminar entre las medias es el procedimiento de diferencia mínima significativa (LSD) de Fisher. Con este método hay un riesgo del 5,0% al decir que cada par de medias es significativamente diferente, cuando la diferencia real es igual a 0.

# **ANOVA Simple - b\*(D65) por Muestra**

Variable dependiente: b\*(D65) Factor: Muestra

Número de observaciones: 30 Número de niveles: 5

#### **El StatAdvisor**

Este procedimiento ejecuta un análisis de varianza de un factor para b\*(D65). Construye varias pruebas y gráficas para comparar los valores medios de b\*(D65) para los 5 diferentes niveles de Muestra. La prueba-F en la tabla ANOVA determinará si hay diferencias significativas entre las medias. Si las hay, las Pruebas de Rangos Múltiples le dirán cuáles medias son significativamente diferentes de otras. Si le preocupa la presencia de valores atípicos, puede elegir la Prueba de Kruskal-Wallis la cual compara las medianas en lugar de las medias. Las diferentes gráficas le ayudarán a juzgar la significancia práctica de los resultados, así como le permitirán buscar posibles violaciones de los supuestos subyacentes en el análisis de varianza.

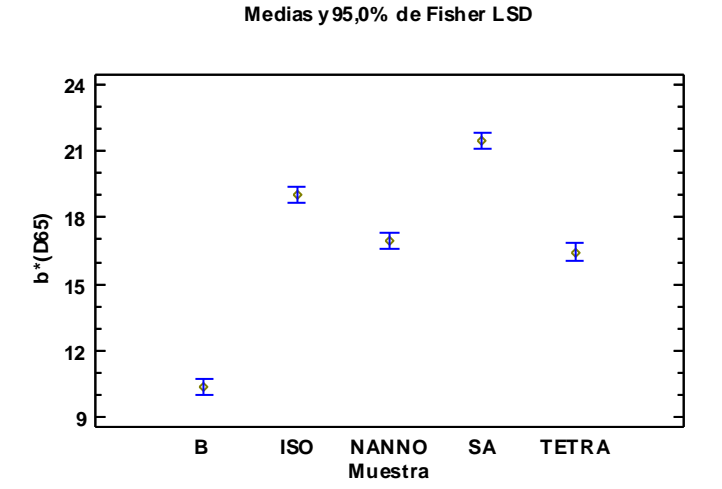

#### **Resumen Estadístico para b\*(D65)**

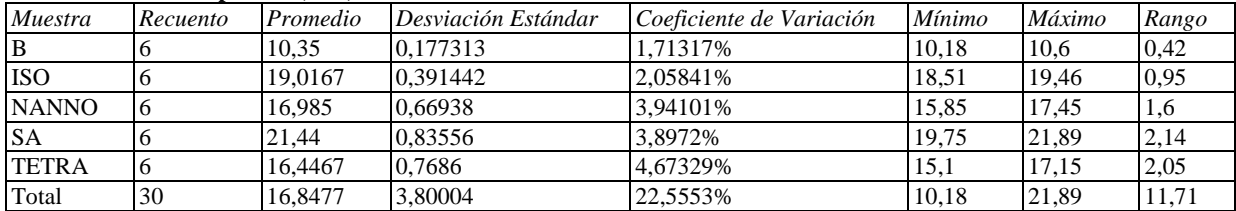

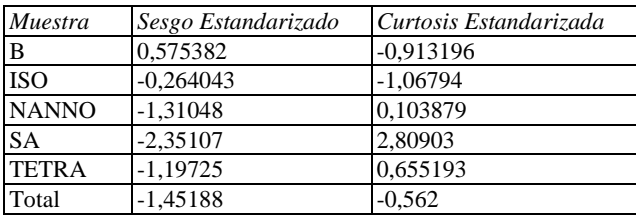

#### **El StatAdvisor**

Esta tabla muestra diferentes estadísticos de b\*(D65) para cada uno de los 5 niveles de Muestra. La intención principal del análisis de varianza de un factor es la de comparar las medias de los diferentes niveles, enlistados aquí bajo la columna de Promedio. Selecciones Gráfica de Medias de la lista de Opciones Gráficas para mostrar gráficamente las medias.

ADVERTENCIA: Hay una diferencia de más de 3 a 1 entre la desviación estándar más pequeña y la más grande. Esto puede causar problemas puesto que el análisis de varianza assume que las desviaciones estándar de todos los niveles es igual. Seleccione Verificación de Varianza de la lista de Opciones Tabulares para ejecutar una prueba estadística formal para la diferencia entre las sigmas. Podría considerar transformar los valores de b\*(D65) para eliminar cualquier dependencia de la desviación estándar de la media.

ADVERTENCIA: El sesgo estandarizado y/o la curtosis estandarizada se encuentra fuera del rango de -2 a +2 para los 1 niveles de Muestra. Esto indica algo de no normalidad significativa en los datos, lo cual viola el supuesto de que los datos provienen de distribuciones normales. Tal vez quisiera transformar los datos, ó utilizar la prueba de Kruskal-Wallis para comparar las medianas en lugar de las medias.

|              |       |         | Error Est.             |                 |                 |
|--------------|-------|---------|------------------------|-----------------|-----------------|
| Muestra      | Casos | Media   | $(s \text{ a}grupada)$ | Límite Inferior | Límite Superior |
| B            |       | 10,35   | 0,25309                | 9,98142         | 10,7186         |
| <b>ISO</b>   | h     | 19,0167 | 0.25309                | 18,6481         | 19,3852         |
| <b>NANNO</b> | 6     | 16,985  | 0.25309                | 16,6164         | 17,3536         |
| <b>SA</b>    | h     | 21.44   | 0.25309                | 21,0714         | 21,8086         |
| <b>TETRA</b> | 6     | 16.4467 | 0.25309                | 16.0781         | 16.8152         |
| Total        | 30    | 16,8477 |                        |                 |                 |

**Tabla de Medias para b\*(D65) por Muestra con intervalos de confianza del 95,0%**

#### **El StatAdvisor**

Esta tabla muestra la media de b\*(D65) para cada nivel de Muestra. También muestra el error estándar de cada media, el cual es una medida de la variabilidad de su muestreo. El error estándar es el resultado de dividir la desviación estándar mancomunada entre el número de observaciones en cada nivel. La tabla también muestra un intervalo alrededor de cada media. Los intervalos mostrados actualmente están basados en el procedimiento de la diferencia mínima significativa (LSD) de Fisher. Están construidos de tal manera que, si dos medias son iguales, sus intervalos se traslaparán un 95,0% de las veces. Puede ver gráficamente los intervalos seleccionando Gráfica de Medias de la lista de Opciones Gráficas. En las Pruebas de Rangos Múltiples, estos intervalos se usan para determinar cuáles medias son significativamente diferentes de otras.

#### **Pruebas de Múltiple Rangos para b\*(D65) por Muestra**

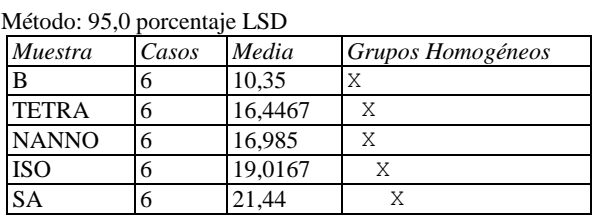

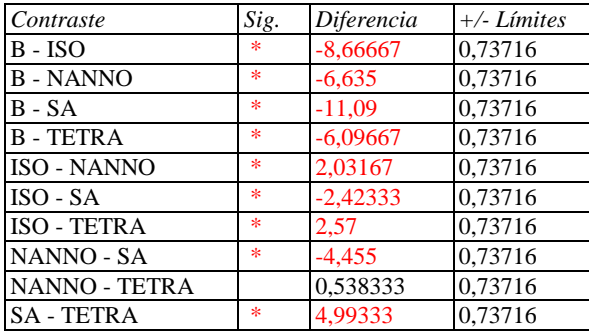

\* indica una diferencia significativa.

#### **El StatAdvisor**

Esta tabla aplica un procedimiento de comparación multiple para determinar cuáles medias son significativamente diferentes de otras. La mitad inferior de la salida muestra las diferencias estimadas entre cada par de medias. El asterisco que se encuentra al lado de los 9 pares indica que estos pares muestran diferencias estadísticamente significativas con un nivel del 95,0% de confianza. En la parte superior de la página, se han identificado 4 grupos homogéneos según la alineación de las X's en columnas. No existen diferencias estadísticamente significativas entre aquellos niveles que compartan una misma columna de X's. El método empleado actualmente para discriminar entre las medias es el procedimiento de diferencia mínima significativa (LSD) de Fisher. Con este método hay un riesgo del 5,0% al decir que cada par de medias es significativamente diferente, cuando la diferencia real es igual a 0.

# **ANOVA Simple - h (tono) por Muestra**

Variable dependiente: h (tono) Factor: Muestra

Número de observaciones: 30 Número de niveles: 5

#### **El StatAdvisor**

Este procedimiento ejecuta un análisis de varianza de un factor para h (tono). Construye varias pruebas y gráficas para comparar los valores medios de h (tono) para los 5 diferentes niveles de Muestra. La prueba-F en la tabla ANOVA determinará si hay diferencias significativas entre las medias. Si las hay, las Pruebas de Rangos Múltiples le dirán cuáles medias son significativamente diferentes de otras. Si le preocupa la presencia de valores atípicos, puede elegir la Prueba de Kruskal-Wallis la cual compara las medianas en lugar de las medias. Las diferentes gráficas le ayudarán a juzgar la significancia práctica de los resultados, así como le permitirán buscar posibles violaciones de los supuestos subyacentes en el análisis de varianza.

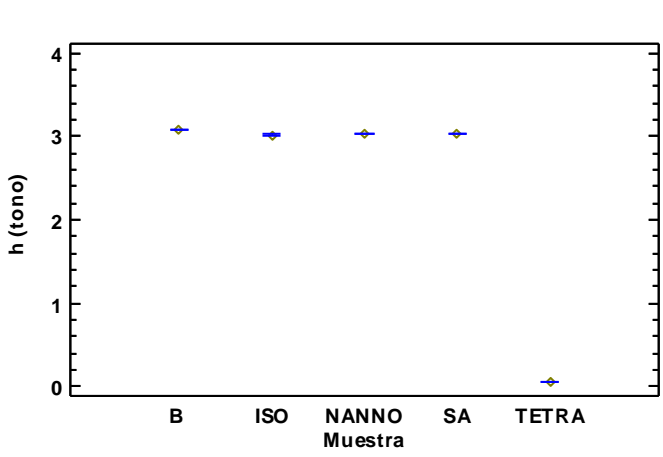

# **Medias y 95,0% de Fisher LSD**

#### **Resumen Estadístico para h (tono)**

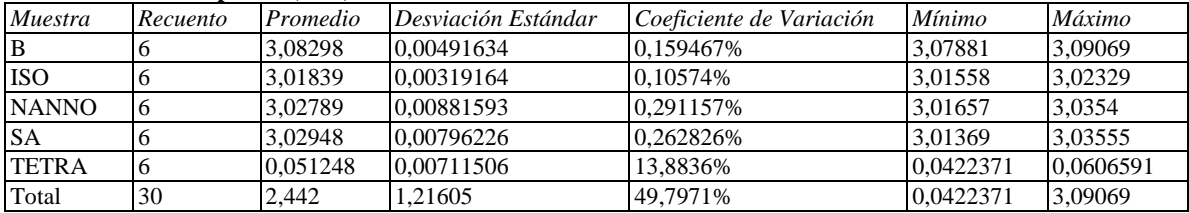

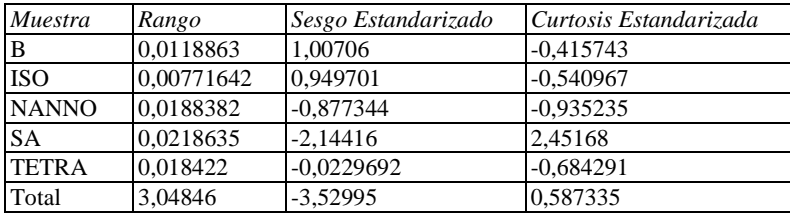

#### **El StatAdvisor**

Esta tabla muestra diferentes estadísticos de h (tono) para cada uno de los 5 niveles de Muestra. La intención principal del análisis de varianza de un factor es la de comparar las medias de los diferentes niveles, enlistados aquí bajo la columna de Promedio. Selecciones Gráfica de Medias de la lista de Opciones Gráficas para mostrar gráficamente las medias.

ADVERTENCIA: El sesgo estandarizado y/o la curtosis estandarizada se encuentra fuera del rango de -2 a +2 para los 1 niveles de Muestra. Esto indica algo de no normalidad significativa en los datos, lo cual viola el supuesto de que los datos provienen de distribuciones normales. Tal vez quisiera transformar los datos, ó utilizar la prueba de Kruskal-Wallis para comparar las medianas en lugar de las medias.

|              |       |          | Error Est.   |                 |                 |
|--------------|-------|----------|--------------|-----------------|-----------------|
| Muestra      | Casos | Media    | (s agrupada) | Límite Inferior | Límite Superior |
| В            | 6     | 3,08298  | 0.00274529   | 3.07898         | 3,08698         |
| <b>ISO</b>   | 6     | 3,01839  | 0.00274529   | 3.01439         | 3.02239         |
| <b>NANNO</b> | 6     | 3.02789  | 0.00274529   | 3.02389         | 3.03189         |
| <b>SA</b>    | 6     | 3.02948  | 0.00274529   | 3.02549         | 3,03348         |
| <b>TETRA</b> | 6     | 0.051248 | 0.00274529   | 0.04725         | 0.055246        |
| Total        | 30    | 2,442    |              |                 |                 |

**Tabla de Medias para h (tono) por Muestra con intervalos de confianza del 95,0%**

Esta tabla muestra la media de h (tono) para cada nivel de Muestra. También muestra el error estándar de cada media, el cual es una medida de la variabilidad de su muestreo. El error estándar es el resultado de dividir la desviación estándar mancomunada entre el número de observaciones en cada nivel. La tabla también muestra un intervalo alrededor de cada media. Los intervalos mostrados actualmente están basados en el procedimiento de la diferencia mínima significativa (LSD) de Fisher. Están construidos de tal manera que, si dos medias son iguales, sus intervalos se traslaparán un 95,0% de las veces. Puede ver gráficamente los intervalos seleccionando Gráfica de Medias de la lista de Opciones Gráficas. En las Pruebas de Rangos Múltiples, estos intervalos se usan para determinar cuáles medias son significativamente diferentes de otras.

#### **Pruebas de Múltiple Rangos para h (tono) por Muestra**

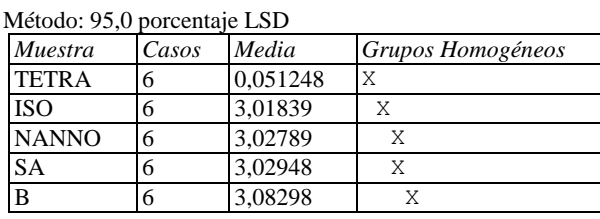

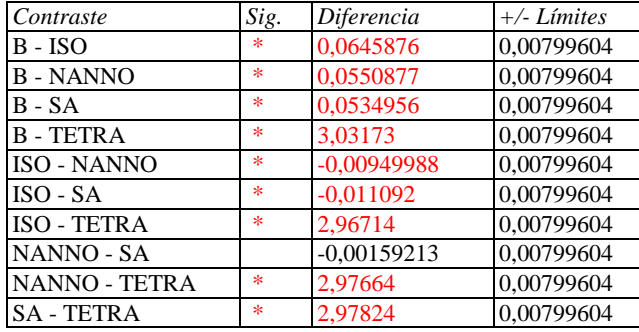

\* indica una diferencia significativa.

#### **El StatAdvisor**

Esta tabla aplica un procedimiento de comparación multiple para determinar cuáles medias son significativamente diferentes de otras. La mitad inferior de la salida muestra las diferencias estimadas entre cada par de medias. El asterisco que se encuentra al lado de los 9 pares indica que estos pares muestran diferencias estadísticamente significativas con un nivel del 95,0% de confianza. En la parte superior de la página, se han identificado 4 grupos homogéneos según la alineación de las X's en columnas. No existen diferencias estadísticamente significativas entre aquellos niveles que compartan una misma columna de X's. El método empleado actualmente para discriminar entre las medias es el procedimiento de diferencia mínima significativa (LSD) de Fisher. Con este método hay un riesgo del 5,0% al decir que cada par de medias es significativamente diferente, cuando la diferencia real es igual a 0.

# **ANOVA Simple - C (croma) por Muestra**

Variable dependiente: C (croma) Factor: Muestra

Número de observaciones: 30 Número de niveles: 5

#### **El StatAdvisor**

Este procedimiento ejecuta un análisis de varianza de un factor para C (croma). Construye varias pruebas y gráficas para comparar los valores medios de C (croma) para los 5 diferentes niveles de Muestra. La prueba-F en la tabla ANOVA determinará si hay diferencias significativas entre las medias. Si las hay, las Pruebas de Rangos Múltiples le dirán cuáles medias son significativamente diferentes de otras. Si le preocupa la presencia de valores atípicos, puede elegir la Prueba de Kruskal-Wallis la cual compara las medianas en lugar de las medias. Las diferentes gráficas le ayudarán a juzgar la significancia práctica de los resultados, así como le permitirán buscar posibles violaciones de los supuestos subyacentes en el análisis de varianza.

#### **Medias y 95,0% de Fisher LSD**

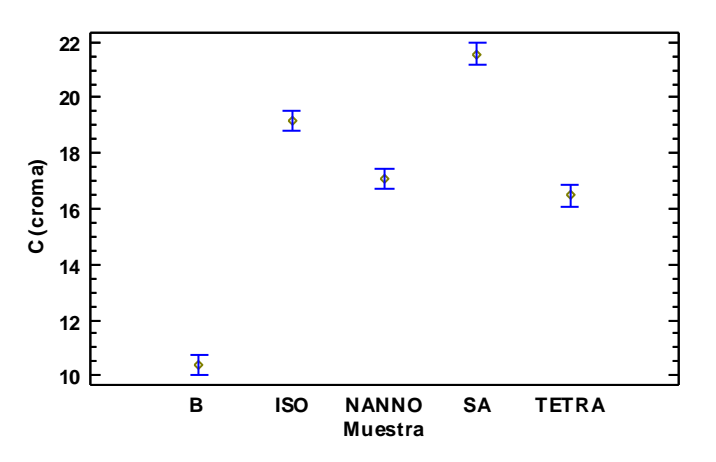

#### **Resumen Estadístico para C (croma)**

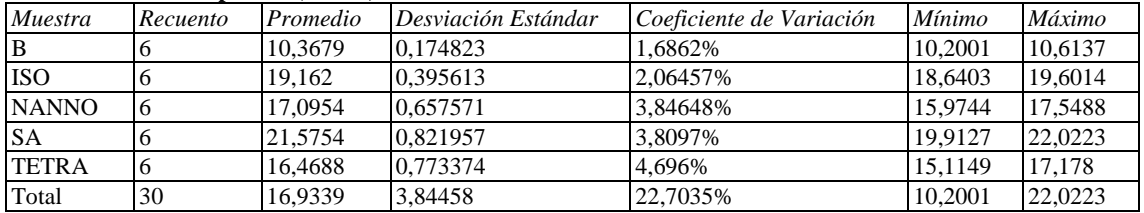

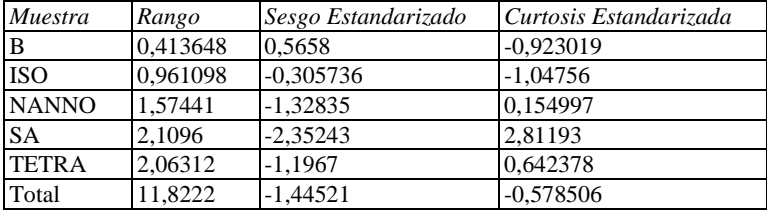

#### **El StatAdvisor**

Esta tabla muestra diferentes estadísticos de C (croma) para cada uno de los 5 niveles de Muestra. La intención principal del análisis de varianza de un factor es la de comparar las medias de los diferentes niveles, enlistados aquí bajo la columna de Promedio. Selecciones Gráfica de Medias de la lista de Opciones Gráficas para mostrar gráficamente las medias.

ADVERTENCIA: Hay una diferencia de más de 3 a 1 entre la desviación estándar más pequeña y la más grande. Esto puede causar problemas puesto que el análisis de varianza assume que las desviaciones estándar de todos los niveles es igual. Seleccione Verificación de Varianza de la lista de Opciones Tabulares para ejecutar una prueba estadística formal para la diferencia entre las sigmas. Podría considerar transformar los valores de C (croma) para eliminar cualquier dependencia de la desviación estándar de la media.

ADVERTENCIA: El sesgo estandarizado y/o la curtosis estandarizada se encuentra fuera del rango de -2 a +2 para los 1 niveles de Muestra. Esto indica algo de no normalidad significativa en los datos, lo cual viola el supuesto de que los datos provienen de distribuciones normales. Tal vez quisiera transformar los datos, ó utilizar la prueba de Kruskal-Wallis para comparar las medianas en lugar de las medias.

|              |       |         | Error Est.             |                 |                 |
|--------------|-------|---------|------------------------|-----------------|-----------------|
| Muestra      | Casos | Media   | $(s \text{ a}grupada)$ | Límite Inferior | Límite Superior |
| В            |       | 10,3679 | 0,25121                | 10,002          | 10,7337         |
| <b>ISO</b>   | 6     | 19,162  | 0.25121                | 18,7962         | 19.5279         |
| <b>NANNO</b> | 6     | 17,0954 | 0.25121                | 16,7296         | 17,4612         |
| <b>SA</b>    | 6     | 21,5754 | 0.25121                | 21,2095         | 21.9412         |
| <b>TETRA</b> | 6     | 16,4688 | 0.25121                | 16,1029         | 16,8346         |
| Total        | 30    | 16.9339 |                        |                 |                 |

**Tabla de Medias para C (croma) por Muestra con intervalos de confianza del 95,0%**

#### **El StatAdvisor**

Esta tabla muestra la media de C (croma) para cada nivel de Muestra. También muestra el error estándar de cada media, el cual es una medida de la variabilidad de su muestreo. El error estándar es el resultado de dividir la desviación estándar mancomunada entre el número de observaciones en cada nivel. La tabla también muestra un intervalo alrededor de cada media. Los intervalos mostrados actualmente están basados en el procedimiento de la diferencia mínima significativa (LSD) de Fisher. Están construidos de tal manera que, si dos medias son iguales, sus intervalos se traslaparán un 95,0% de las veces. Puede ver gráficamente los intervalos seleccionando Gráfica de Medias de la lista de Opciones Gráficas. En las Pruebas de Rangos Múltiples, estos intervalos se usan para determinar cuáles medias son significativamente diferentes de otras.

#### **Pruebas de Múltiple Rangos para C (croma) por Muestra**

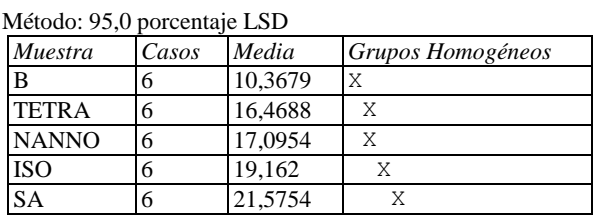

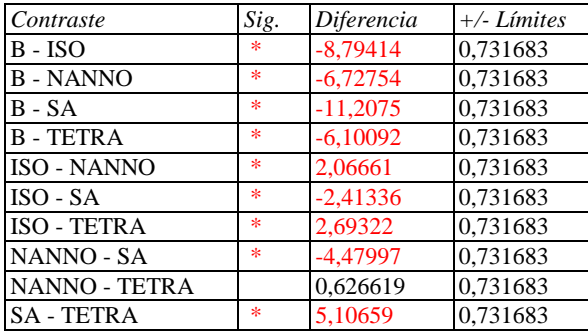

\* indica una diferencia significativa.

#### **El StatAdvisor**

Esta tabla aplica un procedimiento de comparación multiple para determinar cuáles medias son significativamente diferentes de otras. La mitad inferior de la salida muestra las diferencias estimadas entre cada par de medias. El asterisco que se encuentra al lado de los 9 pares indica que estos pares muestran diferencias estadísticamente significativas con un nivel del 95,0% de confianza. En la parte superior de la página, se han identificado 4 grupos homogéneos según la alineación de las X's en columnas. No existen diferencias estadísticamente significativas entre aquellos niveles que compartan una misma columna de X's. El método empleado actualmente para discriminar entre las medias es el procedimiento de diferencia mínima significativa (LSD) de Fisher. Con este método hay un riesgo del 5,0% al decir que cada par de medias es significativamente diferente, cuando la diferencia real es igual a 0.

# **ANOVA Simple - ?E (diferencia de color) por Muestra**

Variable dependiente: ?E (diferencia de color) Factor: Muestra

Número de observaciones: 30 Número de niveles: 5

#### **El StatAdvisor**

Este procedimiento ejecuta un análisis de varianza de un factor para ?E (diferencia de color). Construye varias pruebas y gráficas para comparar los valores medios de ?E (diferencia de color) para los 5 diferentes niveles de Muestra. La prueba-F en la tabla ANOVA determinará si hay diferencias significativas entre las medias. Si las hay, las Pruebas de Rangos Múltiples le dirán cuáles medias son significativamente diferentes de otras. Si le preocupa la presencia de valores atípicos, puede elegir la Prueba de Kruskal-Wallis la cual compara las medianas en lugar de las medias. Las diferentes gráficas le ayudarán a juzgar la significancia práctica de los resultados, así como le permitirán buscar posibles violaciones de los supuestos subyacentes en el análisis de varianza.

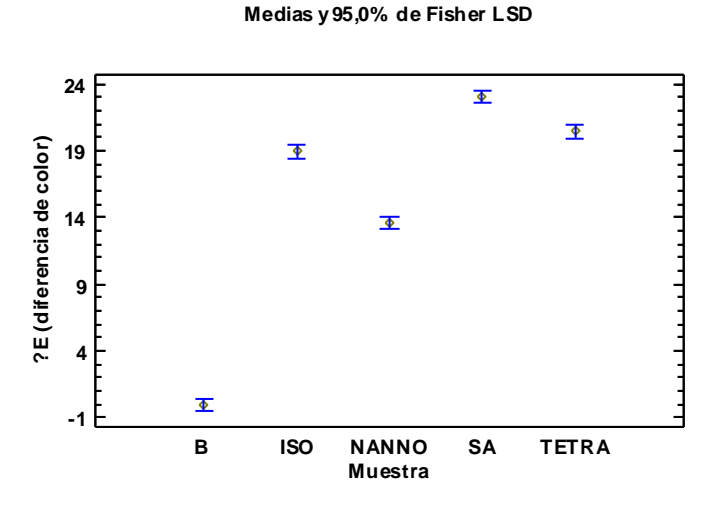

#### **Resumen Estadístico para ?E (diferencia de color)**

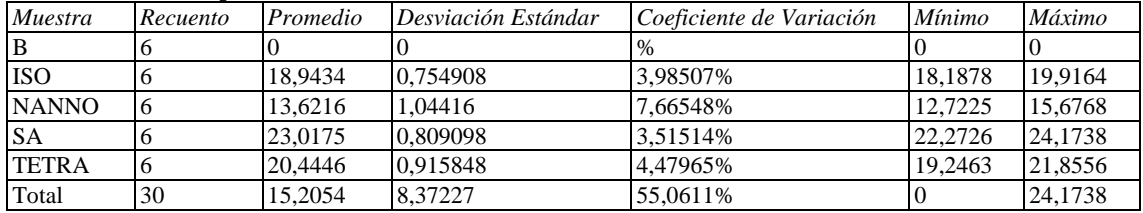

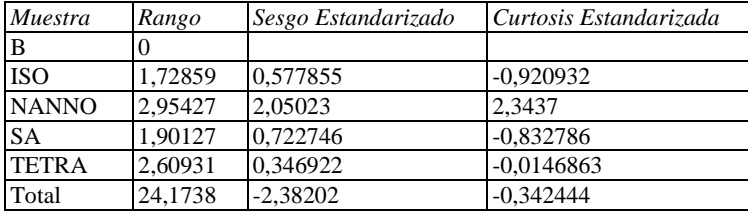

#### **El StatAdvisor**

Esta tabla muestra diferentes estadísticos de ?E (diferencia de color) para cada uno de los 5 niveles de Muestra. La intención principal del análisis de varianza de un factor es la de comparar las medias de los diferentes niveles, enlistados aquí bajo la columna de Promedio. Selecciones Gráfica de Medias de la lista de Opciones Gráficas para mostrar gráficamente las medias.

ADVERTENCIA: Hay una diferencia de más de 3 a 1 entre la desviación estándar más pequeña y la más grande. Esto puede causar problemas puesto que el análisis de varianza assume que las desviaciones estándar de todos los niveles es igual. Seleccione Verificación de Varianza de la lista de Opciones Tabulares para ejecutar una prueba estadística formal para la diferencia entre las sigmas. Podría considerar transformar los valores de ?E (diferencia de color) para eliminar cualquier dependencia de la desviación estándar de la media.

ADVERTENCIA: El sesgo estandarizado y/o la curtosis estandarizada se encuentra fuera del rango de -2 a +2 para los 1 niveles de Muestra. Esto indica algo de no normalidad significativa en los datos, lo cual viola el supuesto de que los datos provienen de distribuciones normales. Tal vez quisiera transformar los datos, ó utilizar la prueba de Kruskal-Wallis para comparar las medianas en lugar de las medias.

|              |       |         | Error Est.   |                 |                 |
|--------------|-------|---------|--------------|-----------------|-----------------|
| Muestra      | Casos | Media   | (s agrupada) | Límite Inferior | Límite Superior |
| В            |       |         | 0.324221     | $-0,472168$     | 0,472168        |
| <b>ISO</b>   |       | 18.9434 | 0.324221     | 18.4712         | 19.4156         |
| <b>NANNO</b> | 6     | 13,6216 | 0.324221     | 13.1494         | 14,0937         |
| <b>SA</b>    | h     | 23,0175 | 0.324221     | 22,5453         | 23.4897         |
| <b>TETRA</b> | 6     | 20,4446 | 0.324221     | 19.9724         | 20.9168         |
| Total        | 30    | 15.2054 |              |                 |                 |

**Tabla de Medias para ?E (diferencia de color) por Muestra con intervalos de confianza del 95,0%**

#### **El StatAdvisor**

 $M$ <sub>th</sub> $d_{\text{rel}}$   $\Omega$   $\Omega$  por contains LSD

Esta tabla muestra la media de ?E (diferencia de color) para cada nivel de Muestra. También muestra el error estándar de cada media, el cual es una medida de la variabilidad de su muestreo. El error estándar es el resultado de dividir la desviación estándar mancomunada entre el número de observaciones en cada nivel. La tabla también muestra un intervalo alrededor de cada media. Los intervalos mostrados actualmente están basados en el procedimiento de la diferencia mínima significativa (LSD) de Fisher. Están construidos de tal manera que, si dos medias son iguales, sus intervalos se traslaparán un 95,0% de las veces. Puede ver gráficamente los intervalos seleccionando Gráfica de Medias de la lista de Opciones Gráficas. En las Pruebas de Rangos Múltiples, estos intervalos se usan para determinar cuáles medias son significativamente diferentes de otras.

#### **Pruebas de Múltiple Rangos para ?E (diferencia de color) por Muestra**

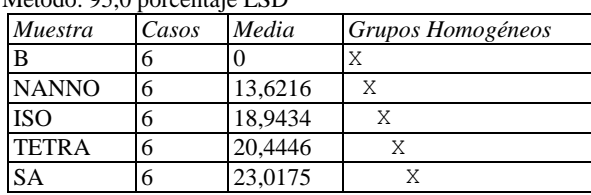

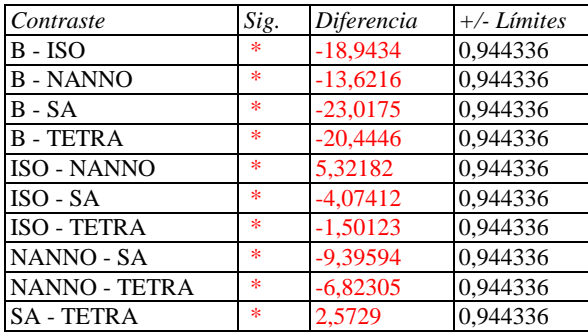

\* indica una diferencia significativa.

#### **El StatAdvisor**

Esta tabla aplica un procedimiento de comparación multiple para determinar cuáles medias son significativamente diferentes de otras. La mitad inferior de la salida muestra las diferencias estimadas entre cada par de medias. El asterisco que se encuentra al lado de los 10 pares indica que estos pares muestran diferencias estadísticamente significativas con un nivel del 95,0% de confianza. En la parte superior de la página, se han identificado 5 grupos homogéneos según la alineación de las X's en columnas. No existen diferencias estadísticamente significativas entre aquellos niveles que compartan una misma columna de X's. El método empleado actualmente para discriminar entre las medias es el procedimiento de diferencia mínima significativa (LSD) de Fisher. Con este método hay un riesgo del 5,0% al decir que cada par de medias es significativamente diferente, cuando la diferencia real es igual a 0.

Anexo 4. Análisis estadístico de la viscosidad para las masas madres.

# **Comparación de Varias Muestras**

Muestra 1: ISO L4\_20 Muestra 2: TETRA L4\_20 Muestra 3: SCE L4\_20 Muestra 4: NANNO L4\_20 Muestra 5: B L4\_20

Muestra 1: 60 valores en el rango de 24031,5 a 28933,1 Muestra 2: 60 valores en el rango de 12575,9 a 15814,9 Muestra 3: 60 valores en el rango de 13084,5 a 17924,7 Muestra 4: 60 valores en el rango de 19065,0 a 24324,4 Muestra 5: 60 valores en el rango de 10811,9 a 21309,8

#### **El StatAdvisor**

Este procedimiento compara los datos en 5 columnas del archivo de datos actual. Realiza varias pruebas estadísticas y gráficas para comparar las muestras. La prueba-F en la tabla ANOVA determinará si hay diferencias significativas entre las medias. Si las hay, las Pruebas de Rangos Múltiples le dirán cuáles medias son significativamente diferentes de otras. Si le preocupa la presencia de valores atípicos, puede elegir la Prueba de Kruskal-Wallis la cual compara las medianas en lugar de las medias. Las diferentes gráficas le ayudarán a juzgar la significancia práctica de los resultados, así como le permitirán buscar posibles violaciones de los supuestos subyacentes en el análisis de varianza.

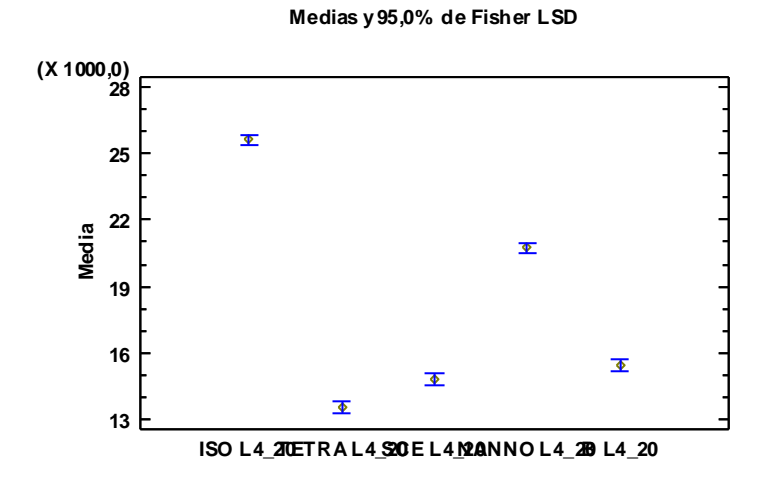

#### **Resumen Estadístico**

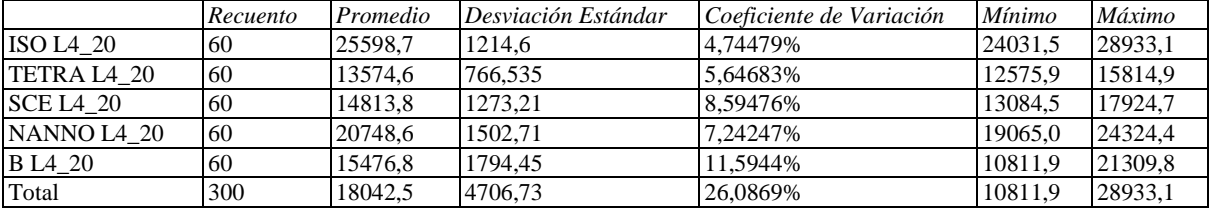

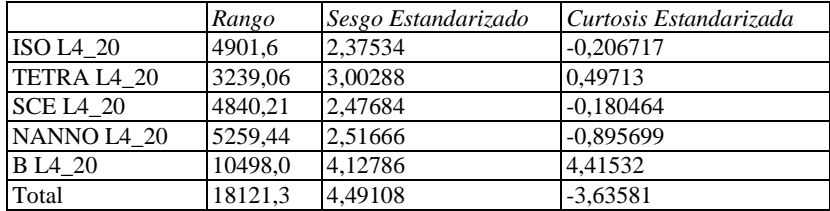

### **El StatAdvisor**

Esta tabla muestra varios estadísticos para cada una de las 5 columnas de datos. Para probar diferencias significativas

entre las medias de las columnas, seleccione Tabla ANOVA de la lista de Opciones Tabulares. Selecciones Gráfica de Medias de la lista de Opciones Gráficas para mostrar gráficamente las medias.

ADVERTENCIA: El sesgo estandarizado y la curtosis estandarizada se encuentran fuera del rango de -2 a +2 para 5 columnas. Esto indica algo de no normalidad significativa en los datos, lo cual viola el supuesto de que los datos provienen de distribuciones normales. Tal vez quisiera transformar los datos, ó utilizar la prueba de Kruskal-Wallis para comparar las medianas en lugar de las medias.

#### **Tabla ANOVA**

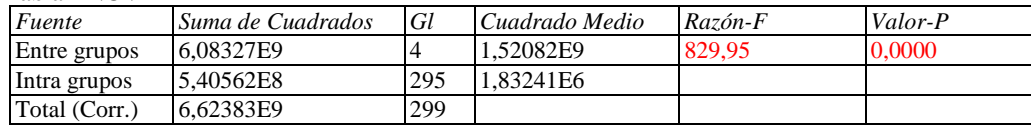

### **El StatAdvisor**

La tabla ANOVA descompone la varianza de los datos en dos componentes: un componente entre-grupos y un componente dentro-de-grupos. La razón-F, que en este caso es igual a 829,953, es el cociente entre el estimado entregrupos y el estimado dentro-de-grupos. Puesto que el valor-P de la prueba-F es menor que 0,05, existe una diferencia estadísticamente significativa entre las medias de las 5 variables con un nivel del 95,0% de confianza. Para determinar cuáles medias son significativamente diferentes de otras, seleccione Pruebas de Múltiples Rangos, de la lista de Opciones Tabulares.

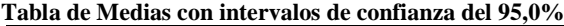

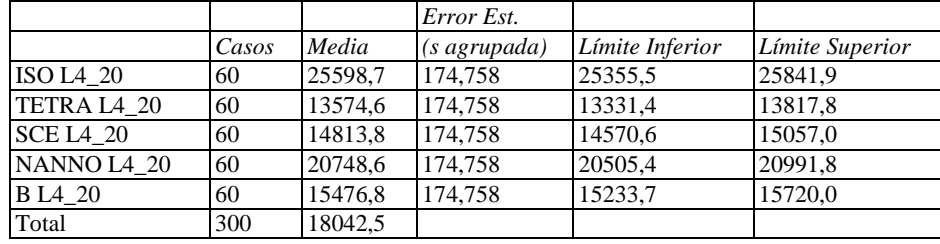

### **El StatAdvisor**

Esta tabla muestra la media para cada columna de datos. También muestra el error estándar de cada media, el cual es una medida de la variabilidad de su muestreo. El error estándar es el resultado de dividir la desviación estándar mancomunada entre el número de observaciones en cada nivel. La tabla también muestra un intervalo alrededor de cada media. Los intervalos mostrados actualmente están basados en el procedimiento de la diferencia mínima significativa (LSD) de Fisher. Están construidos de tal manera que, si dos medias son iguales, sus intervalos se traslaparán un 95,0% de las veces. Puede ver gráficamente los intervalos seleccionando Gráfica de Medias de la lista de Opciones Gráficas. En las Pruebas de Rangos Múltiples, estos intervalos se usan para determinar cuáles medias son significativamente diferentes de otras.

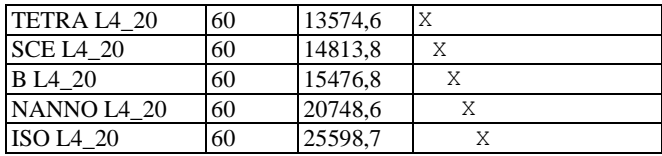

# ANEXO 5. Análisis estadístico del estudio microbiológico realizado para las masas madres.

# **ANOVA Simple - PCA por MUESTRA**

Variable dependiente: PCA Factor: MUESTRA

Número de observaciones: 20 Número de niveles: 5

#### **El StatAdvisor**

Este procedimiento ejecuta un análisis de varianza de un factor para PCA. Construye varias pruebas y gráficas para comparar los valores medios de PCA para los 5 diferentes niveles de MUESTRA. La prueba-F en la tabla ANOVA determinará si hay diferencias significativas entre las medias. Si las hay, las Pruebas de Rangos Múltiples le dirán cuáles medias son significativamente diferentes de otras. Si le preocupa la presencia de valores atípicos, puede elegir la Prueba de Kruskal-Wallis la cual compara las medianas en lugar de las medias. Las diferentes gráficas le ayudarán a juzgar la significancia práctica de los resultados, así como le permitirán buscar posibles violaciones de los supuestos subyacentes en el análisis de varianza.

#### **Medias y 95,0% de Fisher LSD**

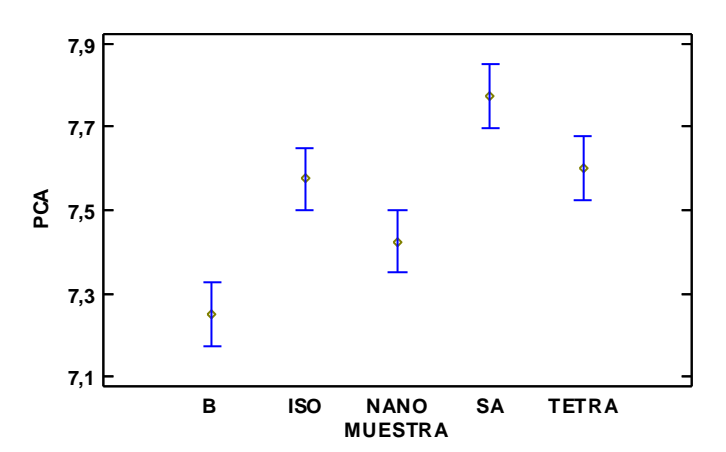

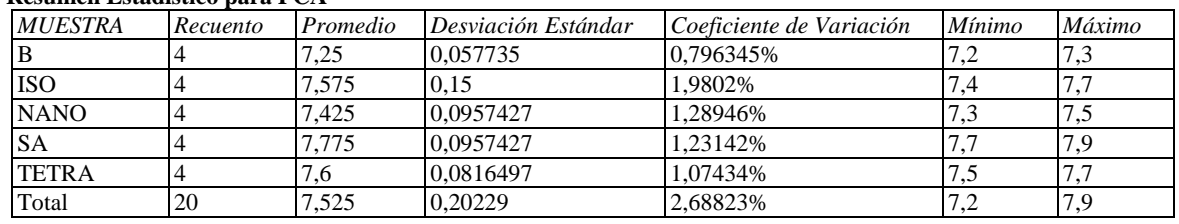

# **Resumen Estadístico para PCA**

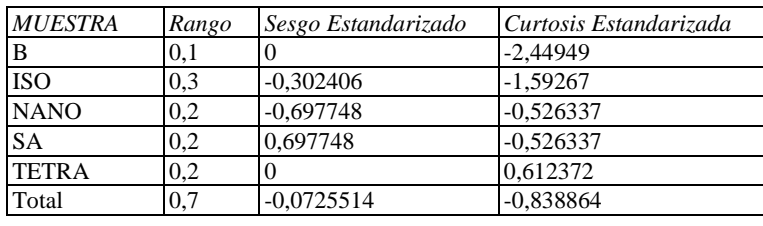

#### **El StatAdvisor**

Esta tabla muestra diferentes estadísticos de PCA para cada uno de los 5 niveles de MUESTRA. La intención principal del análisis de varianza de un factor es la de comparar las medias de los diferentes niveles, enlistados aquí bajo la columna de Promedio. Selecciones Gráfica de Medias de la lista de Opciones Gráficas para mostrar gráficamente las medias.

ADVERTENCIA: El sesgo estandarizado y/o la curtosis estandarizada se encuentra fuera del rango de -2 a +2 para

los 1 niveles de MUESTRA. Esto indica algo de no normalidad significativa en los datos, lo cual viola el supuesto de que los datos provienen de distribuciones normales. Tal vez quisiera transformar los datos, ó utilizar la prueba de Kruskal-Wallis para comparar las medianas en lugar de las medias.

|                |       |       | Error Est.   |                 |                 |
|----------------|-------|-------|--------------|-----------------|-----------------|
| <b>MUESTRA</b> | Casos | Media | (s agrupada) | Límite Inferior | Límite Superior |
| B              |       | 7,25  | 0,0504149    | 7,17402         | 7.32598         |
| <b>ISO</b>     |       | 7,575 | 0.0504149    | 7.49902         | 7,65098         |
| <b>NANO</b>    | 4     | 7.425 | 0,0504149    | 7.34902         | 7.50098         |
| <b>SA</b>      |       | 7.775 | 0,0504149    | 7,69902         | 7,85098         |
| <b>TETRA</b>   |       | 7.6   | 0.0504149    | 7.52402         | 7.67598         |
| Total          | 20    | 7,525 |              |                 |                 |

**Tabla de Medias para PCA por MUESTRA con intervalos de confianza del 95,0%**

#### **El StatAdvisor**

Esta tabla muestra la media de PCA para cada nivel de MUESTRA. También muestra el error estándar de cada media, el cual es una medida de la variabilidad de su muestreo. El error estándar es el resultado de dividir la desviación estándar mancomunada entre el número de observaciones en cada nivel. La tabla también muestra un intervalo alrededor de cada media. Los intervalos mostrados actualmente están basados en el procedimiento de la diferencia mínima significativa (LSD) de Fisher. Están construidos de tal manera que, si dos medias son iguales, sus intervalos se traslaparán un 95,0% de las veces. Puede ver gráficamente los intervalos seleccionando Gráfica de Medias de la lista de Opciones Gráficas. En las Pruebas de Rangos Múltiples, estos intervalos se usan para determinar cuáles medias son significativamente diferentes de otras.

### **Pruebas de Múltiple Rangos para PCA por MUESTRA**

#### Método: 95,0 porcentaje LSD

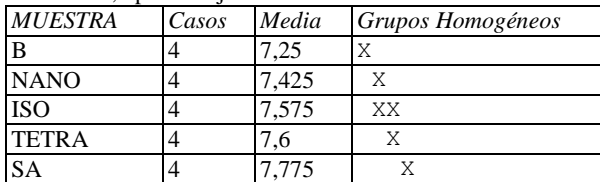

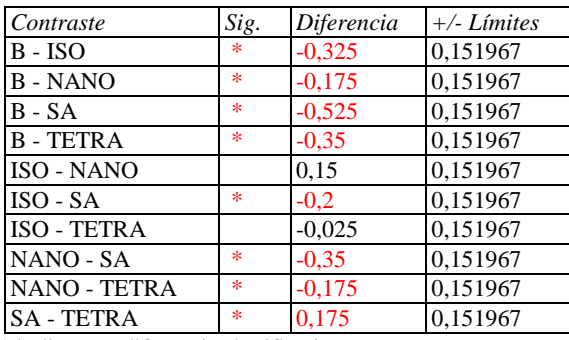

\* indica una diferencia significativa.

#### **El StatAdvisor**

Esta tabla aplica un procedimiento de comparación multiple para determinar cuáles medias son significativamente diferentes de otras. La mitad inferior de la salida muestra las diferencias estimadas entre cada par de medias. El asterisco que se encuentra al lado de los 8 pares indica que estos pares muestran diferencias estadísticamente significativas con un nivel del 95,0% de confianza. En la parte superior de la página, se han identificado 4 grupos homogéneos según la alineación de las X's en columnas. No existen diferencias estadísticamente significativas entre aquellos niveles que compartan una misma columna de X's. El método empleado actualmente para discriminar entre las medias es el procedimiento de diferencia mínima significativa (LSD) de Fisher. Con este método hay un riesgo del 5,0% al decir que cada par de medias es significativamente diferente, cuando la diferencia real es igual a 0.
## **ANOVA Simple - MRS por MUESTRA**

Variable dependiente: MRS Factor: MUESTRA

Número de observaciones: 20 Número de niveles: 5

#### **El StatAdvisor**

Este procedimiento ejecuta un análisis de varianza de un factor para MRS. Construye varias pruebas y gráficas para comparar los valores medios de MRS para los 5 diferentes niveles de MUESTRA. La prueba-F en la tabla ANOVA determinará si hay diferencias significativas entre las medias. Si las hay, las Pruebas de Rangos Múltiples le dirán cuáles medias son significativamente diferentes de otras. Si le preocupa la presencia de valores atípicos, puede elegir la Prueba de Kruskal-Wallis la cual compara las medianas en lugar de las medias. Las diferentes gráficas le ayudarán a juzgar la significancia práctica de los resultados, así como le permitirán buscar posibles violaciones de los supuestos subyacentes en el análisis de varianza.

#### **Medias y 95,0% de Fisher LSD**

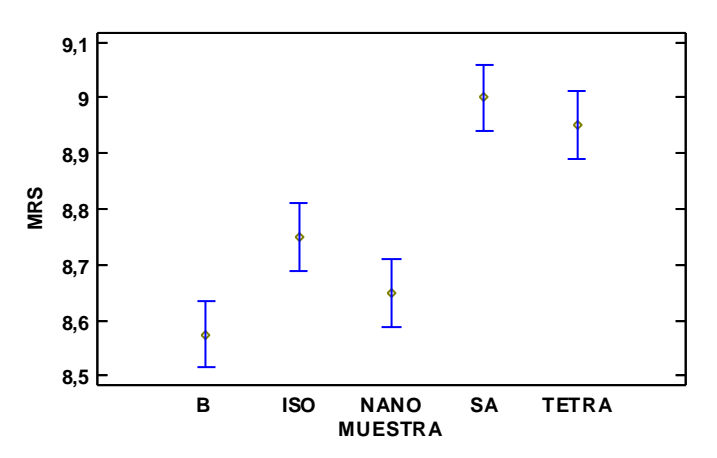

#### **Resumen Estadístico para MRS**

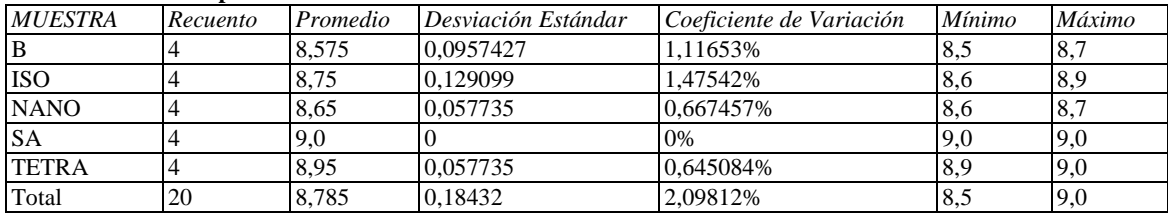

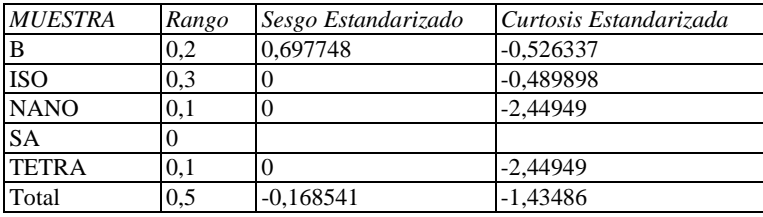

## **El StatAdvisor**

Esta tabla muestra diferentes estadísticos de MRS para cada uno de los 5 niveles de MUESTRA. La intención principal del análisis de varianza de un factor es la de comparar las medias de los diferentes niveles, enlistados aquí bajo la columna de Promedio. Selecciones Gráfica de Medias de la lista de Opciones Gráficas para mostrar gráficamente las medias.

ADVERTENCIA: Hay una diferencia de más de 3 a 1 entre la desviación estándar más pequeña y la más grande. Esto puede causar problemas puesto que el análisis de varianza assume que las desviaciones estándar de todos los niveles es igual. Seleccione Verificación de Varianza de la lista de Opciones Tabulares para ejecutar una prueba

estadística formal para la diferencia entre las sigmas. Podría considerar transformar los valores de MRS para eliminar cualquier dependencia de la desviación estándar de la media.

ADVERTENCIA: El sesgo estandarizado y/o la curtosis estandarizada se encuentra fuera del rango de -2 a +2 para los 2 niveles de MUESTRA. Esto indica algo de no normalidad significativa en los datos, lo cual viola el supuesto de que los datos provienen de distribuciones normales. Tal vez quisiera transformar los datos, ó utilizar la prueba de Kruskal-Wallis para comparar las medianas en lugar de las medias.

|                |       |       | Error Est.             |                 |                 |
|----------------|-------|-------|------------------------|-----------------|-----------------|
| <b>MUESTRA</b> | Casos | Media | $(s \text{ a}grupada)$ | Límite Inferior | Límite Superior |
| B              |       | 8.575 | 0,0403113              | 8.51424         | 8,63576         |
| <b>ISO</b>     |       | 8.75  | 0,0403113              | 8,68924         | 8,81076         |
| <b>NANO</b>    | 4     | 8,65  | 0,0403113              | 8.58924         | 8,71076         |
| <b>SA</b>      |       | 9.0   | 0,0403113              | 8.93924         | 9,06076         |
| <b>TETRA</b>   |       | 8.95  | 0,0403113              | 8,88924         | 9,01076         |
| Total          | 20    | 8,785 |                        |                 |                 |

**Tabla de Medias para MRS por MUESTRA con intervalos de confianza del 95,0%**

### **El StatAdvisor**

Esta tabla muestra la media de MRS para cada nivel de MUESTRA. También muestra el error estándar de cada media, el cual es una medida de la variabilidad de su muestreo. El error estándar es el resultado de dividir la desviación estándar mancomunada entre el número de observaciones en cada nivel. La tabla también muestra un intervalo alrededor de cada media. Los intervalos mostrados actualmente están basados en el procedimiento de la diferencia mínima significativa (LSD) de Fisher. Están construidos de tal manera que, si dos medias son iguales, sus intervalos se traslaparán un 95,0% de las veces. Puede ver gráficamente los intervalos seleccionando Gráfica de Medias de la lista de Opciones Gráficas. En las Pruebas de Rangos Múltiples, estos intervalos se usan para determinar cuáles medias son significativamente diferentes de otras.

#### **Pruebas de Múltiple Rangos para MRS por MUESTRA**

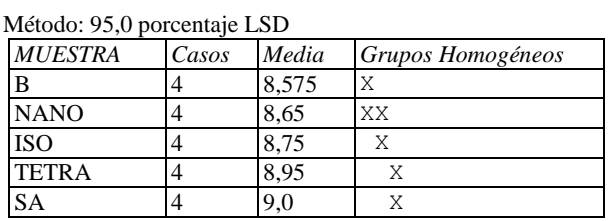

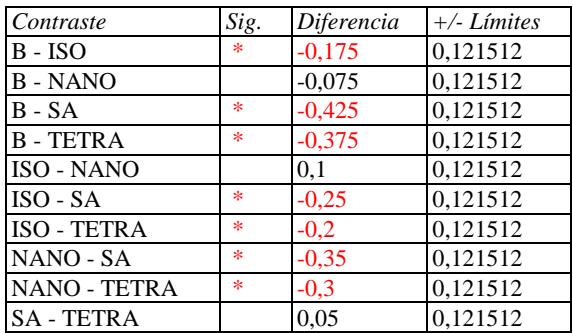

\* indica una diferencia significativa.

#### **El StatAdvisor**

Esta tabla aplica un procedimiento de comparación multiple para determinar cuáles medias son significativamente diferentes de otras. La mitad inferior de la salida muestra las diferencias estimadas entre cada par de medias. El asterisco que se encuentra al lado de los 7 pares indica que estos pares muestran diferencias estadísticamente significativas con un nivel del 95,0% de confianza. En la parte superior de la página, se han identificado 3 grupos homogéneos según la alineación de las X's en columnas. No existen diferencias estadísticamente significativas entre aquellos niveles que compartan una misma columna de X's. El método empleado actualmente para discriminar entre las medias es el procedimiento de diferencia mínima significativa (LSD) de Fisher. Con este método hay un riesgo del 5,0% al decir que cada par de medias es significativamente diferente, cuando la diferencia real es igual a 0.

## **ANOVA Simple - ML por MUESTRA**

Variable dependiente: ML Factor: MUESTRA

Número de observaciones: 20 Número de niveles: 5

#### **El StatAdvisor**

Este procedimiento ejecuta un análisis de varianza de un factor para ML. Construye varias pruebas y gráficas para comparar los valores medios de ML para los 5 diferentes niveles de MUESTRA. La prueba-F en la tabla ANOVA determinará si hay diferencias significativas entre las medias. Si las hay, las Pruebas de Rangos Múltiples le dirán cuáles medias son significativamente diferentes de otras. Si le preocupa la presencia de valores atípicos, puede elegir la Prueba de Kruskal-Wallis la cual compara las medianas en lugar de las medias. Las diferentes gráficas le ayudarán a juzgar la significancia práctica de los resultados, así como le permitirán buscar posibles violaciones de los supuestos subyacentes en el análisis de varianza.

## **Medias y 95,0% de Fisher LSD**

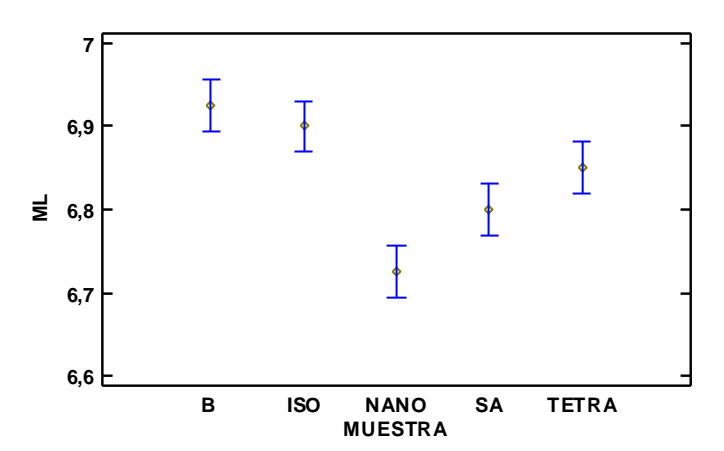

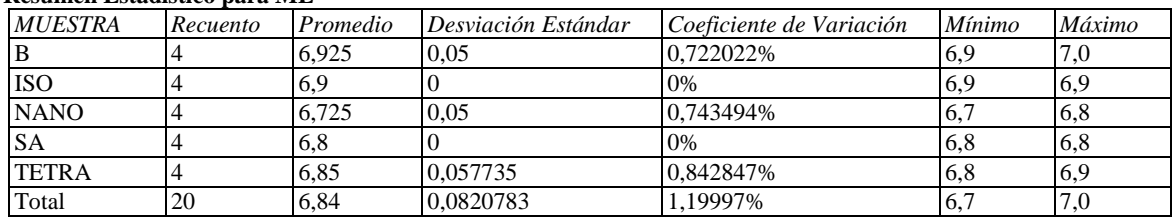

## **Resumen Estadístico para ML**

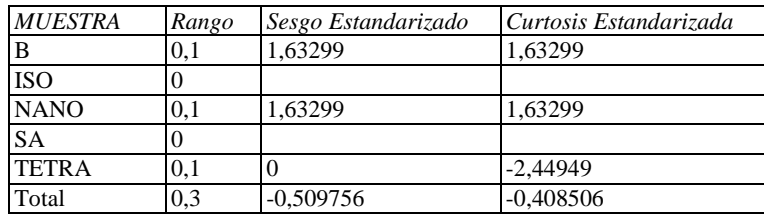

## **El StatAdvisor**

Esta tabla muestra diferentes estadísticos de ML para cada uno de los 5 niveles de MUESTRA. La intención principal del análisis de varianza de un factor es la de comparar las medias de los diferentes niveles, enlistados aquí bajo la columna de Promedio. Selecciones Gráfica de Medias de la lista de Opciones Gráficas para mostrar gráficamente las medias.

ADVERTENCIA: Hay una diferencia de más de 3 a 1 entre la desviación estándar más pequeña y la más grande. Esto puede causar problemas puesto que el análisis de varianza assume que las desviaciones estándar de todos los niveles es igual. Seleccione Verificación de Varianza de la lista de Opciones Tabulares para ejecutar una prueba estadística formal para la diferencia entre las sigmas. Podría considerar transformar los valores de ML para eliminar cualquier dependencia de la desviación estándar de la media.

ADVERTENCIA: El sesgo estandarizado y/o la curtosis estandarizada se encuentra fuera del rango de -2 a +2 para los 1 niveles de MUESTRA. Esto indica algo de no normalidad significativa en los datos, lo cual viola el supuesto de que los datos provienen de distribuciones normales. Tal vez quisiera transformar los datos, ó utilizar la prueba de Kruskal-Wallis para comparar las medianas en lugar de las medias.

|                |       | Error Est.   |                 |                 |
|----------------|-------|--------------|-----------------|-----------------|
| Casos          | Media | (s agrupada) | Límite Inferior | Límite Superior |
| 4              | 6.925 | 0,0204124    | 6.89424         | 6,95576         |
| $\overline{4}$ | 6.9   | 0.0204124    | 6.86924         | 6,93076         |
| $\overline{4}$ | 6.725 | 0.0204124    | 6.69424         | 6,75576         |
| 4              | 6,8   | 0.0204124    | 6.76924         | 6,83076         |
| $\overline{4}$ | 6.85  | 0.0204124    | 6.81924         | 6,88076         |
| 20             | 6,84  |              |                 |                 |
|                |       |              |                 |                 |

**Tabla de Medias para ML por MUESTRA con intervalos de confianza del 95,0%**

#### **El StatAdvisor**

Método: 95,0 porcentaje LSD

Esta tabla muestra la media de ML para cada nivel de MUESTRA. También muestra el error estándar de cada media, el cual es una medida de la variabilidad de su muestreo. El error estándar es el resultado de dividir la desviación estándar mancomunada entre el número de observaciones en cada nivel. La tabla también muestra un intervalo alrededor de cada media. Los intervalos mostrados actualmente están basados en el procedimiento de la diferencia mínima significativa (LSD) de Fisher. Están construidos de tal manera que, si dos medias son iguales, sus intervalos se traslaparán un 95,0% de las veces. Puede ver gráficamente los intervalos seleccionando Gráfica de Medias de la lista de Opciones Gráficas. En las Pruebas de Rangos Múltiples, estos intervalos se usan para determinar cuáles medias son significativamente diferentes de otras.

#### **Pruebas de Múltiple Rangos para ML por MUESTRA**

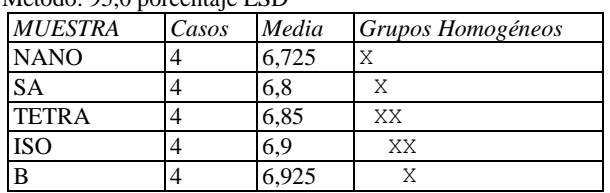

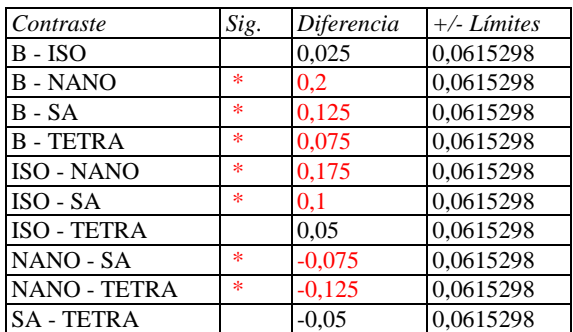

\* indica una diferencia significativa.

#### **El StatAdvisor**

Esta tabla aplica un procedimiento de comparación multiple para determinar cuáles medias son significativamente diferentes de otras. La mitad inferior de la salida muestra las diferencias estimadas entre cada par de medias. El asterisco que se encuentra al lado de los 7 pares indica que estos pares muestran diferencias estadísticamente significativas con un nivel del 95,0% de confianza. En la parte superior de la página, se han identificado 4 grupos homogéneos según la alineación de las X's en columnas. No existen diferencias estadísticamente significativas entre aquellos niveles que compartan una misma columna de X's. El método empleado actualmente para discriminar entre las medias es el procedimiento de diferencia mínima significativa (LSD) de Fisher. Con este método hay un riesgo del 5,0% al decir que cada par de medias es significativamente diferente, cuando la diferencia real es igual a 0.

# Anexo 6. Análisis estadístico de aw, humedad, pH y grado de acidez para los panes.

## **ANOVA Simple - aw por Muestra**

Variable dependiente: aw Factor: Muestra

Número de observaciones: 15 Número de niveles: 5

## **El StatAdvisor**

Este procedimiento ejecuta un análisis de varianza de un factor para aw. Construye varias pruebas y gráficas para comparar los valores medios de aw para los 5 diferentes niveles de Muestra. La prueba-F en la tabla ANOVA determinará si hay diferencias significativas entre las medias. Si las hay, las Pruebas de Rangos Múltiples le dirán cuáles medias son significativamente diferentes de otras. Si le preocupa la presencia de valores atípicos, puede elegir la Prueba de Kruskal-Wallis la cual compara las medianas en lugar de las medias. Las diferentes gráficas le ayudarán a juzgar la significancia práctica de los resultados, así como le permitirán buscar posibles violaciones de los supuestos subyacentes en el análisis de varianza.

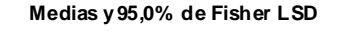

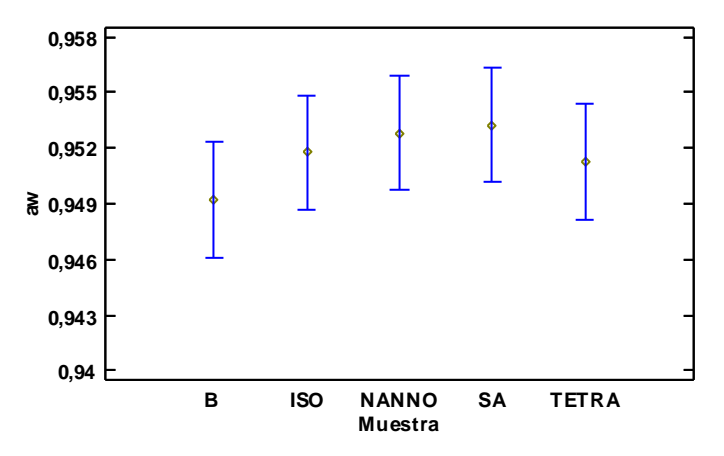

#### **Resumen Estadístico para aw**

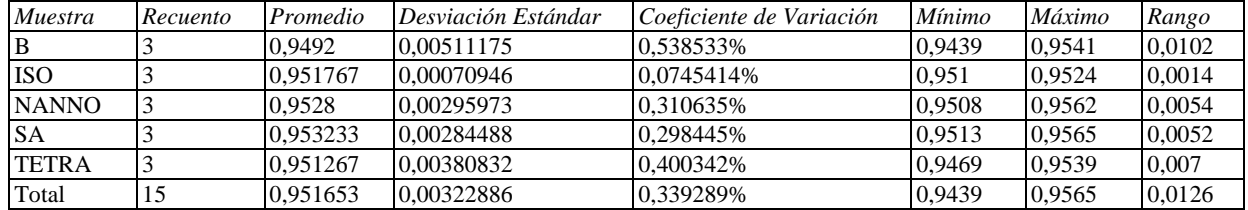

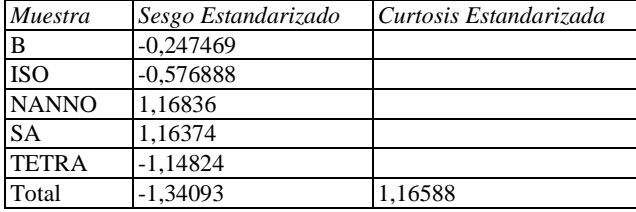

#### **El StatAdvisor**

Esta tabla muestra diferentes estadísticos de aw para cada uno de los 5 niveles de Muestra. La intención principal del análisis de varianza de un factor es la de comparar las medias de los diferentes niveles, enlistados aquí bajo la columna de Promedio. Selecciones Gráfica de Medias de la lista de Opciones Gráficas para mostrar gráficamente las

medias.

ADVERTENCIA: Hay una diferencia de más de 3 a 1 entre la desviación estándar más pequeña y la más grande. Esto puede causar problemas puesto que el análisis de varianza assume que las desviaciones estándar de todos los niveles es igual. Seleccione Verificación de Varianza de la lista de Opciones Tabulares para ejecutar una prueba estadística formal para la diferencia entre las sigmas. Podría considerar transformar los valores de aw para eliminar cualquier dependencia de la desviación estándar de la media.

|              |       |          | Error Est.   |                 |                 |
|--------------|-------|----------|--------------|-----------------|-----------------|
| Muestra      | Casos | Media    | (s agrupada) | Límite Inferior | Límite Superior |
| B            |       | 0.9492   | 0,00196621   | 0,946102        | 0,952298        |
| <b>ISO</b>   |       | 0,951767 | 0,00196621   | 0.948669        | 0.954865        |
| <b>NANNO</b> | 3     | 0.9528   | 0,00196621   | 0,949702        | 0,955898        |
| <b>SA</b>    | 3     | 0,953233 | 0,00196621   | 0.950135        | 0,956331        |
| <b>TETRA</b> | 3     | 0,951267 | 0.00196621   | 0.948169        | 0.954365        |
| Total        | 15    | 0,951653 |              |                 |                 |

**Tabla de Medias para aw por Muestra con intervalos de confianza del 95,0%**

#### **El StatAdvisor**

Esta tabla muestra la media de aw para cada nivel de Muestra. También muestra el error estándar de cada media, el cual es una medida de la variabilidad de su muestreo. El error estándar es el resultado de dividir la desviación estándar mancomunada entre el número de observaciones en cada nivel. La tabla también muestra un intervalo alrededor de cada media. Los intervalos mostrados actualmente están basados en el procedimiento de la diferencia mínima significativa (LSD) de Fisher. Están construidos de tal manera que, si dos medias son iguales, sus intervalos se traslaparán un 95,0% de las veces. Puede ver gráficamente los intervalos seleccionando Gráfica de Medias de la lista de Opciones Gráficas. En las Pruebas de Rangos Múltiples, estos intervalos se usan para determinar cuáles medias son significativamente diferentes de otras.

#### **Pruebas de Múltiple Rangos para aw por Muestra**

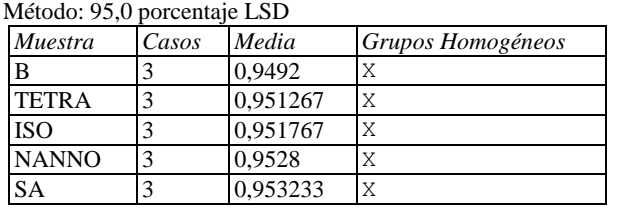

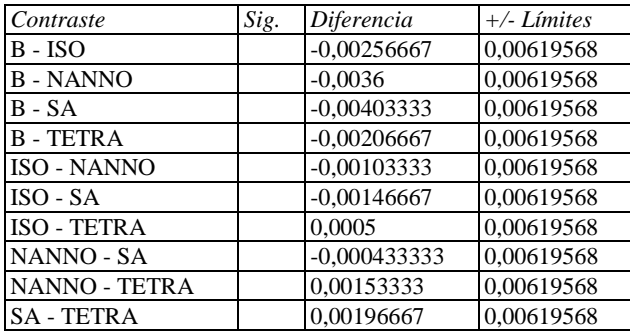

\* indica una diferencia significativa.

#### **El StatAdvisor**

Esta tabla aplica un procedimiento de comparación multiple para determinar cuáles medias son significativamente diferentes de otras. La mitad inferior de la salida muestra las diferencias estimadas entre cada par de medias. No hay diferencias estadísticamente significativas entre cualquier par de medias, con un nivel del 95,0% de confianza. En la parte superior de la página, se ha identificado un grupo homogéneo, según la alineación de las X's en columna. No existen diferencias estadísticamente significativas entre aquellos niveles que compartan una misma columna de X's. El método empleado actualmente para discriminar entre las medias es el procedimiento de diferencia mínima significativa (LSD) de Fisher. Con este método hay un riesgo del 5,0% al decir que cada par de medias es significativamente diferente, cuando la diferencia real es igual a 0.

## **ANOVA Simple - Humedad % por Muestra**

Variable dependiente: Humedad % Factor: Muestra

Número de observaciones: 15 Número de niveles: 5

## **El StatAdvisor**

Este procedimiento ejecuta un análisis de varianza de un factor para Humedad %. Construye varias pruebas y gráficas para comparar los valores medios de Humedad % para los 5 diferentes niveles de Muestra. La prueba-F en la tabla ANOVA determinará si hay diferencias significativas entre las medias. Si las hay, las Pruebas de Rangos Múltiples le dirán cuáles medias son significativamente diferentes de otras. Si le preocupa la presencia de valores atípicos, puede elegir la Prueba de Kruskal-Wallis la cual compara las medianas en lugar de las medias. Las diferentes gráficas le ayudarán a juzgar la significancia práctica de los resultados, así como le permitirán buscar posibles violaciones de los supuestos subyacentes en el análisis de varianza.

#### **Medias y 95,0% de Fisher LSD**

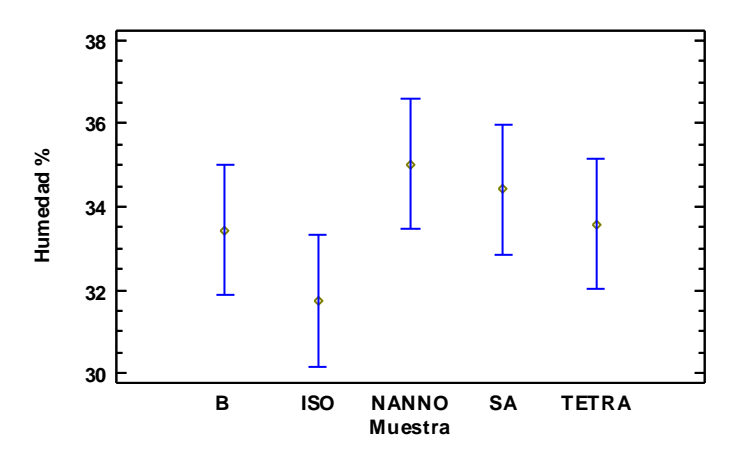

## **Resumen Estadístico para Humedad %**

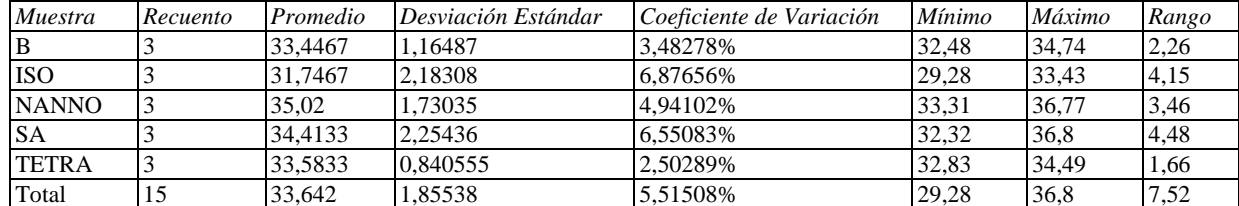

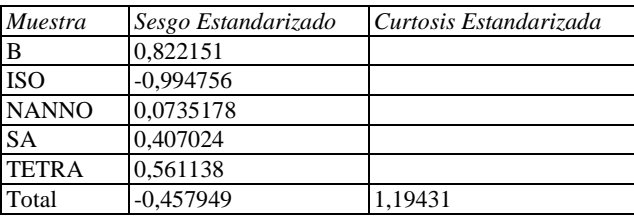

#### **El StatAdvisor**

Esta tabla muestra diferentes estadísticos de Humedad % para cada uno de los 5 niveles de Muestra. La intención principal del análisis de varianza de un factor es la de comparar las medias de los diferentes niveles, enlistados aquí bajo la columna de Promedio. Selecciones Gráfica de Medias de la lista de Opciones Gráficas para mostrar gráficamente las medias.

|              |       |         | Error Est.   |                 |                 |
|--------------|-------|---------|--------------|-----------------|-----------------|
| Muestra      | Casos | Media   | (s agrupada) | Límite Inferior | Límite Superior |
| B            |       | 33,4467 | 0,996846     | 31,8761         | 35,0172         |
| <b>ISO</b>   |       | 31,7467 | 0,996846     | 30,1761         | 33,3172         |
| <b>NANNO</b> | 3     | 35.02   | 0,996846     | 33,4494         | 36,5906         |
| <b>SA</b>    |       | 34,4133 | 0.996846     | 32,8428         | 35.9839         |
| <b>TETRA</b> | 3     | 33,5833 | 0.996846     | 32,0128         | 35.1539         |
| Total        | 15    | 33.642  |              |                 |                 |

**Tabla de Medias para Humedad % por Muestra con intervalos de confianza del 95,0%**

 $M(1, 0.5, 0)$  porcentaje LSD.

Esta tabla muestra la media de Humedad % para cada nivel de Muestra. También muestra el error estándar de cada media, el cual es una medida de la variabilidad de su muestreo. El error estándar es el resultado de dividir la desviación estándar mancomunada entre el número de observaciones en cada nivel. La tabla también muestra un intervalo alrededor de cada media. Los intervalos mostrados actualmente están basados en el procedimiento de la diferencia mínima significativa (LSD) de Fisher. Están construidos de tal manera que, si dos medias son iguales, sus intervalos se traslaparán un 95,0% de las veces. Puede ver gráficamente los intervalos seleccionando Gráfica de Medias de la lista de Opciones Gráficas. En las Pruebas de Rangos Múltiples, estos intervalos se usan para determinar cuáles medias son significativamente diferentes de otras.

## **Pruebas de Múltiple Rangos para Humedad % por Muestra**

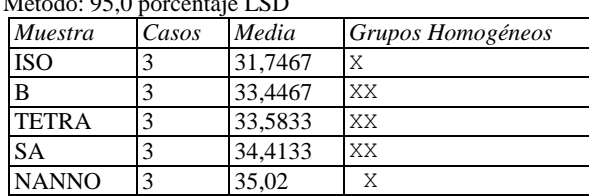

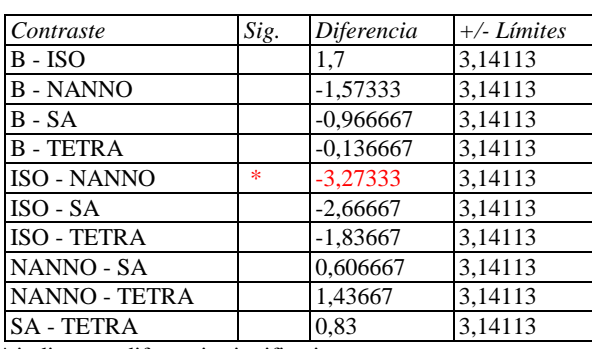

\* indica una diferencia significativa.

## **El StatAdvisor**

Esta tabla aplica un procedimiento de comparación multiple para determinar cuáles medias son significativamente diferentes de otras. La mitad inferior de la salida muestra las diferencias estimadas entre cada par de medias. Se ha colocado un asterisco junto a 1 par, indicando que este par muestra diferencias estadísticamente significativas con un nivel del 95,0% de confianza. En la parte superior de la página, se han identificado 2 grupos homogéneos según la alineación de las X's en columnas. No existen diferencias estadísticamente significativas entre aquellos niveles que compartan una misma columna de X's. El método empleado actualmente para discriminar entre las medias es el procedimiento de diferencia mínima significativa (LSD) de Fisher. Con este método hay un riesgo del 5,0% al decir que cada par de medias es significativamente diferente, cuando la diferencia real es igual a 0.

## **ANOVA Simple - pH por Muestra**

Variable dependiente: pH Factor: Muestra

Número de observaciones: 15 Número de niveles: 5

#### **El StatAdvisor**

Este procedimiento ejecuta un análisis de varianza de un factor para pH. Construye varias pruebas y gráficas para comparar los valores medios de pH para los 5 diferentes niveles de Muestra. La prueba-F en la tabla ANOVA determinará si hay diferencias significativas entre las medias. Si las hay, las Pruebas de Rangos Múltiples le dirán cuáles medias son significativamente diferentes de otras. Si le preocupa la presencia de valores atípicos, puede elegir la Prueba de Kruskal-Wallis la cual compara las medianas en lugar de las medias. Las diferentes gráficas le ayudarán a juzgar la significancia práctica de los resultados, así como le permitirán buscar posibles violaciones de los supuestos subyacentes en el análisis de varianza.

#### **Medias y 95,0% de Fisher LSD**

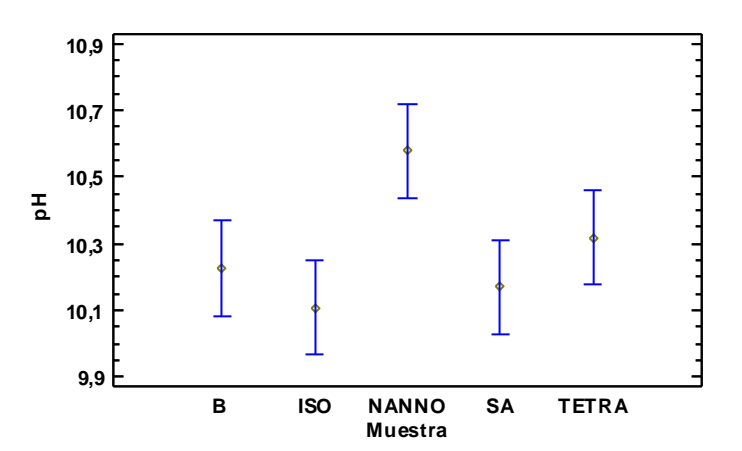

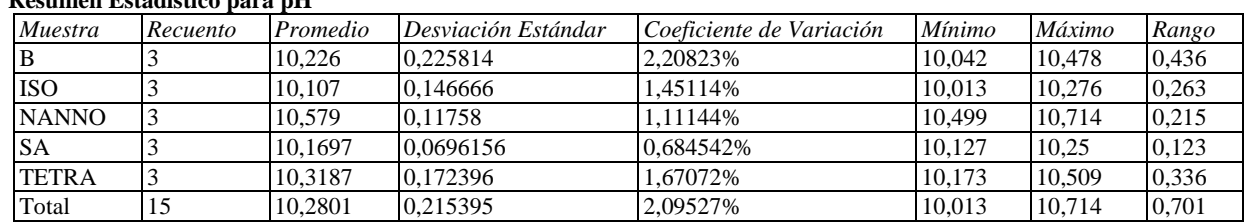

## **Resumen Estadístico para pH**

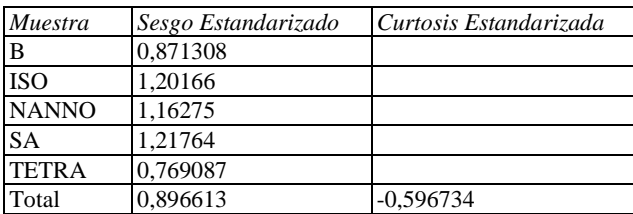

## **El StatAdvisor**

Esta tabla muestra diferentes estadísticos de pH para cada uno de los 5 niveles de Muestra. La intención principal del análisis de varianza de un factor es la de comparar las medias de los diferentes niveles, enlistados aquí bajo la columna de Promedio. Selecciones Gráfica de Medias de la lista de Opciones Gráficas para mostrar gráficamente las medias.

ADVERTENCIA: Hay una diferencia de más de 3 a 1 entre la desviación estándar más pequeña y la más grande.

Esto puede causar problemas puesto que el análisis de varianza assume que las desviaciones estándar de todos los niveles es igual. Seleccione Verificación de Varianza de la lista de Opciones Tabulares para ejecutar una prueba estadística formal para la diferencia entre las sigmas. Podría considerar transformar los valores de pH para eliminar cualquier dependencia de la desviación estándar de la media.

|              |       |         | Error Est.             |                 |                 |
|--------------|-------|---------|------------------------|-----------------|-----------------|
| Muestra      | Casos | Media   | $(s \text{ a}grupada)$ | Límite Inferior | Límite Superior |
| B            |       | 10.226  | 0,0897755              | 10,0846         | 10,3674         |
| <b>ISO</b>   | 3     | 10,107  | 0,0897755              | 9,96556         | 10.2484         |
| <b>NANNO</b> | 3     | 10,579  | 0,0897755              | 10,4376         | 10,7204         |
| <b>SA</b>    | 3     | 10,1697 | 0,0897755              | 10,0282         | 10,3111         |
| <b>TETRA</b> | 3     | 10.3187 | 0.0897755              | 10.1772         | 10.4601         |
| Total        | 15    | 10,2801 |                        |                 |                 |

**Tabla de Medias para pH por Muestra con intervalos de confianza del 95,0%**

### **El StatAdvisor**

Esta tabla muestra la media de pH para cada nivel de Muestra. También muestra el error estándar de cada media, el cual es una medida de la variabilidad de su muestreo. El error estándar es el resultado de dividir la desviación estándar mancomunada entre el número de observaciones en cada nivel. La tabla también muestra un intervalo alrededor de cada media. Los intervalos mostrados actualmente están basados en el procedimiento de la diferencia mínima significativa (LSD) de Fisher. Están construidos de tal manera que, si dos medias son iguales, sus intervalos se traslaparán un 95,0% de las veces. Puede ver gráficamente los intervalos seleccionando Gráfica de Medias de la lista de Opciones Gráficas. En las Pruebas de Rangos Múltiples, estos intervalos se usan para determinar cuáles medias son significativamente diferentes de otras.

#### **Pruebas de Múltiple Rangos para pH por Muestra**

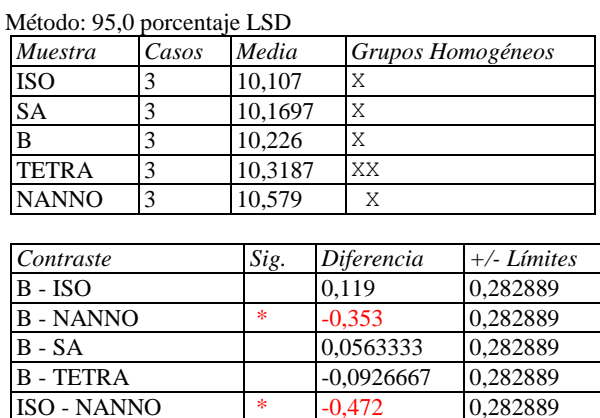

ISO - SA  $\overline{\qquad \qquad}$  -0,0626667 0,282889 ISO - TETRA -0,211667 0,282889 NANNO - SA  $\vert * \vert = 0,409333 \vert = 0,282889$ NANNO - TETRA 0,260333 0,282889 SA - TETRA -0,149 0,282889

\* indica una diferencia significativa.

#### **El StatAdvisor**

Esta tabla aplica un procedimiento de comparación multiple para determinar cuáles medias son significativamente diferentes de otras. La mitad inferior de la salida muestra las diferencias estimadas entre cada par de medias. El asterisco que se encuentra al lado de los 3 pares indica que estos pares muestran diferencias estadísticamente significativas con un nivel del 95,0% de confianza. En la parte superior de la página, se han identificado 2 grupos homogéneos según la alineación de las X's en columnas. No existen diferencias estadísticamente significativas entre aquellos niveles que compartan una misma columna de X's. El método empleado actualmente para discriminar entre las medias es el procedimiento de diferencia mínima significativa (LSD) de Fisher. Con este método hay un riesgo del 5,0% al decir que cada par de medias es significativamente diferente, cuando la diferencia real es igual a 0.

## **ANOVA Simple - Grado de acidez (mL/g) por Muestra**

Variable dependiente: Grado de acidez (mL/g) Factor: Muestra

Número de observaciones: 15 Número de niveles: 5

#### **El StatAdvisor**

Este procedimiento ejecuta un análisis de varianza de un factor para Grado de acidez (mL/g). Construye varias pruebas y gráficas para comparar los valores medios de Grado de acidez (mL/g) para los 5 diferentes niveles de Muestra. La prueba-F en la tabla ANOVA determinará si hay diferencias significativas entre las medias. Si las hay, las Pruebas de Rangos Múltiples le dirán cuáles medias son significativamente diferentes de otras. Si le preocupa la presencia de valores atípicos, puede elegir la Prueba de Kruskal-Wallis la cual compara las medianas en lugar de las medias. Las diferentes gráficas le ayudarán a juzgar la significancia práctica de los resultados, así como le permitirán buscar posibles violaciones de los supuestos subyacentes en el análisis de varianza.

#### **Medias y 95,0% de Fisher LSD**

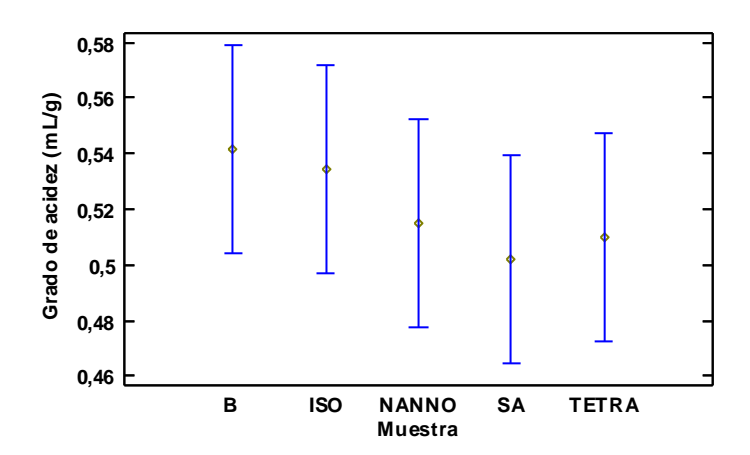

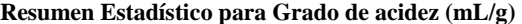

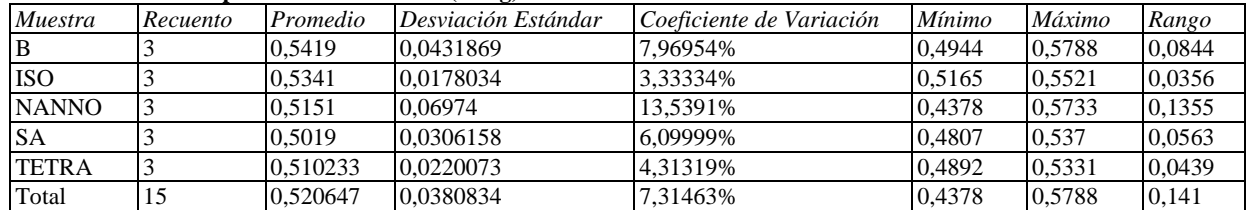

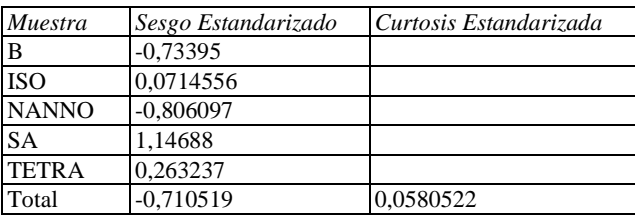

## **El StatAdvisor**

Esta tabla muestra diferentes estadísticos de Grado de acidez (mL/g) para cada uno de los 5 niveles de Muestra. La intención principal del análisis de varianza de un factor es la de comparar las medias de los diferentes niveles, enlistados aquí bajo la columna de Promedio. Selecciones Gráfica de Medias de la lista de Opciones Gráficas para mostrar gráficamente las medias.

ADVERTENCIA: Hay una diferencia de más de 3 a 1 entre la desviación estándar más pequeña y la más grande.

Esto puede causar problemas puesto que el análisis de varianza assume que las desviaciones estándar de todos los niveles es igual. Seleccione Verificación de Varianza de la lista de Opciones Tabulares para ejecutar una prueba estadística formal para la diferencia entre las sigmas. Podría considerar transformar los valores de Grado de acidez  $(mL/e)$  para eliminar cualquier dependencia de la desviación estándar de la media.

|              |       |          | Error Est.   |                 |                 |
|--------------|-------|----------|--------------|-----------------|-----------------|
| Muestra      | Casos | Media    | (s agrupada) | Límite Inferior | Límite Superior |
| B            |       | 0.5419   | 0,0237591    | 0,504467        | 0,579333        |
| <b>ISO</b>   |       | 0.5341   | 0.0237591    | 0,496667        | 0.571533        |
| <b>NANNO</b> | 3     | 0,5151   | 0,0237591    | 0,477667        | 0,552533        |
| <b>SA</b>    |       | 0.5019   | 0.0237591    | 0.464467        | 0.539333        |
| <b>TETRA</b> | 3     | 0,510233 | 0.0237591    | 0.4728          | 0,547667        |
| Total        | 15    | 0.520647 |              |                 |                 |

**Tabla de Medias para Grado de acidez (mL/g) por Muestra con intervalos de confianza del 95,0%**

## **El StatAdvisor**

Esta tabla muestra la media de Grado de acidez (mL/g) para cada nivel de Muestra. También muestra el error estándar de cada media, el cual es una medida de la variabilidad de su muestreo. El error estándar es el resultado de dividir la desviación estándar mancomunada entre el número de observaciones en cada nivel. La tabla también muestra un intervalo alrededor de cada media. Los intervalos mostrados actualmente están basados en el procedimiento de la diferencia mínima significativa (LSD) de Fisher. Están construidos de tal manera que, si dos medias son iguales, sus intervalos se traslaparán un 95,0% de las veces. Puede ver gráficamente los intervalos seleccionando Gráfica de Medias de la lista de Opciones Gráficas. En las Pruebas de Rangos Múltiples, estos intervalos se usan para determinar cuáles medias son significativamente diferentes de otras.

#### **Pruebas de Múltiple Rangos para Grado de acidez (mL/g) por Muestra**

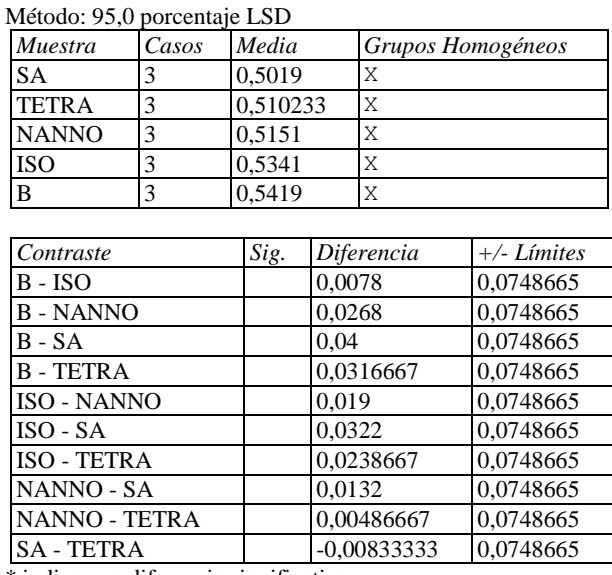

\* indica una diferencia significativa.

## **El StatAdvisor**

Esta tabla aplica un procedimiento de comparación multiple para determinar cuáles medias son significativamente diferentes de otras. La mitad inferior de la salida muestra las diferencias estimadas entre cada par de medias. No hay diferencias estadísticamente significativas entre cualquier par de medias, con un nivel del 95,0% de confianza. En la parte superior de la página, se ha identificado un grupo homogéneo, según la alineación de las X's en columna. No existen diferencias estadísticamente significativas entre aquellos niveles que compartan una misma columna de X's. El método empleado actualmente para discriminar entre las medias es el procedimiento de diferencia mínima significativa (LSD) de Fisher. Con este método hay un riesgo del 5,0% al decir que cada par de medias es significativamente diferente, cuando la diferencia real es igual a 0.

Anexo 7. Análisis estadístico de coordenadas y atributos de color para la corteza de los panes.

## **ANOVA Simple - L\*(D65) por Muestra**

Variable dependiente: L\*(D65) Factor: Muestra

Número de observaciones: 75 Número de niveles: 5

### **El StatAdvisor**

Este procedimiento ejecuta un análisis de varianza de un factor para L\*(D65). Construye varias pruebas y gráficas para comparar los valores medios de L\*(D65) para los 5 diferentes niveles de Muestra. La prueba-F en la tabla ANOVA determinará si hay diferencias significativas entre las medias. Si las hay, las Pruebas de Rangos Múltiples le dirán cuáles medias son significativamente diferentes de otras. Si le preocupa la presencia de valores atípicos, puede elegir la Prueba de Kruskal-Wallis la cual compara las medianas en lugar de las medias. Las diferentes gráficas le ayudarán a juzgar la significancia práctica de los resultados, así como le permitirán buscar posibles violaciones de los supuestos subyacentes en el análisis de varianza.

**Medias y 95,0% de Fisher LSD**

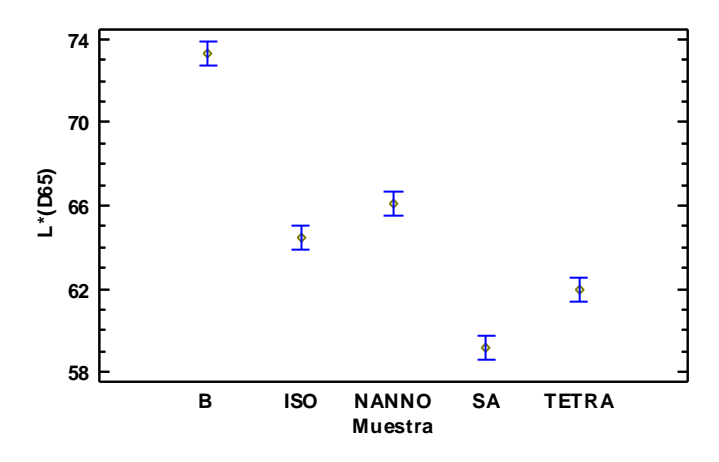

#### **Resumen Estadístico para L\*(D65)**

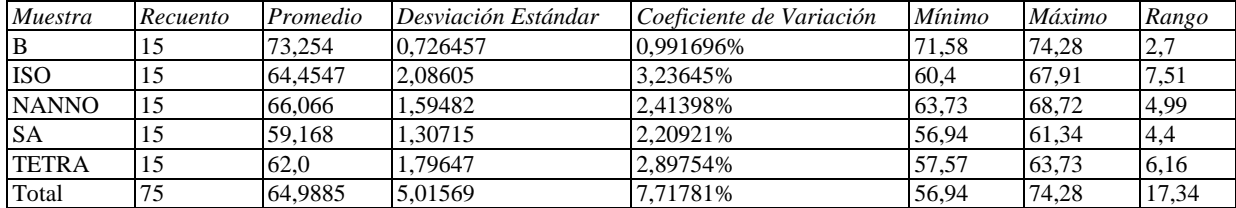

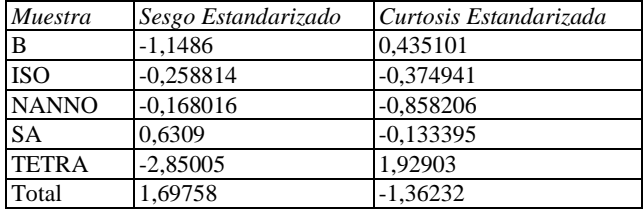

## **El StatAdvisor**

Esta tabla muestra diferentes estadísticos de L\*(D65) para cada uno de los 5 niveles de Muestra. La intención

principal del análisis de varianza de un factor es la de comparar las medias de los diferentes niveles, enlistados aquí bajo la columna de Promedio. Selecciones Gráfica de Medias de la lista de Opciones Gráficas para mostrar gráficamente las medias.

ADVERTENCIA: El sesgo estandarizado y/o la curtosis estandarizada se encuentra fuera del rango de -2 a +2 para los 1 niveles de Muestra. Esto indica algo de no normalidad significativa en los datos, lo cual viola el supuesto de que los datos provienen de distribuciones normales. Tal vez quisiera transformar los datos, ó utilizar la prueba de Kruskal-Wallis para comparar las medianas en lugar de las medias.

|              |       |         | Error Est.   |                 |                 |
|--------------|-------|---------|--------------|-----------------|-----------------|
| Muestra      | Casos | Media   | (s agrupada) | Límite Inferior | Límite Superior |
| B            | 15    | 73.254  | 0,405935     | 72,6815         | 73,8265         |
| <b>ISO</b>   | 15    | 64,4547 | 0,405935     | 63,8822         | 65,0271         |
| <b>NANNO</b> | 15    | 66,066  | 0,405935     | 65,4935         | 66,6385         |
| <b>SA</b>    | 15    | 59,168  | 0,405935     | 58,5955         | 59,7405         |
| <b>TETRA</b> | 15    | 62.0    | 0,405935     | 61,4275         | 62,5725         |
| Total        | 75    | 64,9885 |              |                 |                 |

**Tabla de Medias para L\*(D65) por Muestra con intervalos de confianza del 95,0%**

#### **El StatAdvisor**

Método: 05,0 porcentaje LSD

Esta tabla muestra la media de L\*(D65) para cada nivel de Muestra. También muestra el error estándar de cada media, el cual es una medida de la variabilidad de su muestreo. El error estándar es el resultado de dividir la desviación estándar mancomunada entre el número de observaciones en cada nivel. La tabla también muestra un intervalo alrededor de cada media. Los intervalos mostrados actualmente están basados en el procedimiento de la diferencia mínima significativa (LSD) de Fisher. Están construidos de tal manera que, si dos medias son iguales, sus intervalos se traslaparán un 95,0% de las veces. Puede ver gráficamente los intervalos seleccionando Gráfica de Medias de la lista de Opciones Gráficas. En las Pruebas de Rangos Múltiples, estos intervalos se usan para determinar cuáles medias son significativamente diferentes de otras.

#### **Pruebas de Múltiple Rangos para L\*(D65) por Muestra**

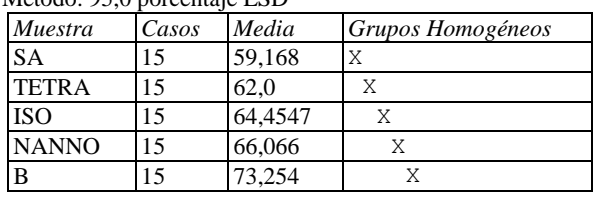

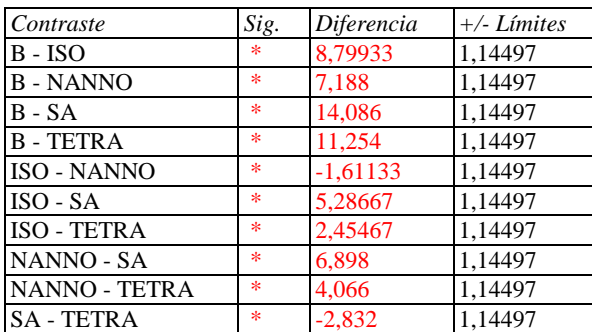

\* indica una diferencia significativa.

#### **El StatAdvisor**

Esta tabla aplica un procedimiento de comparación multiple para determinar cuáles medias son significativamente diferentes de otras. La mitad inferior de la salida muestra las diferencias estimadas entre cada par de medias. El asterisco que se encuentra al lado de los 10 pares indica que estos pares muestran diferencias estadísticamente significativas con un nivel del 95,0% de confianza. En la parte superior de la página, se han identificado 5 grupos homogéneos según la alineación de las X's en columnas. No existen diferencias estadísticamente significativas entre aquellos niveles que compartan una misma columna de X's. El método empleado actualmente para discriminar entre las medias es el procedimiento de diferencia mínima significativa (LSD) de Fisher. Con este método hay un riesgo del 5,0% al decir que cada par de medias es significativamente diferente, cuando la diferencia real es igual a 0.

## **ANOVA Simple - a\*(D65) por Muestra**

Variable dependiente: a\*(D65) Factor: Muestra

Número de observaciones: 75 Número de niveles: 5

## **El StatAdvisor**

Este procedimiento ejecuta un análisis de varianza de un factor para a\*(D65). Construye varias pruebas y gráficas para comparar los valores medios de a\*(D65) para los 5 diferentes niveles de Muestra. La prueba-F en la tabla ANOVA determinará si hay diferencias significativas entre las medias. Si las hay, las Pruebas de Rangos Múltiples le dirán cuáles medias son significativamente diferentes de otras. Si le preocupa la presencia de valores atípicos, puede elegir la Prueba de Kruskal-Wallis la cual compara las medianas en lugar de las medias. Las diferentes gráficas le ayudarán a juzgar la significancia práctica de los resultados, así como le permitirán buscar posibles violaciones de los supuestos subyacentes en el análisis de varianza.

#### **Medias y 95,0% de Fisher LSD**

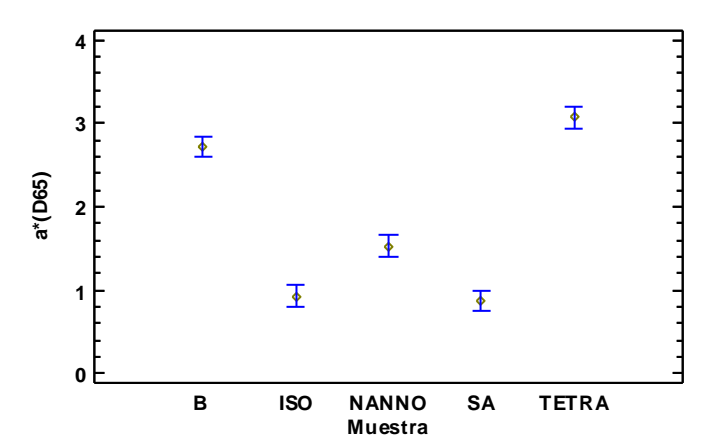

## **Resumen Estadístico para a\*(D65)**

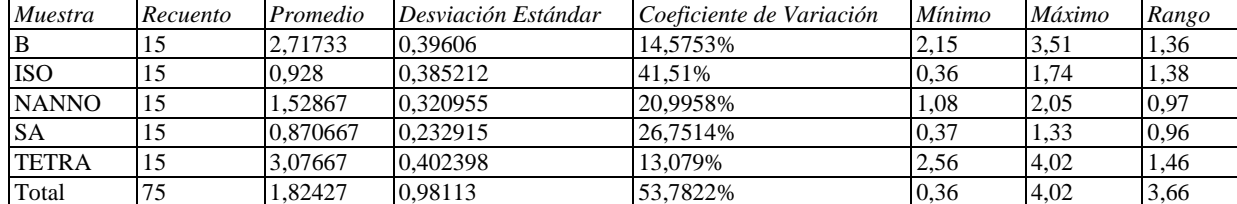

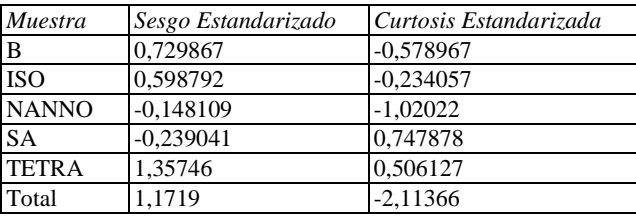

#### **El StatAdvisor**

Esta tabla muestra diferentes estadísticos de a\*(D65) para cada uno de los 5 niveles de Muestra. La intención principal del análisis de varianza de un factor es la de comparar las medias de los diferentes niveles, enlistados aquí bajo la columna de Promedio. Selecciones Gráfica de Medias de la lista de Opciones Gráficas para mostrar gráficamente las medias.

|              |       |          | Error Est.   |                 |                 |
|--------------|-------|----------|--------------|-----------------|-----------------|
| Muestra      | Casos | Media    | (s agrupada) | Límite Inferior | Límite Superior |
| B            | 15    | 2,71733  | 0,091246     | 2,58865         | 2,84602         |
| <b>ISO</b>   | 15    | 0.928    | 0.091246     | 0.799317        | 1,05668         |
| <b>NANNO</b> | 15    | 1.52867  | 0.091246     | 1.39998         | 1,65735         |
| <b>SA</b>    | 15    | 0,870667 | 0.091246     | 0.741984        | 0.999349        |
| <b>TETRA</b> | 15    | 3,07667  | 0.091246     | 2.94798         | 3,20535         |
| Total        | 75    | 1.82427  |              |                 |                 |

**Tabla de Medias para a\*(D65) por Muestra con intervalos de confianza del 95,0%**

 $M$ étodo: 950 porcentaje LSDD

Esta tabla muestra la media de a\*(D65) para cada nivel de Muestra. También muestra el error estándar de cada media, el cual es una medida de la variabilidad de su muestreo. El error estándar es el resultado de dividir la desviación estándar mancomunada entre el número de observaciones en cada nivel. La tabla también muestra un intervalo alrededor de cada media. Los intervalos mostrados actualmente están basados en el procedimiento de la diferencia mínima significativa (LSD) de Fisher. Están construidos de tal manera que, si dos medias son iguales, sus intervalos se traslaparán un 95,0% de las veces. Puede ver gráficamente los intervalos seleccionando Gráfica de Medias de la lista de Opciones Gráficas. En las Pruebas de Rangos Múltiples, estos intervalos se usan para determinar cuáles medias son significativamente diferentes de otras.

## **Pruebas de Múltiple Rangos para a\*(D65) por Muestra**

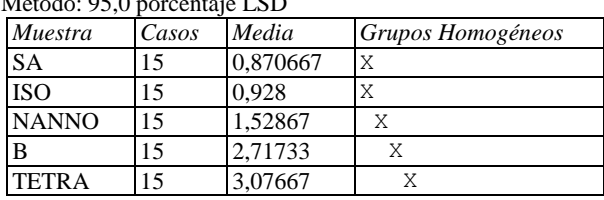

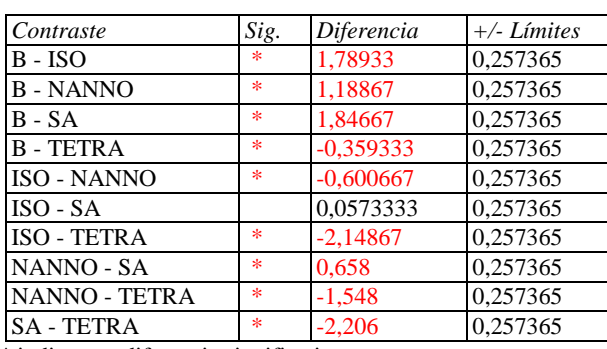

\* indica una diferencia significativa.

## **El StatAdvisor**

Esta tabla aplica un procedimiento de comparación multiple para determinar cuáles medias son significativamente diferentes de otras. La mitad inferior de la salida muestra las diferencias estimadas entre cada par de medias. El asterisco que se encuentra al lado de los 9 pares indica que estos pares muestran diferencias estadísticamente significativas con un nivel del 95,0% de confianza. En la parte superior de la página, se han identificado 4 grupos homogéneos según la alineación de las X's en columnas. No existen diferencias estadísticamente significativas entre aquellos niveles que compartan una misma columna de X's. El método empleado actualmente para discriminar entre las medias es el procedimiento de diferencia mínima significativa (LSD) de Fisher. Con este método hay un riesgo del 5,0% al decir que cada par de medias es significativamente diferente, cuando la diferencia real es igual a 0.

## **ANOVA Simple - b\*(D65) por Muestra**

Variable dependiente: b\*(D65) Factor: Muestra

Número de observaciones: 75 Número de niveles: 5

### **El StatAdvisor**

Este procedimiento ejecuta un análisis de varianza de un factor para b\*(D65). Construye varias pruebas y gráficas para comparar los valores medios de b\*(D65) para los 5 diferentes niveles de Muestra. La prueba-F en la tabla ANOVA determinará si hay diferencias significativas entre las medias. Si las hay, las Pruebas de Rangos Múltiples le dirán cuáles medias son significativamente diferentes de otras. Si le preocupa la presencia de valores atípicos, puede elegir la Prueba de Kruskal-Wallis la cual compara las medianas en lugar de las medias. Las diferentes gráficas le ayudarán a juzgar la significancia práctica de los resultados, así como le permitirán buscar posibles violaciones de los supuestos subyacentes en el análisis de varianza.

#### **Medias y 95,0% de Fisher LSD**

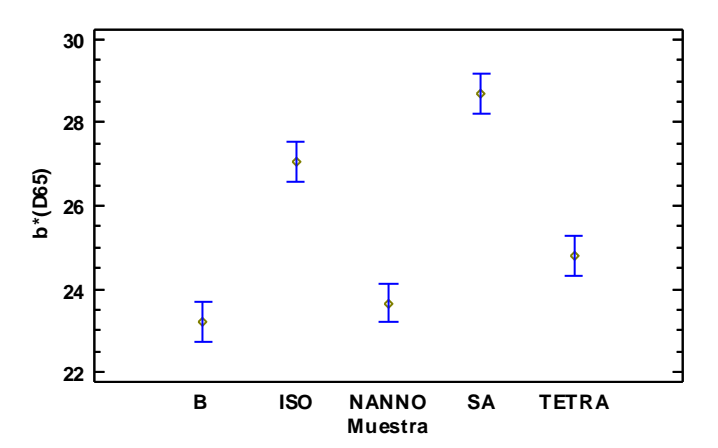

## **Resumen Estadístico para b\*(D65)**

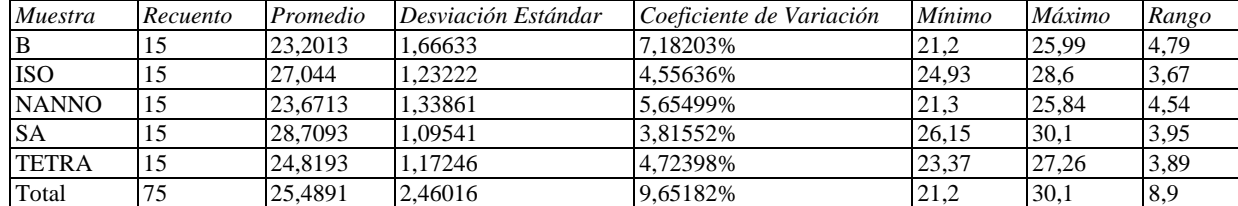

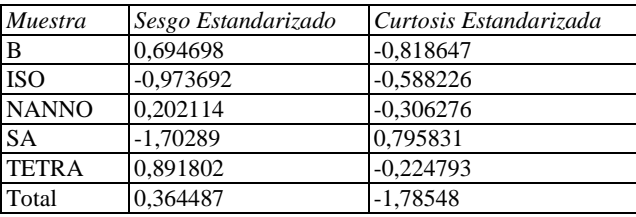

#### **El StatAdvisor**

Esta tabla muestra diferentes estadísticos de b\*(D65) para cada uno de los 5 niveles de Muestra. La intención principal del análisis de varianza de un factor es la de comparar las medias de los diferentes niveles, enlistados aquí bajo la columna de Promedio. Selecciones Gráfica de Medias de la lista de Opciones Gráficas para mostrar gráficamente las medias.

|              |       |         | Error Est.   |                 |                 |
|--------------|-------|---------|--------------|-----------------|-----------------|
| Muestra      | Casos | Media   | (s agrupada) | Límite Inferior | Límite Superior |
| B            | 15    | 23,2013 | 0.339833     | 22,7221         | 23,6806         |
| <b>ISO</b>   | 15    | 27.044  | 0,339833     | 26,5647         | 27,5233         |
| <b>NANNO</b> | 15    | 23,6713 | 0,339833     | 23.1921         | 24,1506         |
| <b>SA</b>    | 15    | 28,7093 | 0,339833     | 28,2301         | 29,1886         |
| <b>TETRA</b> | 15    | 24.8193 | 0.339833     | 24,3401         | 25,2986         |
| Total        | 75    | 25.4891 |              |                 |                 |

**Tabla de Medias para b\*(D65) por Muestra con intervalos de confianza del 95,0%**

Esta tabla muestra la media de b\*(D65) para cada nivel de Muestra. También muestra el error estándar de cada media, el cual es una medida de la variabilidad de su muestreo. El error estándar es el resultado de dividir la desviación estándar mancomunada entre el número de observaciones en cada nivel. La tabla también muestra un intervalo alrededor de cada media. Los intervalos mostrados actualmente están basados en el procedimiento de la diferencia mínima significativa (LSD) de Fisher. Están construidos de tal manera que, si dos medias son iguales, sus intervalos se traslaparán un 95,0% de las veces. Puede ver gráficamente los intervalos seleccionando Gráfica de Medias de la lista de Opciones Gráficas. En las Pruebas de Rangos Múltiples, estos intervalos se usan para determinar cuáles medias son significativamente diferentes de otras.

## **Pruebas de Múltiple Rangos para b\*(D65) por Muestra**

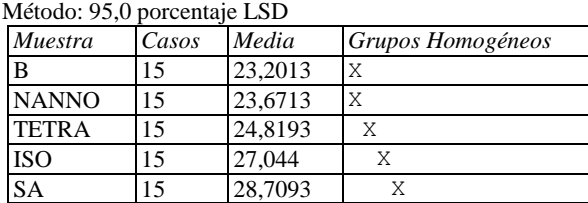

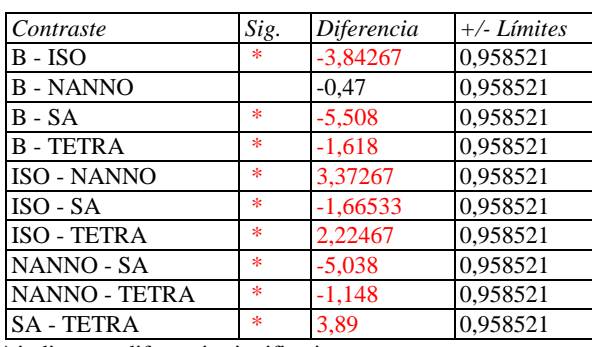

\* indica una diferencia significativa.

## **El StatAdvisor**

Esta tabla aplica un procedimiento de comparación multiple para determinar cuáles medias son significativamente diferentes de otras. La mitad inferior de la salida muestra las diferencias estimadas entre cada par de medias. El asterisco que se encuentra al lado de los 9 pares indica que estos pares muestran diferencias estadísticamente significativas con un nivel del 95,0% de confianza. En la parte superior de la página, se han identificado 4 grupos homogéneos según la alineación de las X's en columnas. No existen diferencias estadísticamente significativas entre aquellos niveles que compartan una misma columna de X's. El método empleado actualmente para discriminar entre las medias es el procedimiento de diferencia mínima significativa (LSD) de Fisher. Con este método hay un riesgo del 5,0% al decir que cada par de medias es significativamente diferente, cuando la diferencia real es igual a 0.

## **ANOVA Simple - h (tono) por Muestra**

Variable dependiente: h (tono) Factor: Muestra

Número de observaciones: 75 Número de niveles: 5

### **El StatAdvisor**

Este procedimiento ejecuta un análisis de varianza de un factor para h (tono). Construye varias pruebas y gráficas para comparar los valores medios de h (tono) para los 5 diferentes niveles de Muestra. La prueba-F en la tabla ANOVA determinará si hay diferencias significativas entre las medias. Si las hay, las Pruebas de Rangos Múltiples le dirán cuáles medias son significativamente diferentes de otras. Si le preocupa la presencia de valores atípicos, puede elegir la Prueba de Kruskal-Wallis la cual compara las medianas en lugar de las medias. Las diferentes gráficas le ayudarán a juzgar la significancia práctica de los resultados, así como le permitirán buscar posibles violaciones de los supuestos subyacentes en el análisis de varianza.

## **0,15** 重 **0,12**  $\overline{\mathbf{I}}$ စာ<br><u>(၁</u><br>Fo.oo  $\overline{\mathbf{E}}$ **0,06** 重  $\overline{\mathbf{E}}$ **0,03 B ISO NANNO** SA TETRA **0 Muestra**

**Medias y 95,0% de Fisher LSD**

## **Resumen Estadístico para h (tono)**

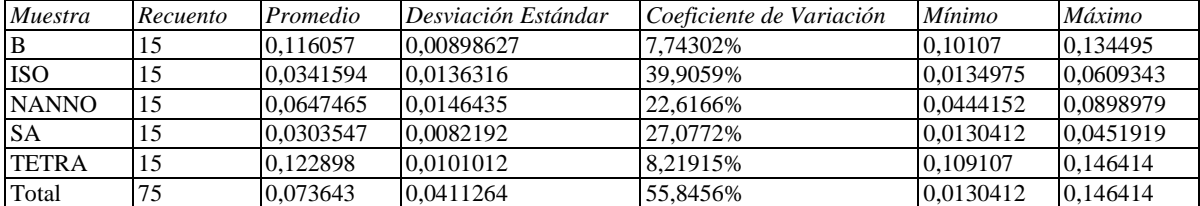

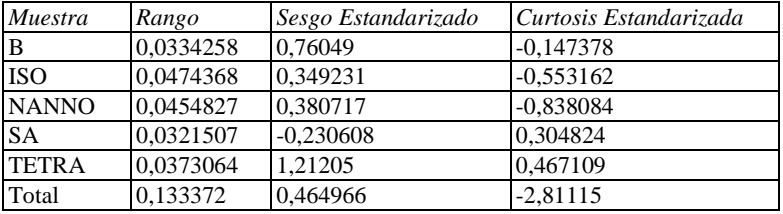

#### **El StatAdvisor**

Esta tabla muestra diferentes estadísticos de h (tono) para cada uno de los 5 niveles de Muestra. La intención principal del análisis de varianza de un factor es la de comparar las medias de los diferentes niveles, enlistados aquí bajo la columna de Promedio. Selecciones Gráfica de Medias de la lista de Opciones Gráficas para mostrar gráficamente las medias.

|              |       |           | Error Est.   |                 |                 |
|--------------|-------|-----------|--------------|-----------------|-----------------|
| Muestra      | Casos | Media     | (s agrupada) | Límite Inferior | Límite Superior |
| B            | 15    | 0,116057  | 0,00294526   | 0,111903        | 0.12021         |
| <b>ISO</b>   | 15    | 0,0341594 | 0.00294526   | 0.0300058       | 0.0383131       |
| <b>NANNO</b> | 15    | 0,0647465 | 0.00294526   | 0,0605928       | 0,0689002       |
| <b>SA</b>    | 15    | 0,0303547 | 0,00294526   | 0,026201        | 0.0345083       |
| <b>TETRA</b> | 15    | 0.122898  | 0.00294526   | 0.118744        | 0.127051        |
| Total        | 75    | 0,073643  |              |                 |                 |

**Tabla de Medias para h (tono) por Muestra con intervalos de confianza del 95,0%**

Esta tabla muestra la media de h (tono) para cada nivel de Muestra. También muestra el error estándar de cada media, el cual es una medida de la variabilidad de su muestreo. El error estándar es el resultado de dividir la desviación estándar mancomunada entre el número de observaciones en cada nivel. La tabla también muestra un intervalo alrededor de cada media. Los intervalos mostrados actualmente están basados en el procedimiento de la diferencia mínima significativa (LSD) de Fisher. Están construidos de tal manera que, si dos medias son iguales, sus intervalos se traslaparán un 95,0% de las veces. Puede ver gráficamente los intervalos seleccionando Gráfica de Medias de la lista de Opciones Gráficas. En las Pruebas de Rangos Múltiples, estos intervalos se usan para determinar cuáles medias son significativamente diferentes de otras.

## **Pruebas de Múltiple Rangos para h (tono) por Muestra**

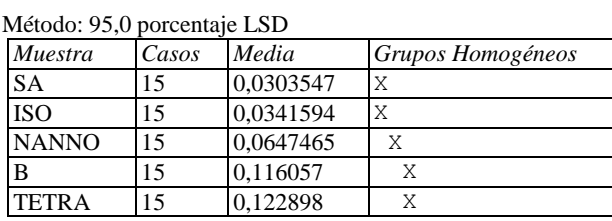

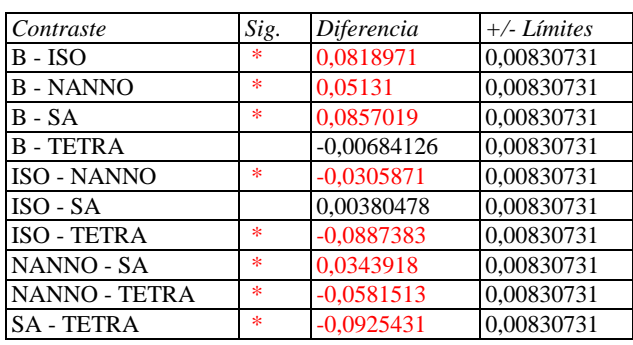

\* indica una diferencia significativa.

## **El StatAdvisor**

Esta tabla aplica un procedimiento de comparación multiple para determinar cuáles medias son significativamente diferentes de otras. La mitad inferior de la salida muestra las diferencias estimadas entre cada par de medias. El asterisco que se encuentra al lado de los 8 pares indica que estos pares muestran diferencias estadísticamente significativas con un nivel del 95,0% de confianza. En la parte superior de la página, se han identificado 3 grupos homogéneos según la alineación de las X's en columnas. No existen diferencias estadísticamente significativas entre aquellos niveles que compartan una misma columna de X's. El método empleado actualmente para discriminar entre las medias es el procedimiento de diferencia mínima significativa (LSD) de Fisher. Con este método hay un riesgo del 5,0% al decir que cada par de medias es significativamente diferente, cuando la diferencia real es igual a 0.

## **ANOVA Simple - C (croma) por Muestra**

Variable dependiente: C (croma) Factor: Muestra

Número de observaciones: 75 Número de niveles: 5

## **El StatAdvisor**

Este procedimiento ejecuta un análisis de varianza de un factor para C (croma). Construye varias pruebas y gráficas para comparar los valores medios de C (croma) para los 5 diferentes niveles de Muestra. La prueba-F en la tabla ANOVA determinará si hay diferencias significativas entre las medias. Si las hay, las Pruebas de Rangos Múltiples le dirán cuáles medias son significativamente diferentes de otras. Si le preocupa la presencia de valores atípicos, puede elegir la Prueba de Kruskal-Wallis la cual compara las medianas en lugar de las medias. Las diferentes gráficas le ayudarán a juzgar la significancia práctica de los resultados, así como le permitirán buscar posibles violaciones de los supuestos subyacentes en el análisis de varianza.

#### **Medias y 95,0% de Fisher LSD**

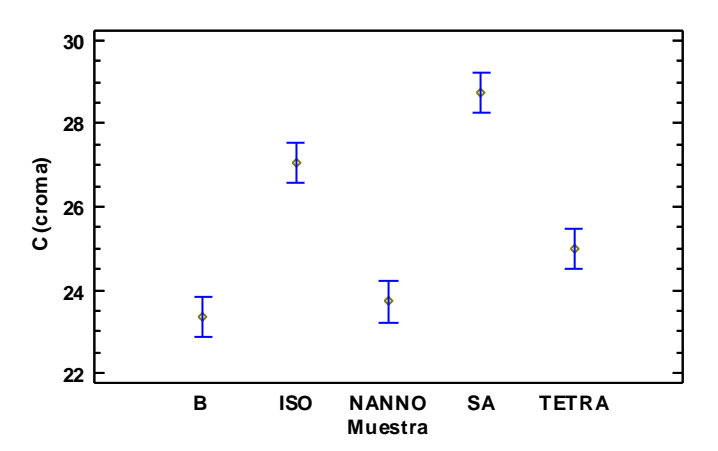

## **Resumen Estadístico para C (croma)**

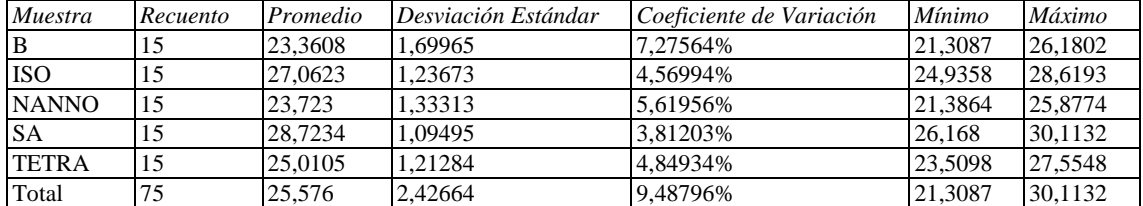

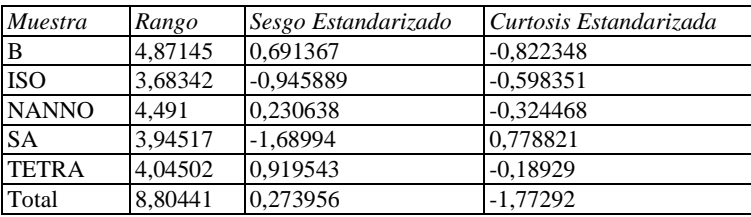

#### **El StatAdvisor**

Esta tabla muestra diferentes estadísticos de C (croma) para cada uno de los 5 niveles de Muestra. La intención principal del análisis de varianza de un factor es la de comparar las medias de los diferentes niveles, enlistados aquí bajo la columna de Promedio. Selecciones Gráfica de Medias de la lista de Opciones Gráficas para mostrar gráficamente las medias.

|              |       |         | Error Est.   |                 |                 |
|--------------|-------|---------|--------------|-----------------|-----------------|
| Muestra      | Casos | Media   | (s agrupada) | Límite Inferior | Límite Superior |
| B            | 15    | 23,3608 | 0.343811     | 22,8759         | 23,8457         |
| <b>ISO</b>   | 15    | 27,0623 | 0,343811     | 26,5774         | 27,5472         |
| <b>NANNO</b> | 15    | 23.723  | 0,343811     | 23.2381         | 24,2078         |
| <b>SA</b>    | 15    | 28,7234 | 0,343811     | 28,2386         | 29,2083         |
| <b>TETRA</b> | 15    | 25,0105 | 0.343811     | 24,5257         | 25,4954         |
| Total        | 75    | 25.576  |              |                 |                 |

**Tabla de Medias para C (croma) por Muestra con intervalos de confianza del 95,0%**

Esta tabla muestra la media de C (croma) para cada nivel de Muestra. También muestra el error estándar de cada media, el cual es una medida de la variabilidad de su muestreo. El error estándar es el resultado de dividir la desviación estándar mancomunada entre el número de observaciones en cada nivel. La tabla también muestra un intervalo alrededor de cada media. Los intervalos mostrados actualmente están basados en el procedimiento de la diferencia mínima significativa (LSD) de Fisher. Están construidos de tal manera que, si dos medias son iguales, sus intervalos se traslaparán un 95,0% de las veces. Puede ver gráficamente los intervalos seleccionando Gráfica de Medias de la lista de Opciones Gráficas. En las Pruebas de Rangos Múltiples, estos intervalos se usan para determinar cuáles medias son significativamente diferentes de otras.

## **Pruebas de Múltiple Rangos para C (croma) por Muestra**

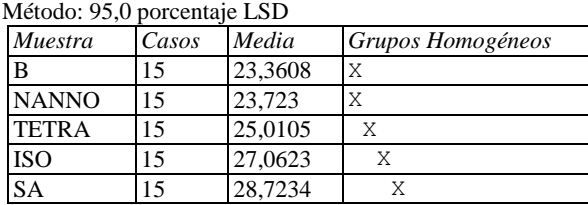

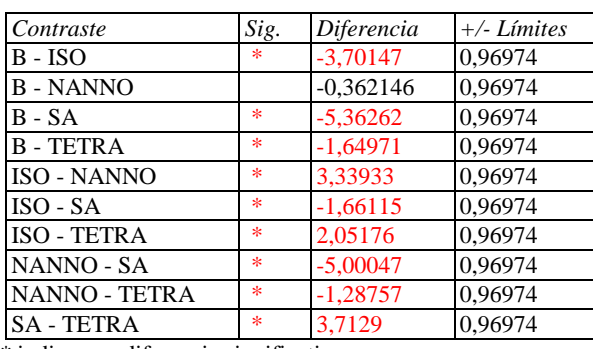

\* indica una diferencia significativa.

## **El StatAdvisor**

Esta tabla aplica un procedimiento de comparación multiple para determinar cuáles medias son significativamente diferentes de otras. La mitad inferior de la salida muestra las diferencias estimadas entre cada par de medias. El asterisco que se encuentra al lado de los 9 pares indica que estos pares muestran diferencias estadísticamente significativas con un nivel del 95,0% de confianza. En la parte superior de la página, se han identificado 4 grupos homogéneos según la alineación de las X's en columnas. No existen diferencias estadísticamente significativas entre aquellos niveles que compartan una misma columna de X's. El método empleado actualmente para discriminar entre las medias es el procedimiento de diferencia mínima significativa (LSD) de Fisher. Con este método hay un riesgo del 5,0% al decir que cada par de medias es significativamente diferente, cuando la diferencia real es igual a 0.

## **ANOVA Simple - ?E (dif. global de color) por Muestra**

Variable dependiente: ?E (dif. global de color) Factor: Muestra

Número de observaciones: 75 Número de niveles: 5

## **El StatAdvisor**

Este procedimiento ejecuta un análisis de varianza de un factor para ?E (dif. global de color). Construye varias pruebas y gráficas para comparar los valores medios de ?E (dif. global de color) para los 5 diferentes niveles de Muestra. La prueba-F en la tabla ANOVA determinará si hay diferencias significativas entre las medias. Si las hay, las Pruebas de Rangos Múltiples le dirán cuáles medias son significativamente diferentes de otras. Si le preocupa la presencia de valores atípicos, puede elegir la Prueba de Kruskal-Wallis la cual compara las medianas en lugar de las medias. Las diferentes gráficas le ayudarán a juzgar la significancia práctica de los resultados, así como le permitirán buscar posibles violaciones de los supuestos subyacentes en el análisis de varianza.

#### **Medias y 95,0% de Fisher LSD**

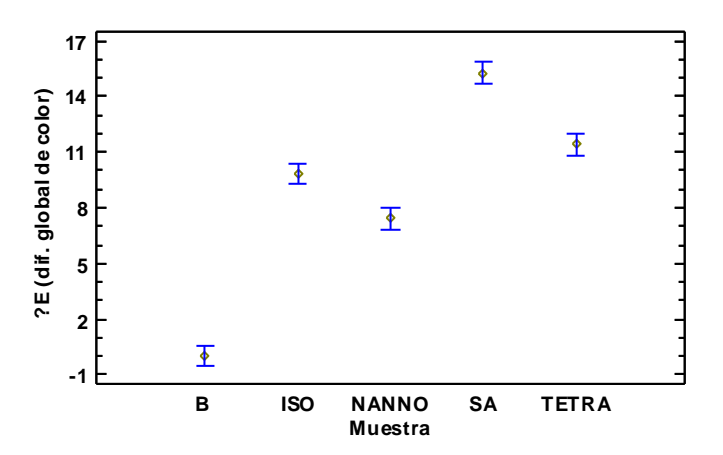

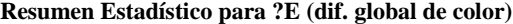

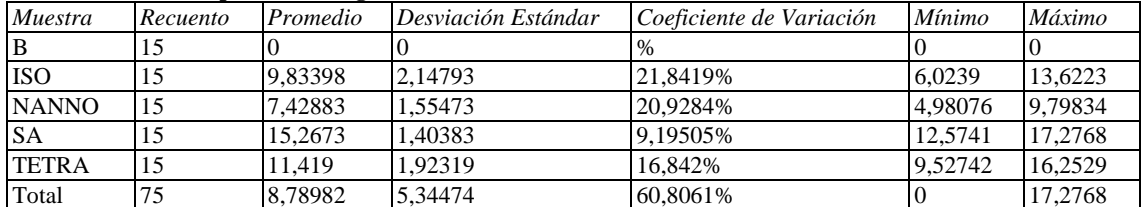

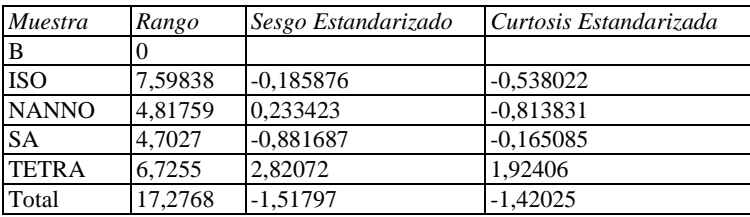

#### **El StatAdvisor**

Esta tabla muestra diferentes estadísticos de ?E (dif. global de color) para cada uno de los 5 niveles de Muestra. La intención principal del análisis de varianza de un factor es la de comparar las medias de los diferentes niveles, enlistados aquí bajo la columna de Promedio. Selecciones Gráfica de Medias de la lista de Opciones Gráficas para mostrar gráficamente las medias.

ADVERTENCIA: Hay una diferencia de más de 3 a 1 entre la desviación estándar más pequeña y la más grande.

Esto puede causar problemas puesto que el análisis de varianza assume que las desviaciones estándar de todos los niveles es igual. Seleccione Verificación de Varianza de la lista de Opciones Tabulares para ejecutar una prueba estadística formal para la diferencia entre las sigmas. Podría considerar transformar los valores de ?E (dif. global de color) para eliminar cualquier dependencia de la desviación estándar de la media.

ADVERTENCIA: El sesgo estandarizado y/o la curtosis estandarizada se encuentra fuera del rango de -2 a +2 para los 1 niveles de Muestra. Esto indica algo de no normalidad significativa en los datos, lo cual viola el supuesto de que los datos provienen de distribuciones normales. Tal vez quisiera transformar los datos, ó utilizar la prueba de Kruskal-Wallis para comparar las medianas en lugar de las medias.

|              |       |          | Error Est.   |                 |                 |
|--------------|-------|----------|--------------|-----------------|-----------------|
| Muestra      | Casos | Media    | (s agrupada) | Límite Inferior | Límite Superior |
| B            | 15    | $\theta$ | 0,411504     | $-0,580337$     | 0.580337        |
| <b>ISO</b>   | 15    | 9,83398  | 0,411504     | 9.25364         | 10.4143         |
| <b>NANNO</b> | 15    | 7,42883  | 0,411504     | 6,8485          | 8,00917         |
| <b>SA</b>    | 15    | 15,2673  | 0.411504     | 14,6869         | 15,8476         |
| <b>TETRA</b> | 15    | 11.419   | 0.411504     | 10,8387         | 11.9993         |
| Total        | 75    | 8,78982  |              |                 |                 |

**Tabla de Medias para ?E (dif. global de color) por Muestra con intervalos de confianza del 95,0%**

#### **El StatAdvisor**

Esta tabla muestra la media de ?E (dif. global de color) para cada nivel de Muestra. También muestra el error estándar de cada media, el cual es una medida de la variabilidad de su muestreo. El error estándar es el resultado de dividir la desviación estándar mancomunada entre el número de observaciones en cada nivel. La tabla también muestra un intervalo alrededor de cada media. Los intervalos mostrados actualmente están basados en el procedimiento de la diferencia mínima significativa (LSD) de Fisher. Están construidos de tal manera que, si dos medias son iguales, sus intervalos se traslaparán un 95,0% de las veces. Puede ver gráficamente los intervalos seleccionando Gráfica de Medias de la lista de Opciones Gráficas. En las Pruebas de Rangos Múltiples, estos intervalos se usan para determinar cuáles medias son significativamente diferentes de otras.

#### **Pruebas de Múltiple Rangos para ?E (dif. global de color) por Muestra**

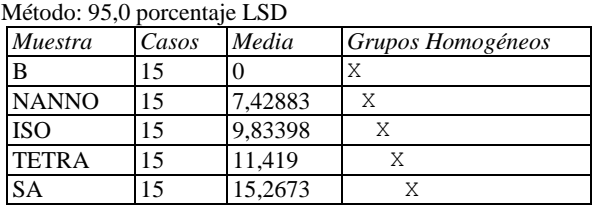

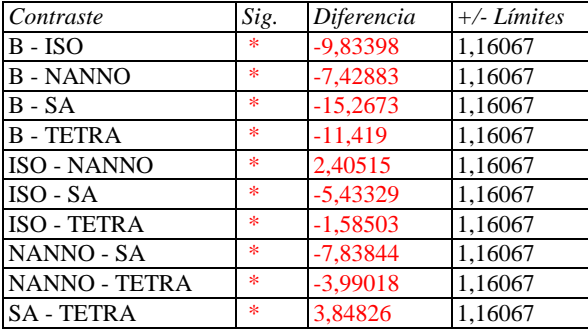

\* indica una diferencia significativa.

#### **El StatAdvisor**

Esta tabla aplica un procedimiento de comparación multiple para determinar cuáles medias son significativamente diferentes de otras. La mitad inferior de la salida muestra las diferencias estimadas entre cada par de medias. El asterisco que se encuentra al lado de los 10 pares indica que estos pares muestran diferencias estadísticamente significativas con un nivel del 95,0% de confianza. En la parte superior de la página, se han identificado 5 grupos homogéneos según la alineación de las X's en columnas. No existen diferencias estadísticamente significativas entre aquellos niveles que compartan una misma columna de X's. El método empleado actualmente para discriminar entre las medias es el procedimiento de diferencia mínima significativa (LSD) de Fisher. Con este método hay un riesgo del 5,0% al decir que cada par de medias es significativamente diferente, cuando la diferencia real es igual a 0.

## Anexo 8. Análisis estadístico de coordenadas y atributos de color para la miga de los panes.

## **ANOVA Simple - L\*(D65) por Muestra**

Variable dependiente: L\*(D65) Factor: Muestra

Número de observaciones: 90 Número de niveles: 5

## **El StatAdvisor**

Este procedimiento ejecuta un análisis de varianza de un factor para L\*(D65). Construye varias pruebas y gráficas para comparar los valores medios de L\*(D65) para los 5 diferentes niveles de Muestra. La prueba-F en la tabla ANOVA determinará si hay diferencias significativas entre las medias. Si las hay, las Pruebas de Rangos Múltiples le dirán cuáles medias son significativamente diferentes de otras. Si le preocupa la presencia de valores atípicos, puede elegir la Prueba de Kruskal-Wallis la cual compara las medianas en lugar de las medias. Las diferentes gráficas le ayudarán a juzgar la significancia práctica de los resultados, así como le permitirán buscar posibles violaciones de los supuestos subyacentes en el análisis de varianza.

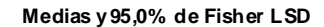

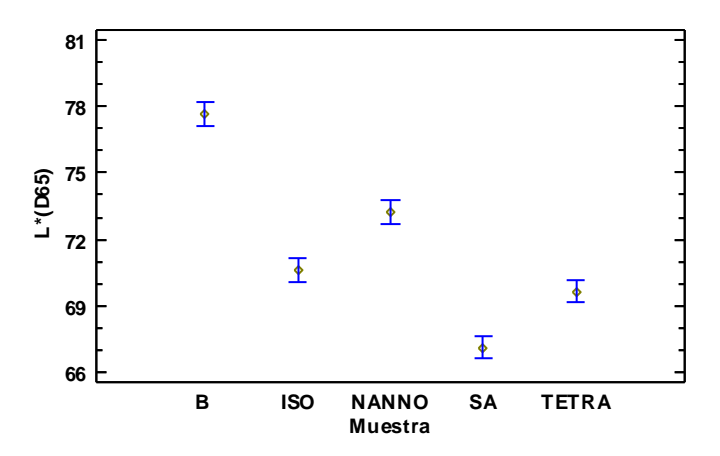

## **Resumen Estadístico para L\*(D65)**

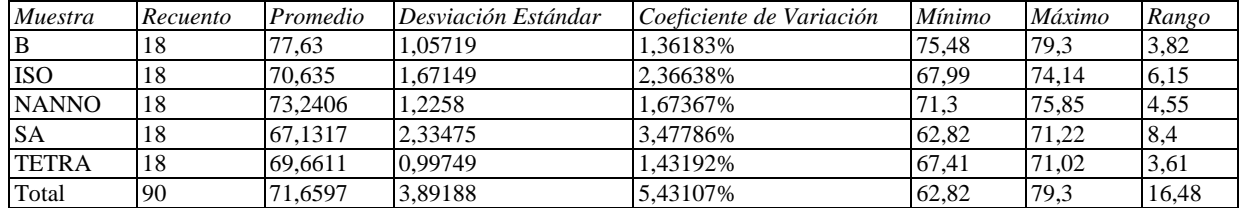

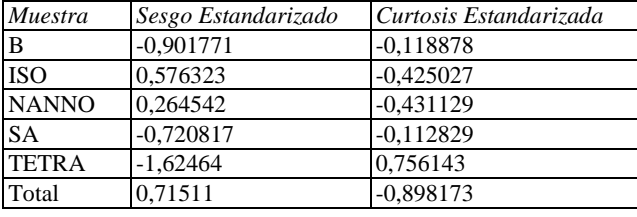

#### **El StatAdvisor**

Esta tabla muestra diferentes estadísticos de L\*(D65) para cada uno de los 5 niveles de Muestra. La intención principal del análisis de varianza de un factor es la de comparar las medias de los diferentes niveles, enlistados aquí bajo la columna de Promedio. Selecciones Gráfica de Medias de la lista de Opciones Gráficas para mostrar

|              |       |         | Error Est.   |                 |                 |
|--------------|-------|---------|--------------|-----------------|-----------------|
| Muestra      | Casos | Media   | (s agrupada) | Límite Inferior | Límite Superior |
| B            | 18    | 77,63   | 0,363015     | 77,1196         | 78,1404         |
| <b>ISO</b>   | 18    | 70,635  | 0,363015     | 70.1246         | 71.1454         |
| <b>NANNO</b> | 18    | 73,2406 | 0,363015     | 72,7302         | 73,7509         |
| <b>SA</b>    | 18    | 67,1317 | 0,363015     | 66,6213         | 67.642          |
| <b>TETRA</b> | 18    | 69,6611 | 0.363015     | 69.1507         | 70.1715         |
| Total        | 90    | 71,6597 |              |                 |                 |

**Tabla de Medias para L\*(D65) por Muestra con intervalos de confianza del 95,0%**

Esta tabla muestra la media de L\*(D65) para cada nivel de Muestra. También muestra el error estándar de cada media, el cual es una medida de la variabilidad de su muestreo. El error estándar es el resultado de dividir la desviación estándar mancomunada entre el número de observaciones en cada nivel. La tabla también muestra un intervalo alrededor de cada media. Los intervalos mostrados actualmente están basados en el procedimiento de la diferencia mínima significativa (LSD) de Fisher. Están construidos de tal manera que, si dos medias son iguales, sus intervalos se traslaparán un 95,0% de las veces. Puede ver gráficamente los intervalos seleccionando Gráfica de Medias de la lista de Opciones Gráficas. En las Pruebas de Rangos Múltiples, estos intervalos se usan para determinar cuáles medias son significativamente diferentes de otras.

## **Pruebas de Múltiple Rangos para L\*(D65) por Muestra**

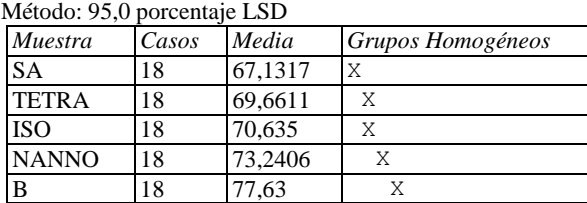

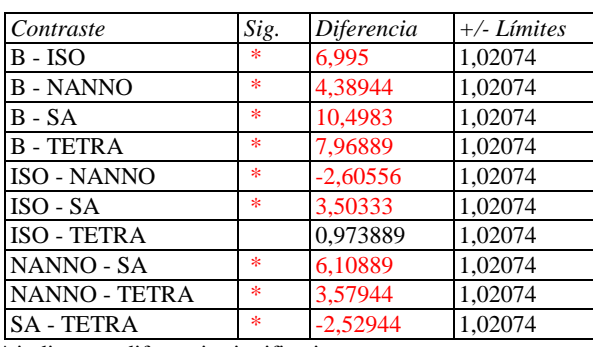

\* indica una diferencia significativa.

## **El StatAdvisor**

Esta tabla aplica un procedimiento de comparación multiple para determinar cuáles medias son significativamente diferentes de otras. La mitad inferior de la salida muestra las diferencias estimadas entre cada par de medias. El asterisco que se encuentra al lado de los 9 pares indica que estos pares muestran diferencias estadísticamente significativas con un nivel del 95,0% de confianza. En la parte superior de la página, se han identificado 4 grupos homogéneos según la alineación de las X's en columnas. No existen diferencias estadísticamente significativas entre aquellos niveles que compartan una misma columna de X's. El método empleado actualmente para discriminar entre las medias es el procedimiento de diferencia mínima significativa (LSD) de Fisher. Con este método hay un riesgo del 5,0% al decir que cada par de medias es significativamente diferente, cuando la diferencia real es igual a 0.

## **ANOVA Simple - a\*(D65) por Muestra**

Variable dependiente: a\*(D65) Factor: Muestra

Número de observaciones: 90 Número de niveles: 5

## **El StatAdvisor**

Este procedimiento ejecuta un análisis de varianza de un factor para a\*(D65). Construye varias pruebas y gráficas para comparar los valores medios de a\*(D65) para los 5 diferentes niveles de Muestra. La prueba-F en la tabla ANOVA determinará si hay diferencias significativas entre las medias. Si las hay, las Pruebas de Rangos Múltiples le dirán cuáles medias son significativamente diferentes de otras. Si le preocupa la presencia de valores atípicos, puede elegir la Prueba de Kruskal-Wallis la cual compara las medianas en lugar de las medias. Las diferentes gráficas le ayudarán a juzgar la significancia práctica de los resultados, así como le permitirán buscar posibles violaciones de los supuestos subyacentes en el análisis de varianza.

## **Medias y 95,0% de Fisher LSD**

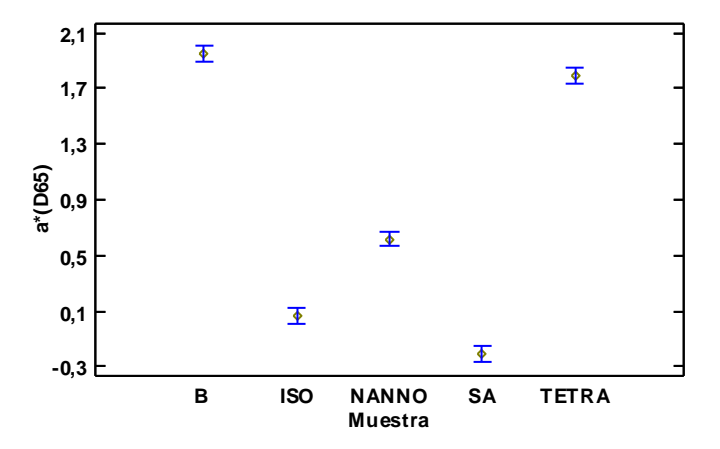

## **Resumen Estadístico para a\*(D65)**

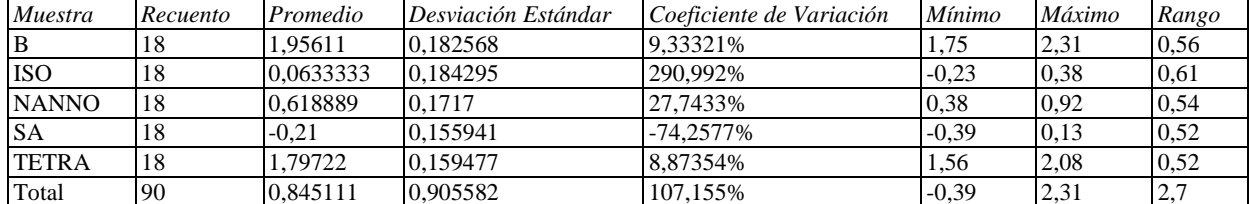

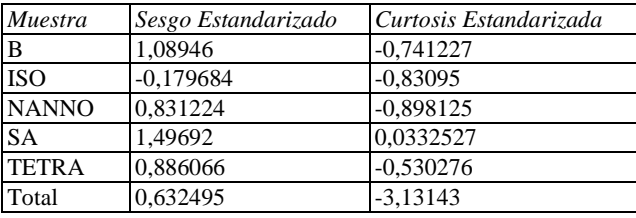

#### **El StatAdvisor**

Esta tabla muestra diferentes estadísticos de a\*(D65) para cada uno de los 5 niveles de Muestra. La intención principal del análisis de varianza de un factor es la de comparar las medias de los diferentes niveles, enlistados aquí bajo la columna de Promedio. Selecciones Gráfica de Medias de la lista de Opciones Gráficas para mostrar gráficamente las medias.

|              |       |           | Error Est.     |                 |                 |
|--------------|-------|-----------|----------------|-----------------|-----------------|
| Muestra      | Casos | Media     | $(s$ agrupada) | Límite Inferior | Límite Superior |
| B            | 18    | 1.95611   | 0,0403495      | 1.89938         | 2.01284         |
| <b>ISO</b>   | 18    | 0,0633333 | 0,0403495      | 0,00660513      | 0,120062        |
| <b>NANNO</b> | 18    | 0,618889  | 0,0403495      | 0,562161        | 0,675617        |
| <b>SA</b>    | 18    | $-0.21$   | 0,0403495      | $-0,266728$     | $-0,153272$     |
| <b>TETRA</b> | 18    | 1.79722   | 0.0403495      | 1.74049         | 1,85395         |
| Total        | 90    | 0.845111  |                |                 |                 |

**Tabla de Medias para a\*(D65) por Muestra con intervalos de confianza del 95,0%**

Esta tabla muestra la media de a\*(D65) para cada nivel de Muestra. También muestra el error estándar de cada media, el cual es una medida de la variabilidad de su muestreo. El error estándar es el resultado de dividir la desviación estándar mancomunada entre el número de observaciones en cada nivel. La tabla también muestra un intervalo alrededor de cada media. Los intervalos mostrados actualmente están basados en el procedimiento de la diferencia mínima significativa (LSD) de Fisher. Están construidos de tal manera que, si dos medias son iguales, sus intervalos se traslaparán un 95,0% de las veces. Puede ver gráficamente los intervalos seleccionando Gráfica de Medias de la lista de Opciones Gráficas. En las Pruebas de Rangos Múltiples, estos intervalos se usan para determinar cuáles medias son significativamente diferentes de otras.

## **Pruebas de Múltiple Rangos para a\*(D65) por Muestra**

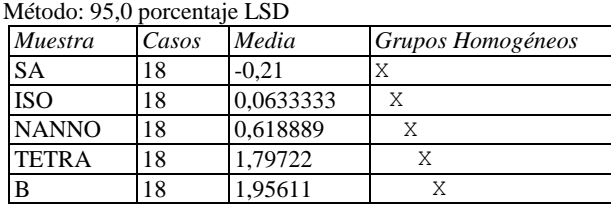

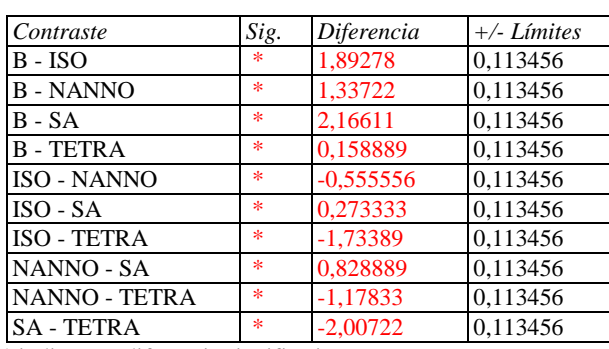

\* indica una diferencia significativa.

## **El StatAdvisor**

Esta tabla aplica un procedimiento de comparación multiple para determinar cuáles medias son significativamente diferentes de otras. La mitad inferior de la salida muestra las diferencias estimadas entre cada par de medias. El asterisco que se encuentra al lado de los 10 pares indica que estos pares muestran diferencias estadísticamente significativas con un nivel del 95,0% de confianza. En la parte superior de la página, se han identificado 5 grupos homogéneos según la alineación de las X's en columnas. No existen diferencias estadísticamente significativas entre aquellos niveles que compartan una misma columna de X's. El método empleado actualmente para discriminar entre las medias es el procedimiento de diferencia mínima significativa (LSD) de Fisher. Con este método hay un riesgo del 5,0% al decir que cada par de medias es significativamente diferente, cuando la diferencia real es igual a 0.

## **ANOVA Simple - b\*(D65) por Muestra**

Variable dependiente: b\*(D65) Factor: Muestra

Número de observaciones: 90 Número de niveles: 5

### **El StatAdvisor**

Este procedimiento ejecuta un análisis de varianza de un factor para b\*(D65). Construye varias pruebas y gráficas para comparar los valores medios de b\*(D65) para los 5 diferentes niveles de Muestra. La prueba-F en la tabla ANOVA determinará si hay diferencias significativas entre las medias. Si las hay, las Pruebas de Rangos Múltiples le dirán cuáles medias son significativamente diferentes de otras. Si le preocupa la presencia de valores atípicos, puede elegir la Prueba de Kruskal-Wallis la cual compara las medianas en lugar de las medias. Las diferentes gráficas le ayudarán a juzgar la significancia práctica de los resultados, así como le permitirán buscar posibles violaciones de los supuestos subyacentes en el análisis de varianza.

#### **Medias y 95,0% de Fisher LSD**

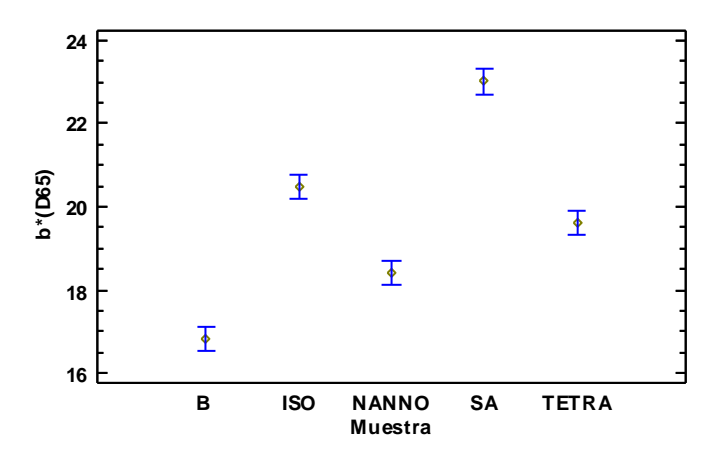

## **Resumen Estadístico para b\*(D65)**

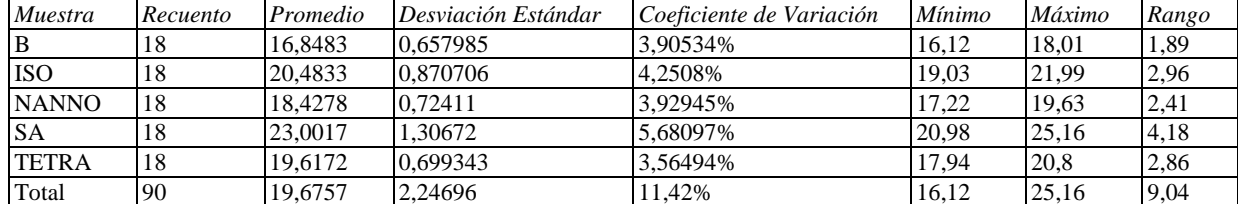

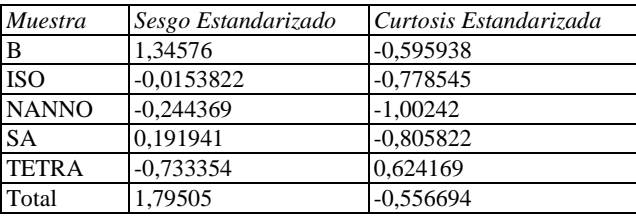

#### **El StatAdvisor**

Esta tabla muestra diferentes estadísticos de b\*(D65) para cada uno de los 5 niveles de Muestra. La intención principal del análisis de varianza de un factor es la de comparar las medias de los diferentes niveles, enlistados aquí bajo la columna de Promedio. Selecciones Gráfica de Medias de la lista de Opciones Gráficas para mostrar gráficamente las medias.

|              |       |         | Error Est.   |                 |                 |
|--------------|-------|---------|--------------|-----------------|-----------------|
| Muestra      | Casos | Media   | (s agrupada) | Límite Inferior | Límite Superior |
| B            | 18    | 16,8483 | 0,208487     | 16,5552         | 17,1414         |
| <b>ISO</b>   | 18    | 20,4833 | 0.208487     | 20,1902         | 20,7764         |
| <b>NANNO</b> | 18    | 18,4278 | 0,208487     | 18.1347         | 18,7209         |
| <b>SA</b>    | 18    | 23,0017 | 0.208487     | 22,7086         | 23.2948         |
| <b>TETRA</b> | 18    | 19,6172 | 0.208487     | 19.3241         | 19.9103         |
| Total        | 90    | 19.6757 |              |                 |                 |

**Tabla de Medias para b\*(D65) por Muestra con intervalos de confianza del 95,0%**

Esta tabla muestra la media de b\*(D65) para cada nivel de Muestra. También muestra el error estándar de cada media, el cual es una medida de la variabilidad de su muestreo. El error estándar es el resultado de dividir la desviación estándar mancomunada entre el número de observaciones en cada nivel. La tabla también muestra un intervalo alrededor de cada media. Los intervalos mostrados actualmente están basados en el procedimiento de la diferencia mínima significativa (LSD) de Fisher. Están construidos de tal manera que, si dos medias son iguales, sus intervalos se traslaparán un 95,0% de las veces. Puede ver gráficamente los intervalos seleccionando Gráfica de Medias de la lista de Opciones Gráficas. En las Pruebas de Rangos Múltiples, estos intervalos se usan para determinar cuáles medias son significativamente diferentes de otras.

## **Pruebas de Múltiple Rangos para b\*(D65) por Muestra**

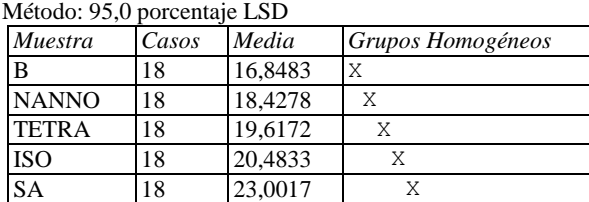

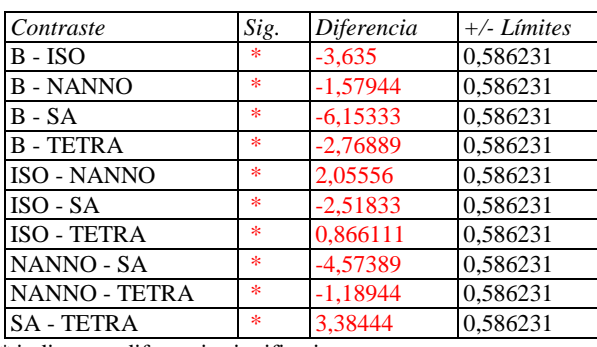

\* indica una diferencia significativa.

## **El StatAdvisor**

Esta tabla aplica un procedimiento de comparación multiple para determinar cuáles medias son significativamente diferentes de otras. La mitad inferior de la salida muestra las diferencias estimadas entre cada par de medias. El asterisco que se encuentra al lado de los 10 pares indica que estos pares muestran diferencias estadísticamente significativas con un nivel del 95,0% de confianza. En la parte superior de la página, se han identificado 5 grupos homogéneos según la alineación de las X's en columnas. No existen diferencias estadísticamente significativas entre aquellos niveles que compartan una misma columna de X's. El método empleado actualmente para discriminar entre las medias es el procedimiento de diferencia mínima significativa (LSD) de Fisher. Con este método hay un riesgo del 5,0% al decir que cada par de medias es significativamente diferente, cuando la diferencia real es igual a 0.

## **ANOVA Simple - h (tono) por Muestra**

Variable dependiente: h (tono) Factor: Muestra

Número de observaciones: 90 Número de niveles: 5

## **El StatAdvisor**

Este procedimiento ejecuta un análisis de varianza de un factor para h (tono). Construye varias pruebas y gráficas para comparar los valores medios de h (tono) para los 5 diferentes niveles de Muestra. La prueba-F en la tabla ANOVA determinará si hay diferencias significativas entre las medias. Si las hay, las Pruebas de Rangos Múltiples le dirán cuáles medias son significativamente diferentes de otras. Si le preocupa la presencia de valores atípicos, puede elegir la Prueba de Kruskal-Wallis la cual compara las medianas en lugar de las medias. Las diferentes gráficas le ayudarán a juzgar la significancia práctica de los resultados, así como le permitirán buscar posibles violaciones de los supuestos subyacentes en el análisis de varianza.

#### **Medias y 95,0% de Fisher LSD**

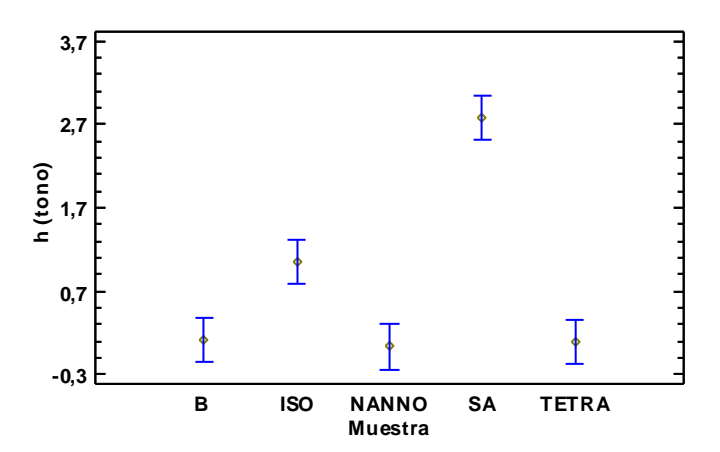

## **Resumen Estadístico para h (tono)**

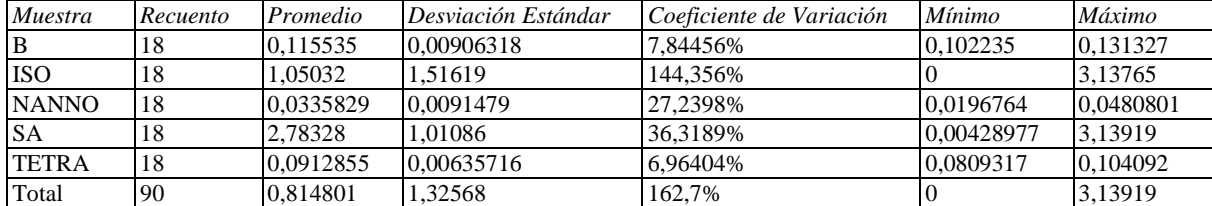

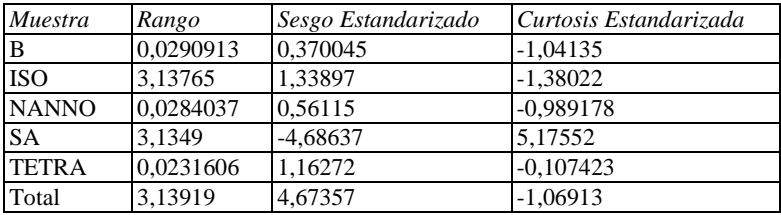

#### **El StatAdvisor**

Esta tabla muestra diferentes estadísticos de h (tono) para cada uno de los 5 niveles de Muestra. La intención principal del análisis de varianza de un factor es la de comparar las medias de los diferentes niveles, enlistados aquí bajo la columna de Promedio. Selecciones Gráfica de Medias de la lista de Opciones Gráficas para mostrar gráficamente las medias.

ADVERTENCIA: Hay una diferencia de más de 3 a 1 entre la desviación estándar más pequeña y la más grande.

Esto puede causar problemas puesto que el análisis de varianza assume que las desviaciones estándar de todos los niveles es igual. Seleccione Verificación de Varianza de la lista de Opciones Tabulares para ejecutar una prueba estadística formal para la diferencia entre las sigmas. Podría considerar transformar los valores de h (tono) para eliminar cualquier dependencia de la desviación estándar de la media.

ADVERTENCIA: El sesgo estandarizado y/o la curtosis estandarizada se encuentra fuera del rango de -2 a +2 para los 1 niveles de Muestra. Esto indica algo de no normalidad significativa en los datos, lo cual viola el supuesto de que los datos provienen de distribuciones normales. Tal vez quisiera transformar los datos, ó utilizar la prueba de Kruskal-Wallis para comparar las medianas en lugar de las medias.

|              |       |           | Error Est.             |                 |                 |
|--------------|-------|-----------|------------------------|-----------------|-----------------|
| Muestra      | Casos | Media     | $(s \text{ a}grupada)$ | Límite Inferior | Límite Superior |
| В            | 18    | 0,115535  | 0.19209                | $-0,154529$     | 0,385599        |
| <b>ISO</b>   | 18    | 1,05032   | 0,19209                | 0,780253        | 1,32038         |
| <b>NANNO</b> | 18    | 0,0335829 | 0,19209                | $-0,236481$     | 0,303647        |
| <b>SA</b>    | 18    | 2,78328   | 0,19209                | 2,51322         | 3,05335         |
| <b>TETRA</b> | 18    | 0,0912855 | 0,19209                | $-0,178778$     | 0,361349        |
| Total        | 90    | 0,814801  |                        |                 |                 |

**Tabla de Medias para h (tono) por Muestra con intervalos de confianza del 95,0%**

### **El StatAdvisor**

Esta tabla muestra la media de h (tono) para cada nivel de Muestra. También muestra el error estándar de cada media, el cual es una medida de la variabilidad de su muestreo. El error estándar es el resultado de dividir la desviación estándar mancomunada entre el número de observaciones en cada nivel. La tabla también muestra un intervalo alrededor de cada media. Los intervalos mostrados actualmente están basados en el procedimiento de la diferencia mínima significativa (LSD) de Fisher. Están construidos de tal manera que, si dos medias son iguales, sus intervalos se traslaparán un 95,0% de las veces. Puede ver gráficamente los intervalos seleccionando Gráfica de Medias de la lista de Opciones Gráficas. En las Pruebas de Rangos Múltiples, estos intervalos se usan para determinar cuáles medias son significativamente diferentes de otras.

#### **Pruebas de Múltiple Rangos para h (tono) por Muestra**

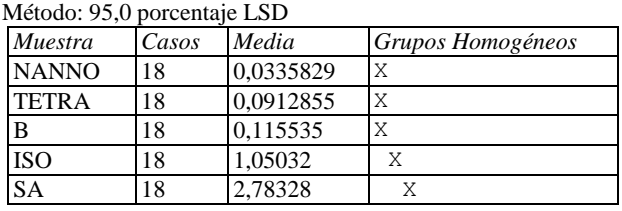

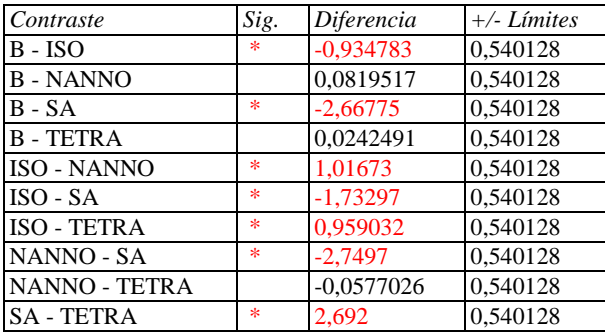

\* indica una diferencia significativa.

#### **El StatAdvisor**

Esta tabla aplica un procedimiento de comparación multiple para determinar cuáles medias son significativamente diferentes de otras. La mitad inferior de la salida muestra las diferencias estimadas entre cada par de medias. El asterisco que se encuentra al lado de los 7 pares indica que estos pares muestran diferencias estadísticamente significativas con un nivel del 95,0% de confianza. En la parte superior de la página, se han identificado 3 grupos homogéneos según la alineación de las X's en columnas. No existen diferencias estadísticamente significativas entre aquellos niveles que compartan una misma columna de X's. El método empleado actualmente para discriminar entre las medias es el procedimiento de diferencia mínima significativa (LSD) de Fisher. Con este método hay un riesgo del 5,0% al decir que cada par de medias es significativamente diferente, cuando la diferencia real es igual a 0.

## **ANOVA Simple - C (croma por Muestra**

Variable dependiente: C (croma Factor: Muestra

Número de observaciones: 90 Número de niveles: 5

### **El StatAdvisor**

Este procedimiento ejecuta un análisis de varianza de un factor para C (croma. Construye varias pruebas y gráficas para comparar los valores medios de C (croma para los 5 diferentes niveles de Muestra. La prueba-F en la tabla ANOVA determinará si hay diferencias significativas entre las medias. Si las hay, las Pruebas de Rangos Múltiples le dirán cuáles medias son significativamente diferentes de otras. Si le preocupa la presencia de valores atípicos, puede elegir la Prueba de Kruskal-Wallis la cual compara las medianas en lugar de las medias. Las diferentes gráficas le ayudarán a juzgar la significancia práctica de los resultados, así como le permitirán buscar posibles violaciones de los supuestos subyacentes en el análisis de varianza.

#### **Medias y 95,0% de Fisher LSD**

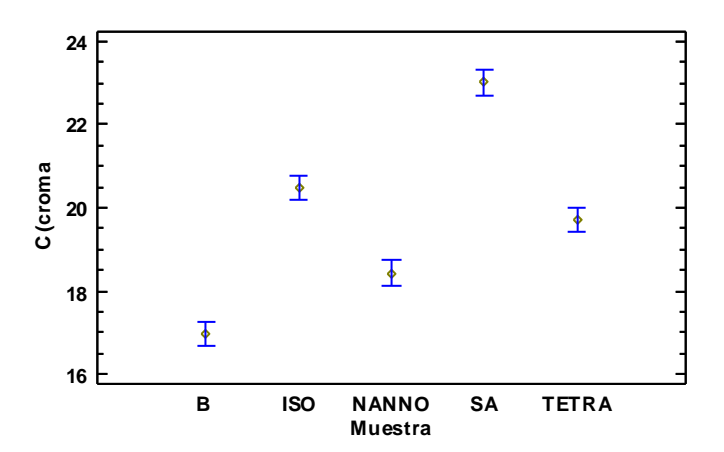

## **Resumen Estadístico para C (croma**

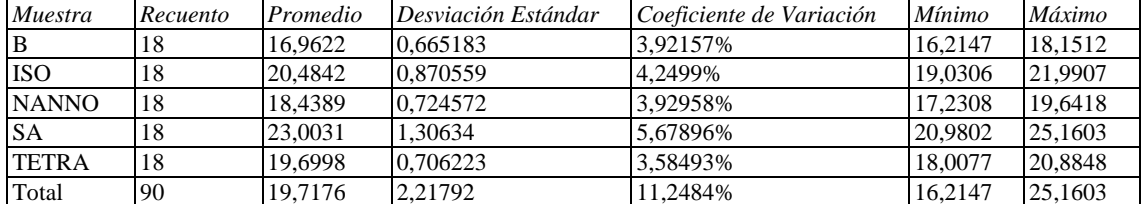

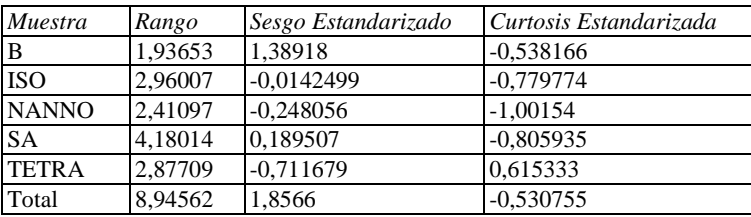

#### **El StatAdvisor**

Esta tabla muestra diferentes estadísticos de C (croma para cada uno de los 5 niveles de Muestra. La intención principal del análisis de varianza de un factor es la de comparar las medias de los diferentes niveles, enlistados aquí bajo la columna de Promedio. Selecciones Gráfica de Medias de la lista de Opciones Gráficas para mostrar gráficamente las medias.

|              |       |         | Error Est.   |                 |                 |
|--------------|-------|---------|--------------|-----------------|-----------------|
| Muestra      | Casos | Media   | (s agrupada) | Límite Inferior | Límite Superior |
| B            | 18    | 16,9622 | 0,208982     | 16,6684         | 17,256          |
| <b>ISO</b>   | 18    | 20,4842 | 0.208982     | 20,1904         | 20,778          |
| <b>NANNO</b> | 18    | 18,4389 | 0,208982     | 18,1451         | 18,7327         |
| <b>SA</b>    | 18    | 23,0031 | 0.208982     | 22,7093         | 23.297          |
| <b>TETRA</b> | 18    | 19,6998 | 0.208982     | 19.4059         | 19.9936         |
| Total        | 90    | 19.7176 |              |                 |                 |

**Tabla de Medias para C (croma por Muestra con intervalos de confianza del 95,0%**

Esta tabla muestra la media de C (croma para cada nivel de Muestra. También muestra el error estándar de cada media, el cual es una medida de la variabilidad de su muestreo. El error estándar es el resultado de dividir la desviación estándar mancomunada entre el número de observaciones en cada nivel. La tabla también muestra un intervalo alrededor de cada media. Los intervalos mostrados actualmente están basados en el procedimiento de la diferencia mínima significativa (LSD) de Fisher. Están construidos de tal manera que, si dos medias son iguales, sus intervalos se traslaparán un 95,0% de las veces. Puede ver gráficamente los intervalos seleccionando Gráfica de Medias de la lista de Opciones Gráficas. En las Pruebas de Rangos Múltiples, estos intervalos se usan para determinar cuáles medias son significativamente diferentes de otras.

#### **Pruebas de Múltiple Rangos para C (croma por Muestra**

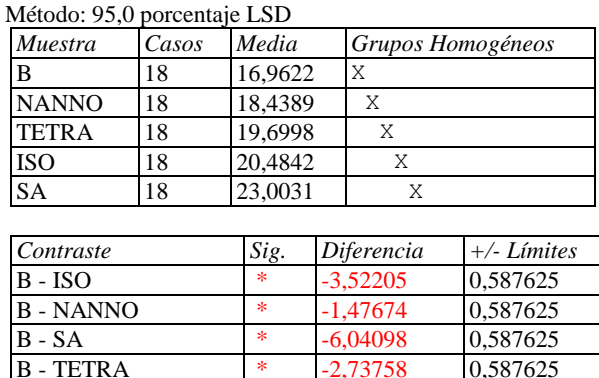

ISO - NANNO \* 2,04531 0,587625 ISO - SA  $\overline{\hspace{1em}}$   $\overline{\hspace{1em}}$   $\overline{\$ ISO - TETRA \* 0,784466 0,587625<br>NANNO - SA \* -4,56424 0,587625 NANNO - SA \* -4,56424 0,587625<br>NANNO - TETRA \* -1,26085 0,587625 NANNO - TETRA  $*$  -1,26085 0,587625 SA - TETRA  $\qquad \qquad \ast \qquad$  3,30339 0,587625

\* indica una diferencia significativa.

#### **El StatAdvisor**

Esta tabla aplica un procedimiento de comparación multiple para determinar cuáles medias son significativamente diferentes de otras. La mitad inferior de la salida muestra las diferencias estimadas entre cada par de medias. El asterisco que se encuentra al lado de los 10 pares indica que estos pares muestran diferencias estadísticamente significativas con un nivel del 95,0% de confianza. En la parte superior de la página, se han identificado 5 grupos homogéneos según la alineación de las X's en columnas. No existen diferencias estadísticamente significativas entre aquellos niveles que compartan una misma columna de X's. El método empleado actualmente para discriminar entre las medias es el procedimiento de diferencia mínima significativa (LSD) de Fisher. Con este método hay un riesgo del 5,0% al decir que cada par de medias es significativamente diferente, cuando la diferencia real es igual a 0.

## **ANOVA Simple - ?E (dif. global de color) por Muestra**

Variable dependiente: ?E (dif. global de color) Factor: Muestra

Número de observaciones: 90 Número de niveles: 5

#### **El StatAdvisor**

Este procedimiento ejecuta un análisis de varianza de un factor para ?E (dif. global de color). Construye varias pruebas y gráficas para comparar los valores medios de ?E (dif. global de color) para los 5 diferentes niveles de Muestra. La prueba-F en la tabla ANOVA determinará si hay diferencias significativas entre las medias. Si las hay, las Pruebas de Rangos Múltiples le dirán cuáles medias son significativamente diferentes de otras. Si le preocupa la presencia de valores atípicos, puede elegir la Prueba de Kruskal-Wallis la cual compara las medianas en lugar de las medias. Las diferentes gráficas le ayudarán a juzgar la significancia práctica de los resultados, así como le permitirán buscar posibles violaciones de los supuestos subyacentes en el análisis de varianza.

# **Medias y 95,0% de Fisher LSD**

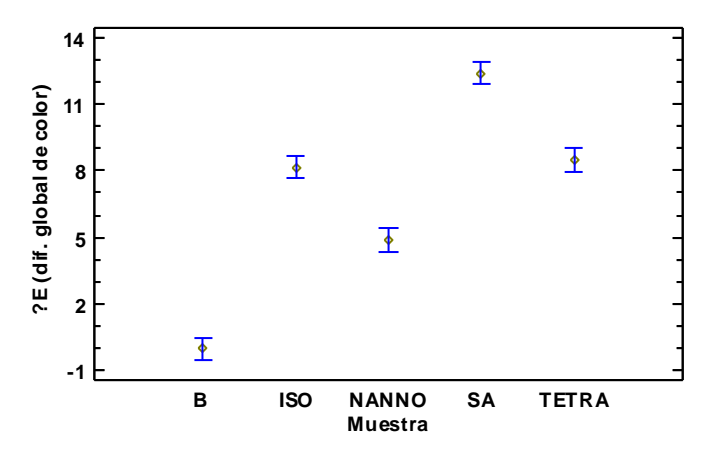

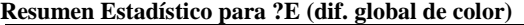

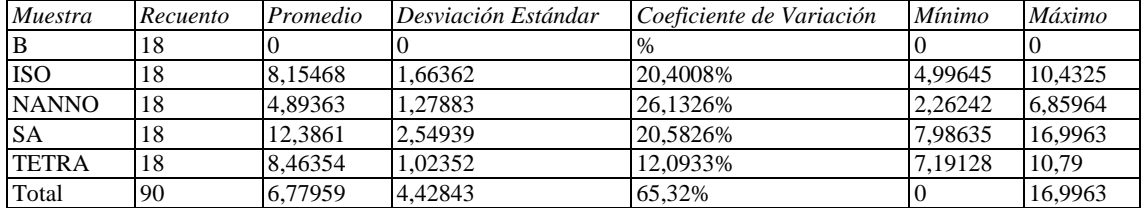

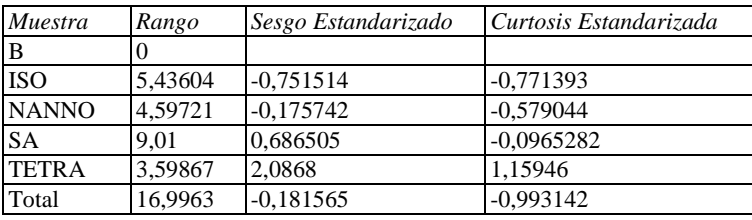

## **El StatAdvisor**

Esta tabla muestra diferentes estadísticos de ?E (dif. global de color) para cada uno de los 5 niveles de Muestra. La intención principal del análisis de varianza de un factor es la de comparar las medias de los diferentes niveles, enlistados aquí bajo la columna de Promedio. Selecciones Gráfica de Medias de la lista de Opciones Gráficas para mostrar gráficamente las medias.

ADVERTENCIA: Hay una diferencia de más de 3 a 1 entre la desviación estándar más pequeña y la más grande. Esto puede causar problemas puesto que el análisis de varianza assume que las desviaciones estándar de todos los niveles es igual. Seleccione Verificación de Varianza de la lista de Opciones Tabulares para ejecutar una prueba estadística formal para la diferencia entre las sigmas. Podría considerar transformar los valores de ?E (dif. global de color) para eliminar cualquier dependencia de la desviación estándar de la media.

ADVERTENCIA: El sesgo estandarizado y/o la curtosis estandarizada se encuentra fuera del rango de -2 a +2 para los 1 niveles de Muestra. Esto indica algo de no normalidad significativa en los datos, lo cual viola el supuesto de que los datos provienen de distribuciones normales. Tal vez quisiera transformar los datos, ó utilizar la prueba de Kruskal-Wallis para comparar las medianas en lugar de las medias.

|              |       |         | Error Est.   |                 |                 |
|--------------|-------|---------|--------------|-----------------|-----------------|
| Muestra      | Casos | Media   | (s agrupada) | Límite Inferior | Límite Superior |
| B            | 18    | 0       | 0,364387     | $-0.512299$     | 0,512299        |
| <b>ISO</b>   | 18    | 8,15468 | 0,364387     | 7,64238         | 8,66698         |
| <b>NANNO</b> | 18    | 4,89363 | 0,364387     | 4,38133         | 5,40593         |
| <b>SA</b>    | 18    | 12,3861 | 0.364387     | 11,8738         | 12.8984         |
| <b>TETRA</b> | 18    | 8,46354 | 0.364387     | 7,95124         | 8,97583         |
| Total        | 90    | 6,77959 |              |                 |                 |

**Tabla de Medias para ?E (dif. global de color) por Muestra con intervalos de confianza del 95,0%**

### **El StatAdvisor**

Esta tabla muestra la media de ?E (dif. global de color) para cada nivel de Muestra. También muestra el error estándar de cada media, el cual es una medida de la variabilidad de su muestreo. El error estándar es el resultado de dividir la desviación estándar mancomunada entre el número de observaciones en cada nivel. La tabla también muestra un intervalo alrededor de cada media. Los intervalos mostrados actualmente están basados en el procedimiento de la diferencia mínima significativa (LSD) de Fisher. Están construidos de tal manera que, si dos medias son iguales, sus intervalos se traslaparán un 95,0% de las veces. Puede ver gráficamente los intervalos seleccionando Gráfica de Medias de la lista de Opciones Gráficas. En las Pruebas de Rangos Múltiples, estos intervalos se usan para determinar cuáles medias son significativamente diferentes de otras.

#### **Pruebas de Múltiple Rangos para ?E (dif. global de color) por Muestra**

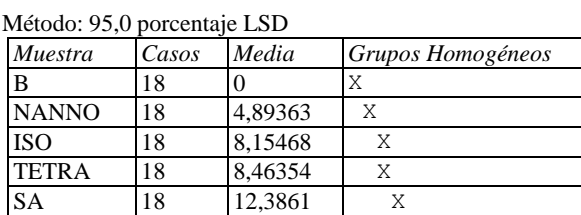

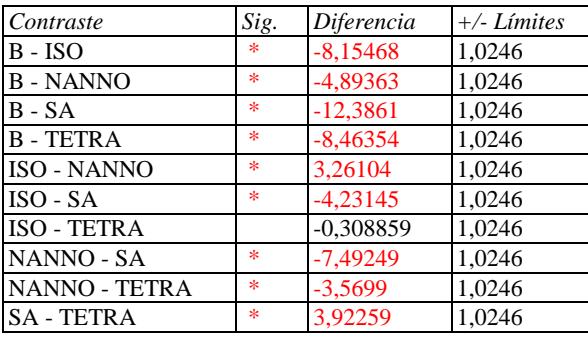

\* indica una diferencia significativa.

#### **El StatAdvisor**

Esta tabla aplica un procedimiento de comparación multiple para determinar cuáles medias son significativamente diferentes de otras. La mitad inferior de la salida muestra las diferencias estimadas entre cada par de medias. El asterisco que se encuentra al lado de los 9 pares indica que estos pares muestran diferencias estadísticamente significativas con un nivel del 95,0% de confianza. En la parte superior de la página, se han identificado 4 grupos homogéneos según la alineación de las X's en columnas. No existen diferencias estadísticamente significativas entre aquellos niveles que compartan una misma columna de X's. El método empleado actualmente para discriminar entre las medias es el procedimiento de diferencia mínima significativa (LSD) de Fisher. Con este método hay un riesgo del 5,0% al decir que cada par de medias es significativamente diferente, cuando la diferencia real es igual a 0.
# Anexo 9. Análisis estadístico de textura para la corteza de los panes.

# **ANOVA Simple - Hardness (g) por Muestra**

Variable dependiente: Hardness (g) Factor: Muestra

Número de observaciones: 15 Número de niveles: 5

## **El StatAdvisor**

Este procedimiento ejecuta un análisis de varianza de un factor para Hardness (g). Construye varias pruebas y gráficas para comparar los valores medios de Hardness (g) para los 5 diferentes niveles de Muestra. La prueba-F en la tabla ANOVA determinará si hay diferencias significativas entre las medias. Si las hay, las Pruebas de Rangos Múltiples le dirán cuáles medias son significativamente diferentes de otras. Si le preocupa la presencia de valores atípicos, puede elegir la Prueba de Kruskal-Wallis la cual compara las medianas en lugar de las medias. Las diferentes gráficas le ayudarán a juzgar la significancia práctica de los resultados, así como le permitirán buscar posibles violaciones de los supuestos subyacentes en el análisis de varianza.

**Medias y 95,0% de Fisher LSD**

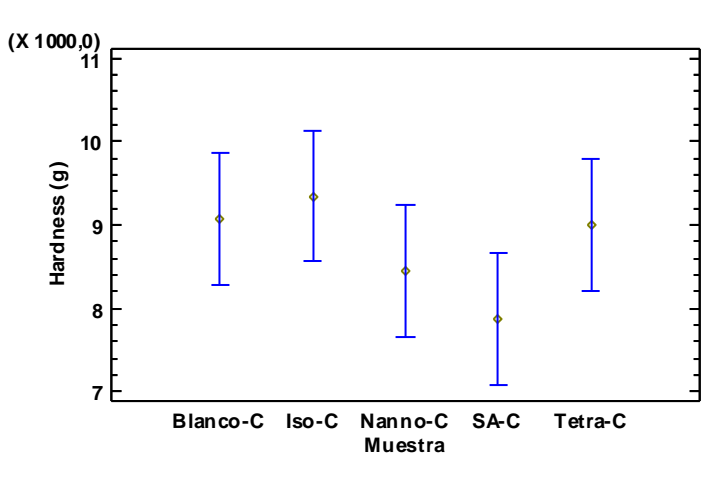

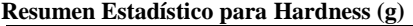

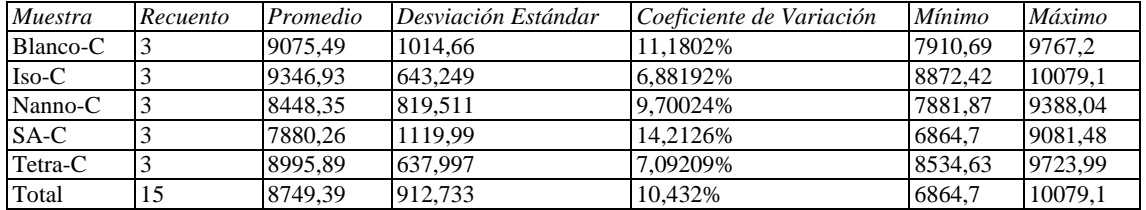

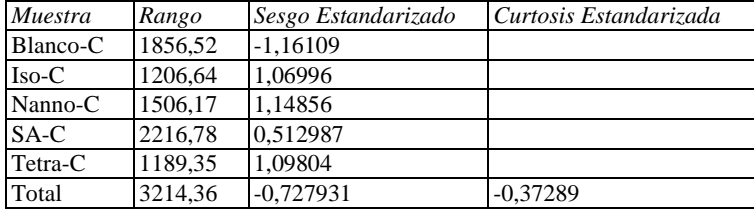

## **El StatAdvisor**

Esta tabla muestra diferentes estadísticos de Hardness (g) para cada uno de los 5 niveles de Muestra. La intención

principal del análisis de varianza de un factor es la de comparar las medias de los diferentes niveles, enlistados aquí bajo la columna de Promedio. Selecciones Gráfica de Medias de la lista de Opciones Gráficas para mostrar gráficamente las medias.

|           |       |         | Error Est.   |                 |                 |
|-----------|-------|---------|--------------|-----------------|-----------------|
| Muestra   | Casos | Media   | (s agrupada) | Límite Inferior | Límite Superior |
| Blanco-C  | 3     | 9075,49 | 501,751      | 8284,96         | 9866,02         |
| $Iso-C$   | 3     | 9346,93 | 501,751      | 8556,41         | 10137,5         |
| Nanno-C   | 3     | 8448,35 | 501,751      | 7657,82         | 9238,88         |
| $S A - C$ | 3     | 7880,26 | 501,751      | 7089,73         | 8670,79         |
| Tetra-C   | 3     | 8995.89 | 501.751      | 8205,36         | 9786.42         |
| Total     | 15    | 8749.39 |              |                 |                 |

**Tabla de Medias para Hardness (g) por Muestra con intervalos de confianza del 95,0%**

### **El StatAdvisor**

Esta tabla muestra la media de Hardness (g) para cada nivel de Muestra. También muestra el error estándar de cada media, el cual es una medida de la variabilidad de su muestreo. El error estándar es el resultado de dividir la desviación estándar mancomunada entre el número de observaciones en cada nivel. La tabla también muestra un intervalo alrededor de cada media. Los intervalos mostrados actualmente están basados en el procedimiento de la diferencia mínima significativa (LSD) de Fisher. Están construidos de tal manera que, si dos medias son iguales, sus intervalos se traslaparán un 95,0% de las veces. Puede ver gráficamente los intervalos seleccionando Gráfica de Medias de la lista de Opciones Gráficas. En las Pruebas de Rangos Múltiples, estos intervalos se usan para determinar cuáles medias son significativamente diferentes de otras.

#### **Pruebas de Múltiple Rangos para Hardness (g) por Muestra**

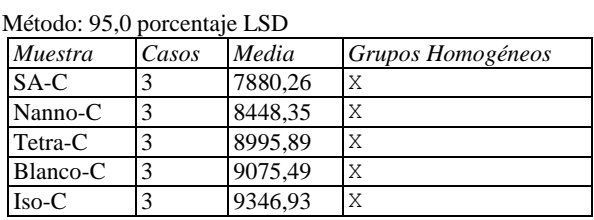

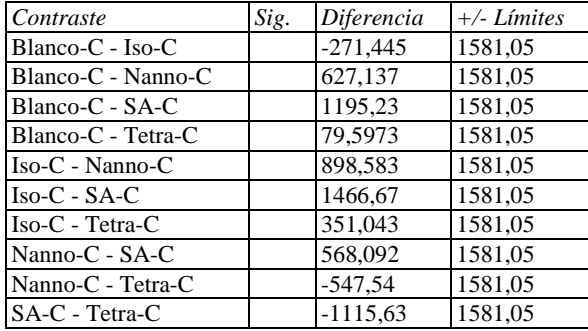

\* indica una diferencia significativa.

#### **El StatAdvisor**

## **ANOVA Simple - Cohesiveness por Muestra**

Variable dependiente: Cohesiveness Factor: Muestra

Número de observaciones: 15 Número de niveles: 5

## **El StatAdvisor**

Este procedimiento ejecuta un análisis de varianza de un factor para Cohesiveness. Construye varias pruebas y gráficas para comparar los valores medios de Cohesiveness para los 5 diferentes niveles de Muestra. La prueba-F en la tabla ANOVA determinará si hay diferencias significativas entre las medias. Si las hay, las Pruebas de Rangos Múltiples le dirán cuáles medias son significativamente diferentes de otras. Si le preocupa la presencia de valores atípicos, puede elegir la Prueba de Kruskal-Wallis la cual compara las medianas en lugar de las medias. Las diferentes gráficas le ayudarán a juzgar la significancia práctica de los resultados, así como le permitirán buscar posibles violaciones de los supuestos subyacentes en el análisis de varianza.

#### **Medias y 95,0% de Fisher LSD**

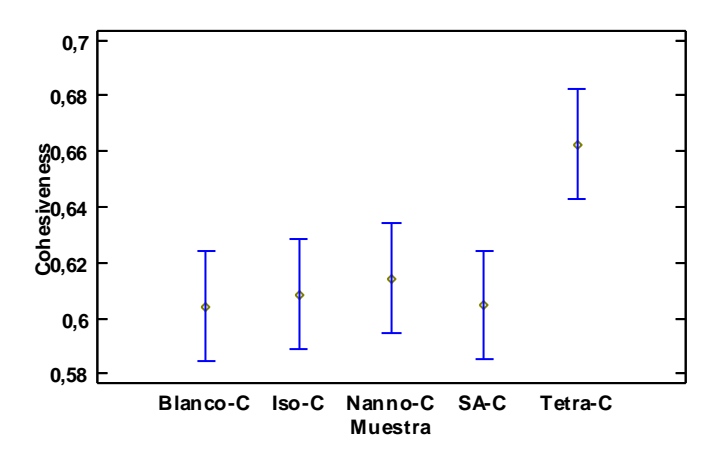

### **Resumen Estadístico para Cohesiveness**

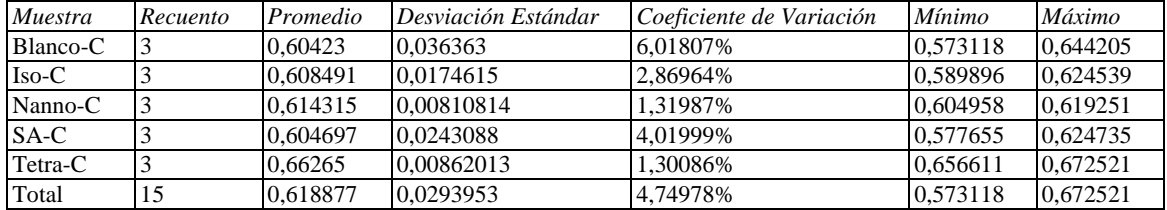

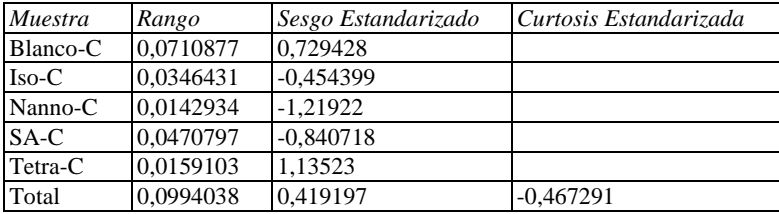

## **El StatAdvisor**

Esta tabla muestra diferentes estadísticos de Cohesiveness para cada uno de los 5 niveles de Muestra. La intención principal del análisis de varianza de un factor es la de comparar las medias de los diferentes niveles, enlistados aquí bajo la columna de Promedio. Selecciones Gráfica de Medias de la lista de Opciones Gráficas para mostrar gráficamente las medias.

ADVERTENCIA: Hay una diferencia de más de 3 a 1 entre la desviación estándar más pequeña y la más grande. Esto puede causar problemas puesto que el análisis de varianza assume que las desviaciones estándar de todos los niveles es igual. Seleccione Verificación de Varianza de la lista de Opciones Tabulares para ejecutar una prueba estadística formal para la diferencia entre las sigmas. Podría considerar transformar los valores de Cohesiveness para eliminar cualquier dependencia de la desviación estándar de la media.

|           |       |          | Error Est.   |                 |                 |
|-----------|-------|----------|--------------|-----------------|-----------------|
| Muestra   | Casos | Media    | (s agrupada) | Límite Inferior | Límite Superior |
| Blanco-C  | 3     | 0,60423  | 0.0125383    | 0,584476        | 0,623985        |
| $Iso-C$   |       | 0,608491 | 0.0125383    | 0.588737        | 0.628246        |
| Nanno-C   | 3     | 0,614315 | 0.0125383    | 0.594561        | 0,63407         |
| $S A - C$ | 3     | 0,604697 | 0.0125383    | 0.584943        | 0.624452        |
| Tetra-C   | 3     | 0.66265  | 0.0125383    | 0.642895        | 0.682404        |
| Total     | 15    | 0,618877 |              |                 |                 |

**Tabla de Medias para Cohesiveness por Muestra con intervalos de confianza del 95,0%**

### **El StatAdvisor**

Esta tabla muestra la media de Cohesiveness para cada nivel de Muestra. También muestra el error estándar de cada media, el cual es una medida de la variabilidad de su muestreo. El error estándar es el resultado de dividir la desviación estándar mancomunada entre el número de observaciones en cada nivel. La tabla también muestra un intervalo alrededor de cada media. Los intervalos mostrados actualmente están basados en el procedimiento de la diferencia mínima significativa (LSD) de Fisher. Están construidos de tal manera que, si dos medias son iguales, sus intervalos se traslaparán un 95,0% de las veces. Puede ver gráficamente los intervalos seleccionando Gráfica de Medias de la lista de Opciones Gráficas. En las Pruebas de Rangos Múltiples, estos intervalos se usan para determinar cuáles medias son significativamente diferentes de otras.

### **Pruebas de Múltiple Rangos para Cohesiveness por Muestra**

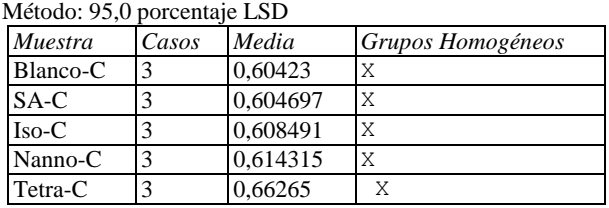

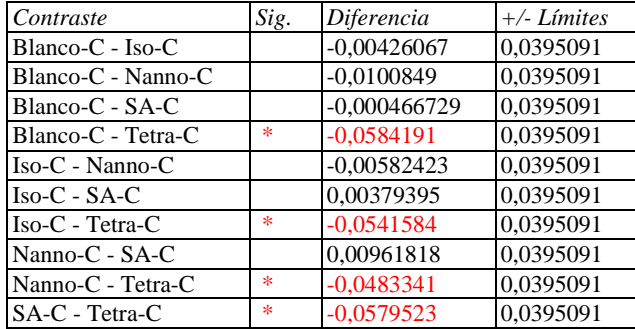

\* indica una diferencia significativa.

#### **El StatAdvisor**

## **ANOVA Simple - Springiness por Muestra**

Variable dependiente: Springiness Factor: Muestra

Número de observaciones: 15 Número de niveles: 5

### **El StatAdvisor**

Este procedimiento ejecuta un análisis de varianza de un factor para Springiness. Construye varias pruebas y gráficas para comparar los valores medios de Springiness para los 5 diferentes niveles de Muestra. La prueba-F en la tabla ANOVA determinará si hay diferencias significativas entre las medias. Si las hay, las Pruebas de Rangos Múltiples le dirán cuáles medias son significativamente diferentes de otras. Si le preocupa la presencia de valores atípicos, puede elegir la Prueba de Kruskal-Wallis la cual compara las medianas en lugar de las medias. Las diferentes gráficas le ayudarán a juzgar la significancia práctica de los resultados, así como le permitirán buscar posibles violaciones de los supuestos subyacentes en el análisis de varianza.

### **Medias y 95,0% de Fisher LSD**

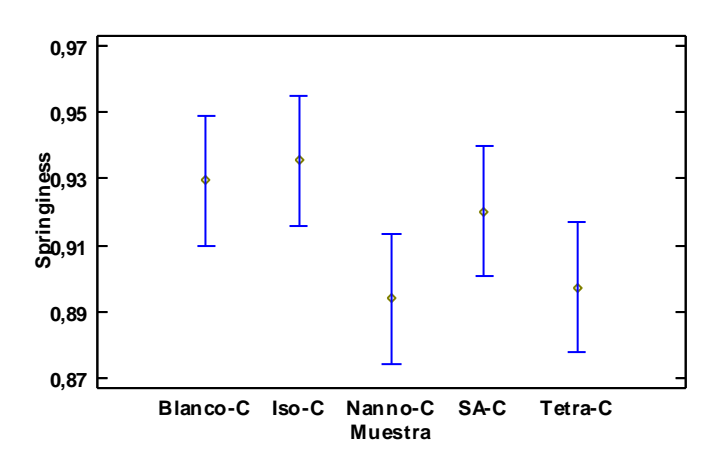

### **Resumen Estadístico para Springiness**

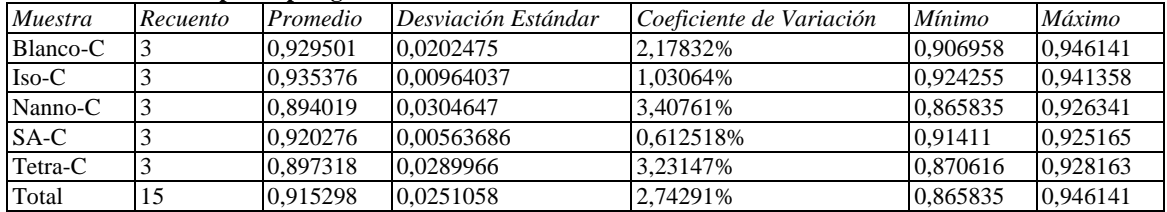

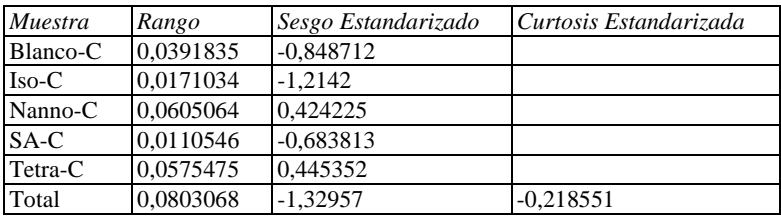

## **El StatAdvisor**

Esta tabla muestra diferentes estadísticos de Springiness para cada uno de los 5 niveles de Muestra. La intención principal del análisis de varianza de un factor es la de comparar las medias de los diferentes niveles, enlistados aquí bajo la columna de Promedio. Selecciones Gráfica de Medias de la lista de Opciones Gráficas para mostrar gráficamente las medias.

ADVERTENCIA: Hay una diferencia de más de 3 a 1 entre la desviación estándar más pequeña y la más grande. Esto puede causar problemas puesto que el análisis de varianza assume que las desviaciones estándar de todos los niveles es igual. Seleccione Verificación de Varianza de la lista de Opciones Tabulares para ejecutar una prueba estadística formal para la diferencia entre las sigmas. Podría considerar transformar los valores de Springiness para eliminar cualquier dependencia de la desviación estándar de la media.

|           |       |          | Error Est.   |                 |                 |
|-----------|-------|----------|--------------|-----------------|-----------------|
| Muestra   | Casos | Media    | (s agrupada) | Límite Inferior | Límite Superior |
| Blanco-C  | 3     | 0,929501 | 0.0123924    | 0.909976        | 0.949025        |
| $Iso-C$   |       | 0,935376 | 0.0123924    | 0.915851        | 0.9549          |
| Nanno-C   | 3     | 0,894019 | 0.0123924    | 0.874494        | 0.913544        |
| $S A - C$ | 3     | 0,920276 | 0.0123924    | 0,900752        | 0.939801        |
| Tetra-C   | 3     | 0,897318 | 0.0123924    | 0.877793        | 0.916843        |
| Total     | 15    | 0.915298 |              |                 |                 |

**Tabla de Medias para Springiness por Muestra con intervalos de confianza del 95,0%**

### **El StatAdvisor**

Esta tabla muestra la media de Springiness para cada nivel de Muestra. También muestra el error estándar de cada media, el cual es una medida de la variabilidad de su muestreo. El error estándar es el resultado de dividir la desviación estándar mancomunada entre el número de observaciones en cada nivel. La tabla también muestra un intervalo alrededor de cada media. Los intervalos mostrados actualmente están basados en el procedimiento de la diferencia mínima significativa (LSD) de Fisher. Están construidos de tal manera que, si dos medias son iguales, sus intervalos se traslaparán un 95,0% de las veces. Puede ver gráficamente los intervalos seleccionando Gráfica de Medias de la lista de Opciones Gráficas. En las Pruebas de Rangos Múltiples, estos intervalos se usan para determinar cuáles medias son significativamente diferentes de otras.

### **Pruebas de Múltiple Rangos para Springiness por Muestra**

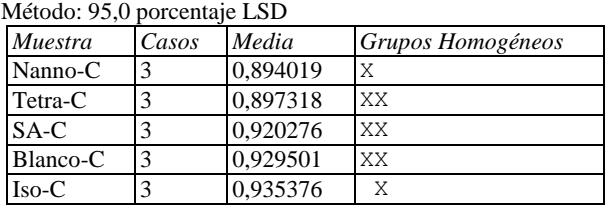

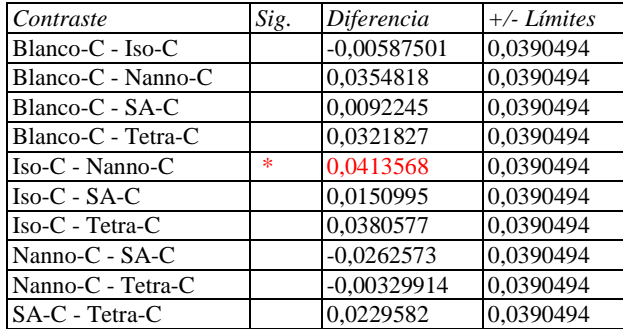

\* indica una diferencia significativa.

### **El StatAdvisor**

## **ANOVA Simple - Gumminess (g) por Muestra**

Variable dependiente: Gumminess (g) Factor: Muestra

Número de observaciones: 15 Número de niveles: 5

### **El StatAdvisor**

Este procedimiento ejecuta un análisis de varianza de un factor para Gumminess (g). Construye varias pruebas y gráficas para comparar los valores medios de Gumminess (g) para los 5 diferentes niveles de Muestra. La prueba-F en la tabla ANOVA determinará si hay diferencias significativas entre las medias. Si las hay, las Pruebas de Rangos Múltiples le dirán cuáles medias son significativamente diferentes de otras. Si le preocupa la presencia de valores atípicos, puede elegir la Prueba de Kruskal-Wallis la cual compara las medianas en lugar de las medias. Las diferentes gráficas le ayudarán a juzgar la significancia práctica de los resultados, así como le permitirán buscar posibles violaciones de los supuestos subyacentes en el análisis de varianza.

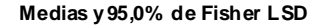

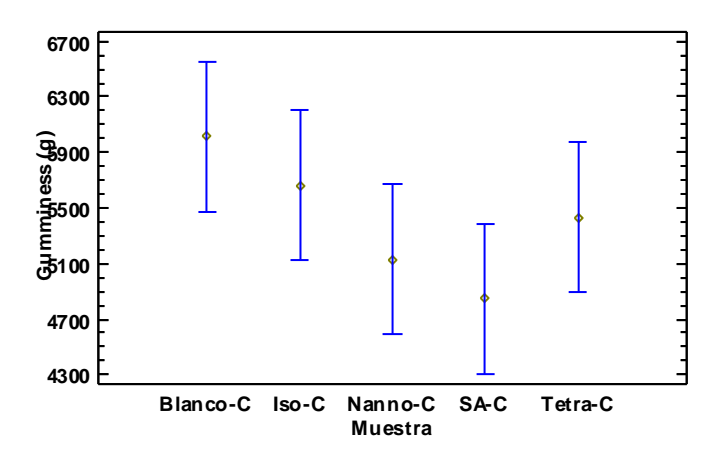

#### **Resumen Estadístico para Gumminess (g)**

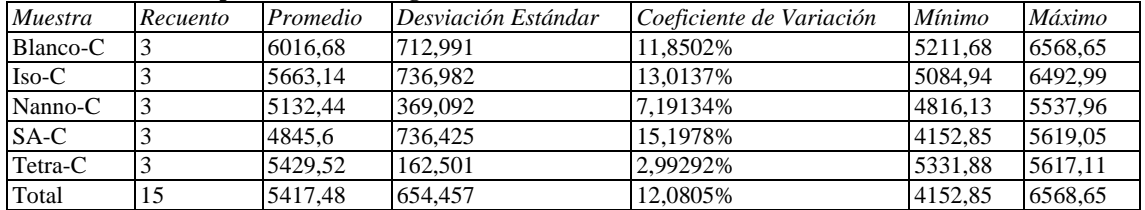

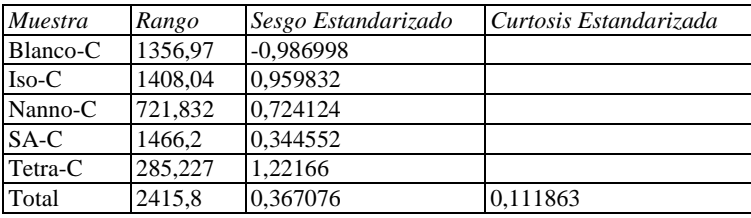

### **El StatAdvisor**

Esta tabla muestra diferentes estadísticos de Gumminess (g) para cada uno de los 5 niveles de Muestra. La intención principal del análisis de varianza de un factor es la de comparar las medias de los diferentes niveles, enlistados aquí bajo la columna de Promedio. Selecciones Gráfica de Medias de la lista de Opciones Gráficas para mostrar gráficamente las medias.

ADVERTENCIA: Hay una diferencia de más de 3 a 1 entre la desviación estándar más pequeña y la más grande. Esto puede causar problemas puesto que el análisis de varianza assume que las desviaciones estándar de todos los niveles es igual. Seleccione Verificación de Varianza de la lista de Opciones Tabulares para ejecutar una prueba estadística formal para la diferencia entre las sigmas. Podría considerar transformar los valores de Gumminess (g) para eliminar cualquier dependencia de la desviación estándar de la media.

|           |       |         | Error Est.   |                 |                 |
|-----------|-------|---------|--------------|-----------------|-----------------|
| Muestra   | Casos | Media   | (s agrupada) | Límite Inferior | Límite Superior |
| Blanco-C  | 3     | 6016,68 | 342.194      | 5477,54         | 6555,82         |
| $Iso-C$   |       | 5663,14 | 342.194      | 5124.0          | 6202,28         |
| Nanno-C   |       | 5132.44 | 342.194      | 4593,31         | 5671,58         |
| $S A - C$ |       | 4845.6  | 342.194      | 4306,46         | 5384.74         |
| Tetra-C   |       | 5429.52 | 342.194      | 4890.38         | 5968,66         |
| Total     | 15    | 5417,48 |              |                 |                 |

**Tabla de Medias para Gumminess (g) por Muestra con intervalos de confianza del 95,0%**

### **El StatAdvisor**

Esta tabla muestra la media de Gumminess (g) para cada nivel de Muestra. También muestra el error estándar de cada media, el cual es una medida de la variabilidad de su muestreo. El error estándar es el resultado de dividir la desviación estándar mancomunada entre el número de observaciones en cada nivel. La tabla también muestra un intervalo alrededor de cada media. Los intervalos mostrados actualmente están basados en el procedimiento de la diferencia mínima significativa (LSD) de Fisher. Están construidos de tal manera que, si dos medias son iguales, sus intervalos se traslaparán un 95,0% de las veces. Puede ver gráficamente los intervalos seleccionando Gráfica de Medias de la lista de Opciones Gráficas. En las Pruebas de Rangos Múltiples, estos intervalos se usan para determinar cuáles medias son significativamente diferentes de otras.

### **Pruebas de Múltiple Rangos para Gumminess (g) por Muestra**

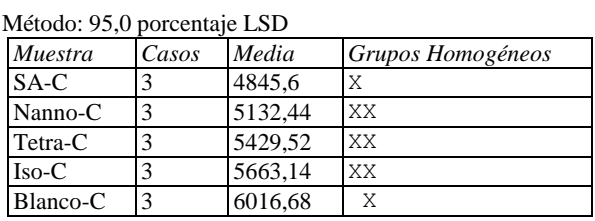

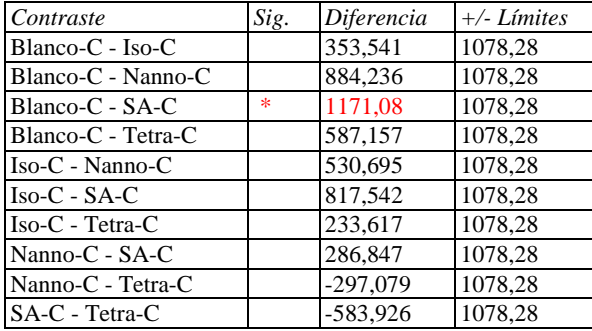

\* indica una diferencia significativa.

### **El StatAdvisor**

## **ANOVA Simple - Chewiness (g) por Muestra**

Variable dependiente: Chewiness (g) Factor: Muestra

Número de observaciones: 15 Número de niveles: 5

## **El StatAdvisor**

Este procedimiento ejecuta un análisis de varianza de un factor para Chewiness (g). Construye varias pruebas y gráficas para comparar los valores medios de Chewiness (g) para los 5 diferentes niveles de Muestra. La prueba-F en la tabla ANOVA determinará si hay diferencias significativas entre las medias. Si las hay, las Pruebas de Rangos Múltiples le dirán cuáles medias son significativamente diferentes de otras. Si le preocupa la presencia de valores atípicos, puede elegir la Prueba de Kruskal-Wallis la cual compara las medianas en lugar de las medias. Las diferentes gráficas le ayudarán a juzgar la significancia práctica de los resultados, así como le permitirán buscar posibles violaciones de los supuestos subyacentes en el análisis de varianza.

#### **Medias y 95,0% de Fisher LSD**

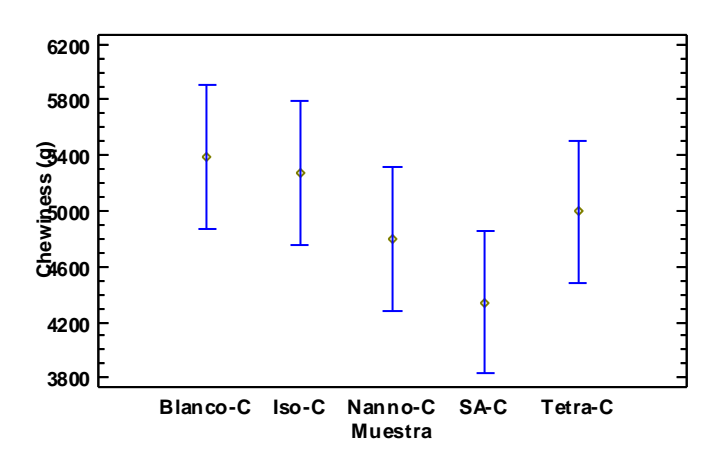

### **Resumen Estadístico para Chewiness (g)**

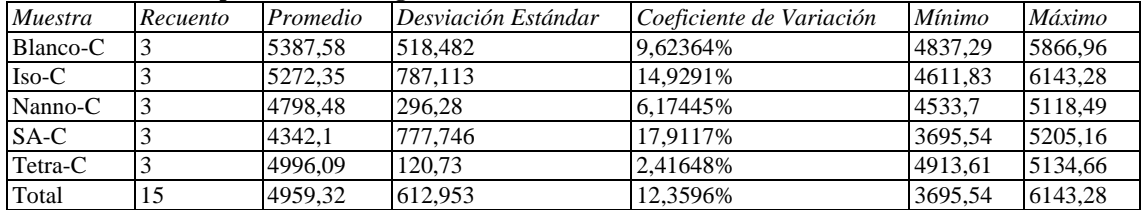

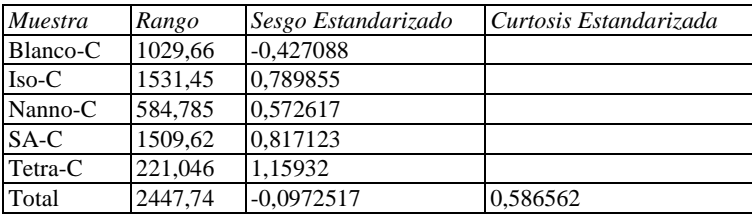

### **El StatAdvisor**

Esta tabla muestra diferentes estadísticos de Chewiness (g) para cada uno de los 5 niveles de Muestra. La intención principal del análisis de varianza de un factor es la de comparar las medias de los diferentes niveles, enlistados aquí bajo la columna de Promedio. Selecciones Gráfica de Medias de la lista de Opciones Gráficas para mostrar gráficamente las medias.

ADVERTENCIA: Hay una diferencia de más de 3 a 1 entre la desviación estándar más pequeña y la más grande. Esto puede causar problemas puesto que el análisis de varianza assume que las desviaciones estándar de todos los niveles es igual. Seleccione Verificación de Varianza de la lista de Opciones Tabulares para ejecutar una prueba estadística formal para la diferencia entre las sigmas. Podría considerar transformar los valores de Chewiness (g) para eliminar cualquier dependencia de la desviación estándar de la media.

|           |       |         | Error Est.             |                 |                 |
|-----------|-------|---------|------------------------|-----------------|-----------------|
| Muestra   | Casos | Media   | $(s \text{ a}grupada)$ | Límite Inferior | Límite Superior |
| Blanco-C  | 3     | 5387,58 | 326,151                | 4873,72         | 5901,45         |
| $Iso-C$   |       | 5272,35 | 326,151                | 4758,48         | 5786,21         |
| Nanno-C   |       | 4798,48 | 326,151                | 4284,62         | 5312,34         |
| $S A - C$ |       | 4342.1  | 326.151                | 3828.24         | 4855,97         |
| Tetra-C   |       | 4996.09 | 326.151                | 4482.23         | 5509.95         |
| Total     | 15    | 4959,32 |                        |                 |                 |

**Tabla de Medias para Chewiness (g) por Muestra con intervalos de confianza del 95,0%**

### **El StatAdvisor**

Esta tabla muestra la media de Chewiness (g) para cada nivel de Muestra. También muestra el error estándar de cada media, el cual es una medida de la variabilidad de su muestreo. El error estándar es el resultado de dividir la desviación estándar mancomunada entre el número de observaciones en cada nivel. La tabla también muestra un intervalo alrededor de cada media. Los intervalos mostrados actualmente están basados en el procedimiento de la diferencia mínima significativa (LSD) de Fisher. Están construidos de tal manera que, si dos medias son iguales, sus intervalos se traslaparán un 95,0% de las veces. Puede ver gráficamente los intervalos seleccionando Gráfica de Medias de la lista de Opciones Gráficas. En las Pruebas de Rangos Múltiples, estos intervalos se usan para determinar cuáles medias son significativamente diferentes de otras.

### **Pruebas de Múltiple Rangos para Chewiness (g) por Muestra**

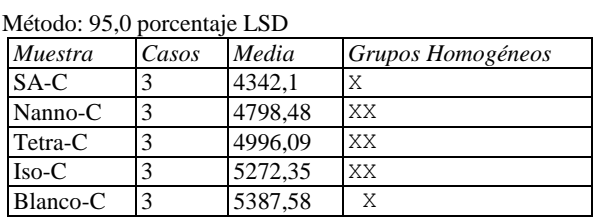

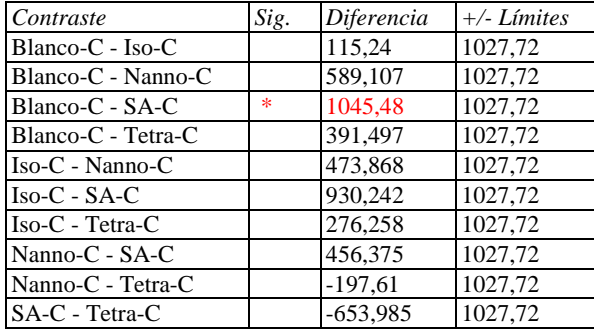

\* indica una diferencia significativa.

### **El StatAdvisor**

# Anexo 10. Análisis estadístico de textura para la miga de los panes.

## **ANOVA Simple - Hardness (g) por Muestra**

Variable dependiente: Hardness (g) Factor: Muestra

Número de observaciones: 15 Número de niveles: 5

## **El StatAdvisor**

Este procedimiento ejecuta un análisis de varianza de un factor para Hardness (g). Construye varias pruebas y gráficas para comparar los valores medios de Hardness (g) para los 5 diferentes niveles de Muestra. La prueba-F en la tabla ANOVA determinará si hay diferencias significativas entre las medias. Si las hay, las Pruebas de Rangos Múltiples le dirán cuáles medias son significativamente diferentes de otras. Si le preocupa la presencia de valores atípicos, puede elegir la Prueba de Kruskal-Wallis la cual compara las medianas en lugar de las medias. Las diferentes gráficas le ayudarán a juzgar la significancia práctica de los resultados, así como le permitirán buscar posibles violaciones de los supuestos subyacentes en el análisis de varianza.

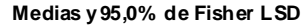

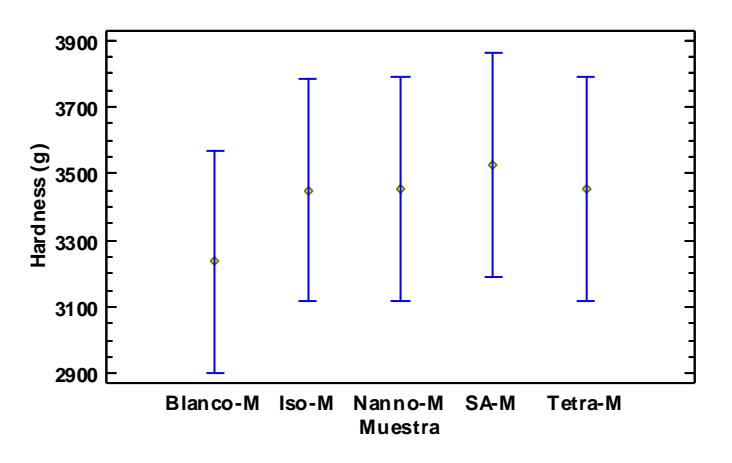

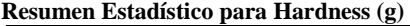

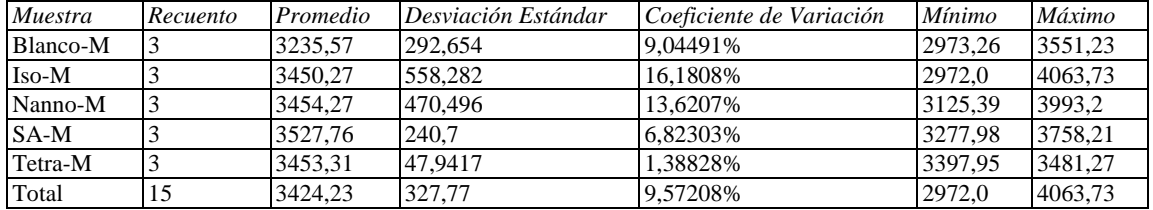

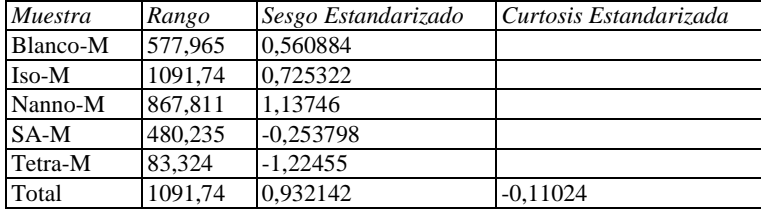

## **El StatAdvisor**

Esta tabla muestra diferentes estadísticos de Hardness (g) para cada uno de los 5 niveles de Muestra. La intención

principal del análisis de varianza de un factor es la de comparar las medias de los diferentes niveles, enlistados aquí bajo la columna de Promedio. Selecciones Gráfica de Medias de la lista de Opciones Gráficas para mostrar gráficamente las medias.

ADVERTENCIA: Hay una diferencia de más de 3 a 1 entre la desviación estándar más pequeña y la más grande. Esto puede causar problemas puesto que el análisis de varianza assume que las desviaciones estándar de todos los niveles es igual. Seleccione Verificación de Varianza de la lista de Opciones Tabulares para ejecutar una prueba estadística formal para la diferencia entre las sigmas. Podría considerar transformar los valores de Hardness (g) para eliminar cualquier dependencia de la desviación estándar de la media.

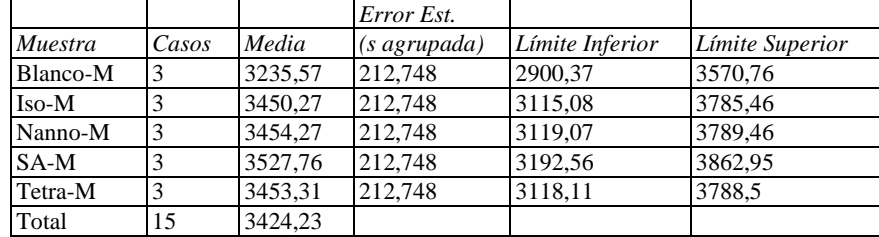

## **Tabla de Medias para Hardness (g) por Muestra con intervalos de confianza del 95,0%**

## **El StatAdvisor**

Esta tabla muestra la media de Hardness (g) para cada nivel de Muestra. También muestra el error estándar de cada media, el cual es una medida de la variabilidad de su muestreo. El error estándar es el resultado de dividir la desviación estándar mancomunada entre el número de observaciones en cada nivel. La tabla también muestra un intervalo alrededor de cada media. Los intervalos mostrados actualmente están basados en el procedimiento de la diferencia mínima significativa (LSD) de Fisher. Están construidos de tal manera que, si dos medias son iguales, sus intervalos se traslaparán un 95,0% de las veces. Puede ver gráficamente los intervalos seleccionando Gráfica de Medias de la lista de Opciones Gráficas. En las Pruebas de Rangos Múltiples, estos intervalos se usan para determinar cuáles medias son significativamente diferentes de otras.

### **Pruebas de Múltiple Rangos para Hardness (g) por Muestra**

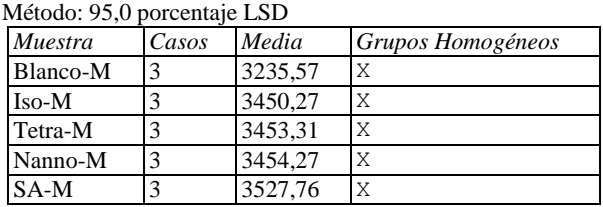

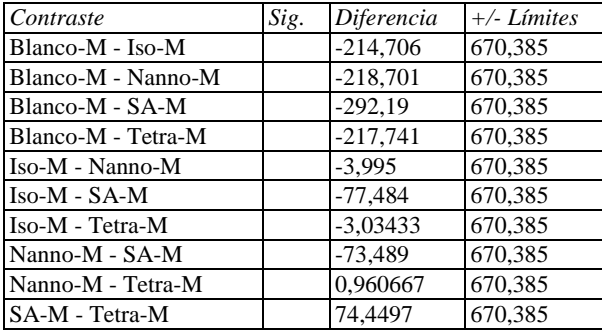

\* indica una diferencia significativa.

### **El StatAdvisor**

## **ANOVA Simple - Cohesiveness por Muestra**

Variable dependiente: Cohesiveness Factor: Muestra

Número de observaciones: 15 Número de niveles: 5

### **El StatAdvisor**

Este procedimiento ejecuta un análisis de varianza de un factor para Cohesiveness. Construye varias pruebas y gráficas para comparar los valores medios de Cohesiveness para los 5 diferentes niveles de Muestra. La prueba-F en la tabla ANOVA determinará si hay diferencias significativas entre las medias. Si las hay, las Pruebas de Rangos Múltiples le dirán cuáles medias son significativamente diferentes de otras. Si le preocupa la presencia de valores atípicos, puede elegir la Prueba de Kruskal-Wallis la cual compara las medianas en lugar de las medias. Las diferentes gráficas le ayudarán a juzgar la significancia práctica de los resultados, así como le permitirán buscar posibles violaciones de los supuestos subyacentes en el análisis de varianza.

#### **Medias y 95,0% de Fisher LSD**

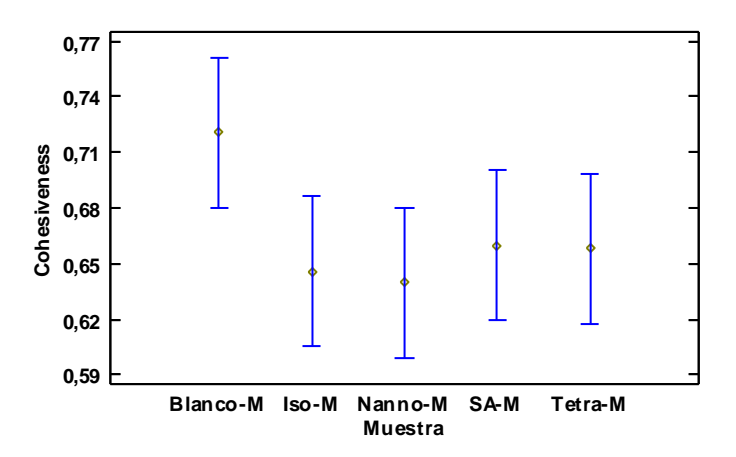

### **Resumen Estadístico para Cohesiveness**

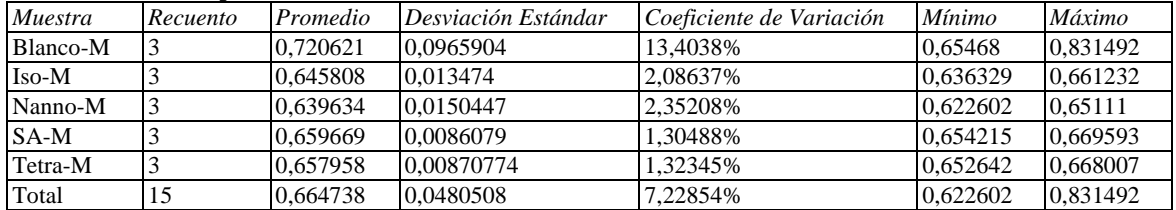

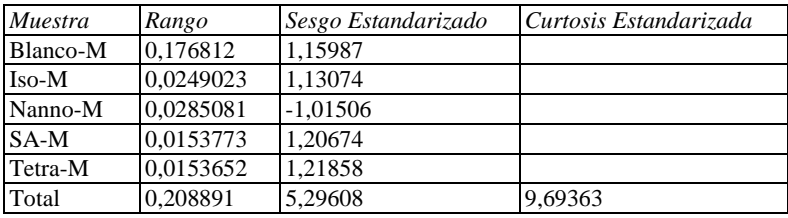

## **El StatAdvisor**

Esta tabla muestra diferentes estadísticos de Cohesiveness para cada uno de los 5 niveles de Muestra. La intención principal del análisis de varianza de un factor es la de comparar las medias de los diferentes niveles, enlistados aquí bajo la columna de Promedio. Selecciones Gráfica de Medias de la lista de Opciones Gráficas para mostrar gráficamente las medias.

ADVERTENCIA: Hay una diferencia de más de 3 a 1 entre la desviación estándar más pequeña y la más grande. Esto puede causar problemas puesto que el análisis de varianza assume que las desviaciones estándar de todos los niveles es igual. Seleccione Verificación de Varianza de la lista de Opciones Tabulares para ejecutar una prueba estadística formal para la diferencia entre las sigmas. Podría considerar transformar los valores de Cohesiveness para eliminar cualquier dependencia de la desviación estándar de la media.

|          |       |          | Error Est.   |                 |                 |
|----------|-------|----------|--------------|-----------------|-----------------|
| Muestra  | Casos | Media    | (s agrupada) | Límite Inferior | Límite Superior |
| Blanco-M | 3     | 0,720621 | 0.0256743    | 0,68017         | 0,761072        |
| Iso-M    |       | 0,645808 | 0.0256743    | 0,605357        | 0,686258        |
| Nanno-M  |       | 0.639634 | 0.0256743    | 0.599184        | 0.680085        |
| $SA-M$   |       | 0,659669 | 0.0256743    | 0,619219        | 0.70012         |
| Tetra-M  |       | 0,657958 | 0.0256743    | 0.617507        | 0.698409        |
| Total    | 15    | 0.664738 |              |                 |                 |

**Tabla de Medias para Cohesiveness por Muestra con intervalos de confianza del 95,0%**

### **El StatAdvisor**

 $\overline{\mathbf{S}}$ 

Esta tabla muestra la media de Cohesiveness para cada nivel de Muestra. También muestra el error estándar de cada media, el cual es una medida de la variabilidad de su muestreo. El error estándar es el resultado de dividir la desviación estándar mancomunada entre el número de observaciones en cada nivel. La tabla también muestra un intervalo alrededor de cada media. Los intervalos mostrados actualmente están basados en el procedimiento de la diferencia mínima significativa (LSD) de Fisher. Están construidos de tal manera que, si dos medias son iguales, sus intervalos se traslaparán un 95,0% de las veces. Puede ver gráficamente los intervalos seleccionando Gráfica de Medias de la lista de Opciones Gráficas. En las Pruebas de Rangos Múltiples, estos intervalos se usan para determinar cuáles medias son significativamente diferentes de otras.

### **Pruebas de Múltiple Rangos para Cohesiveness por Muestra**

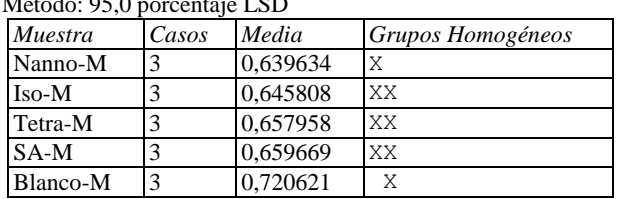

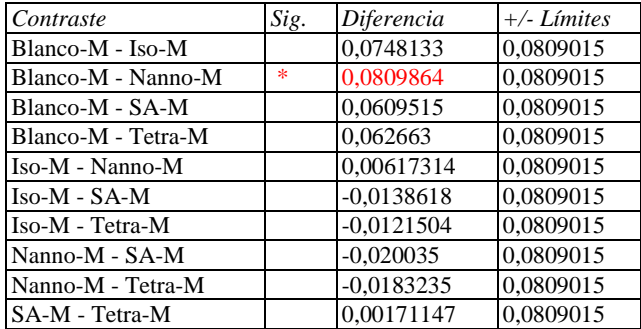

\* indica una diferencia significativa.

### **El StatAdvisor**

## **ANOVA Simple - Springiness por Muestra**

Variable dependiente: Springiness Factor: Muestra

Número de observaciones: 15 Número de niveles: 5

### **El StatAdvisor**

Este procedimiento ejecuta un análisis de varianza de un factor para Springiness. Construye varias pruebas y gráficas para comparar los valores medios de Springiness para los 5 diferentes niveles de Muestra. La prueba-F en la tabla ANOVA determinará si hay diferencias significativas entre las medias. Si las hay, las Pruebas de Rangos Múltiples le dirán cuáles medias son significativamente diferentes de otras. Si le preocupa la presencia de valores atípicos, puede elegir la Prueba de Kruskal-Wallis la cual compara las medianas en lugar de las medias. Las diferentes gráficas le ayudarán a juzgar la significancia práctica de los resultados, así como le permitirán buscar posibles violaciones de los supuestos subyacentes en el análisis de varianza.

### **Medias y 95,0% de Fisher LSD**

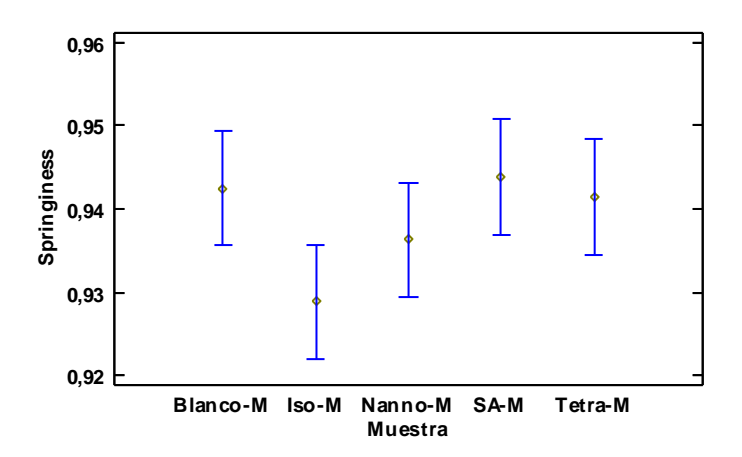

### **Resumen Estadístico para Springiness**

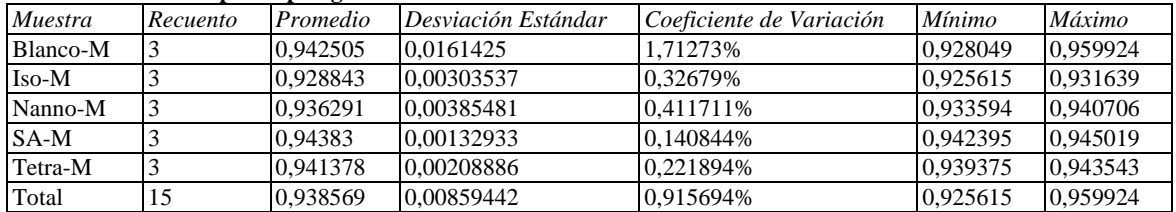

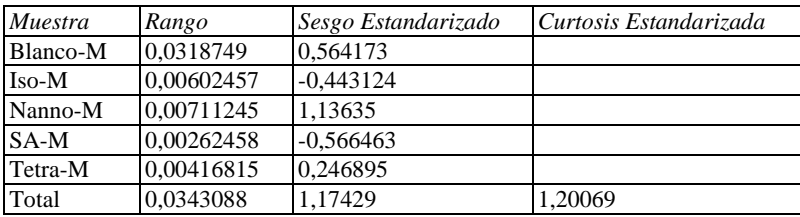

## **El StatAdvisor**

Esta tabla muestra diferentes estadísticos de Springiness para cada uno de los 5 niveles de Muestra. La intención principal del análisis de varianza de un factor es la de comparar las medias de los diferentes niveles, enlistados aquí bajo la columna de Promedio. Selecciones Gráfica de Medias de la lista de Opciones Gráficas para mostrar gráficamente las medias.

ADVERTENCIA: Hay una diferencia de más de 3 a 1 entre la desviación estándar más pequeña y la más grande. Esto puede causar problemas puesto que el análisis de varianza assume que las desviaciones estándar de todos los niveles es igual. Seleccione Verificación de Varianza de la lista de Opciones Tabulares para ejecutar una prueba estadística formal para la diferencia entre las sigmas. Podría considerar transformar los valores de Springiness para eliminar cualquier dependencia de la desviación estándar de la media.

|          |       |          | Error Est.   |                 |                 |
|----------|-------|----------|--------------|-----------------|-----------------|
| Muestra  | Casos | Media    | (s agrupada) | Límite Inferior | Límite Superior |
| Blanco-M |       | 0,942505 | 0.00440291   | 0,935568        | 0.949442        |
| Iso-M    |       | 0.928843 | 0.00440291   | 0.921906        | 0.93578         |
| Nanno-M  |       | 0,936291 | 0.00440291   | 0.929354        | 0.943228        |
| $SA-M$   |       | 0,94383  | 0.00440291   | 0,936893        | 0,950767        |
| Tetra-M  |       | 0.941378 | 0.00440291   | 0.934441        | 0.948314        |
| Total    | 15    | 0.938569 |              |                 |                 |

**Tabla de Medias para Springiness por Muestra con intervalos de confianza del 95,0%**

### **El StatAdvisor**

 $\overline{\mathbf{S}}$ 

Esta tabla muestra la media de Springiness para cada nivel de Muestra. También muestra el error estándar de cada media, el cual es una medida de la variabilidad de su muestreo. El error estándar es el resultado de dividir la desviación estándar mancomunada entre el número de observaciones en cada nivel. La tabla también muestra un intervalo alrededor de cada media. Los intervalos mostrados actualmente están basados en el procedimiento de la diferencia mínima significativa (LSD) de Fisher. Están construidos de tal manera que, si dos medias son iguales, sus intervalos se traslaparán un 95,0% de las veces. Puede ver gráficamente los intervalos seleccionando Gráfica de Medias de la lista de Opciones Gráficas. En las Pruebas de Rangos Múltiples, estos intervalos se usan para determinar cuáles medias son significativamente diferentes de otras.

### **Pruebas de Múltiple Rangos para Springiness por Muestra**

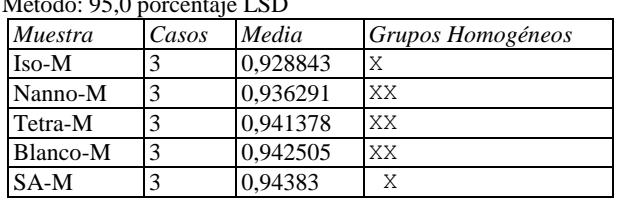

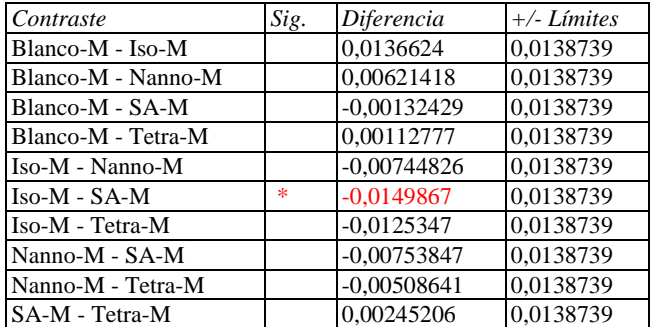

\* indica una diferencia significativa.

### **El StatAdvisor**

## **ANOVA Simple - Gumminess (g) por Muestra**

Variable dependiente: Gumminess (g) Factor: Muestra

Número de observaciones: 15 Número de niveles: 5

## **El StatAdvisor**

Este procedimiento ejecuta un análisis de varianza de un factor para Gumminess (g). Construye varias pruebas y gráficas para comparar los valores medios de Gumminess (g) para los 5 diferentes niveles de Muestra. La prueba-F en la tabla ANOVA determinará si hay diferencias significativas entre las medias. Si las hay, las Pruebas de Rangos Múltiples le dirán cuáles medias son significativamente diferentes de otras. Si le preocupa la presencia de valores atípicos, puede elegir la Prueba de Kruskal-Wallis la cual compara las medianas en lugar de las medias. Las diferentes gráficas le ayudarán a juzgar la significancia práctica de los resultados, así como le permitirán buscar posibles violaciones de los supuestos subyacentes en el análisis de varianza.

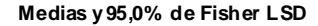

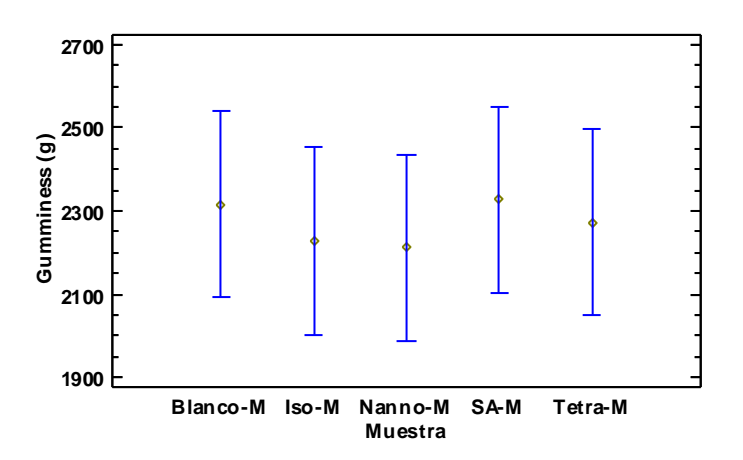

#### **Resumen Estadístico para Gumminess (g)**

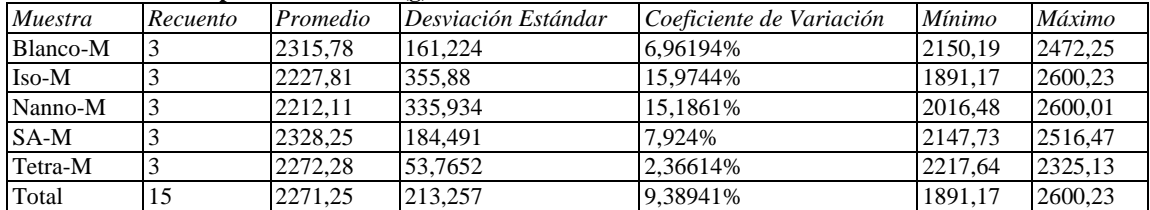

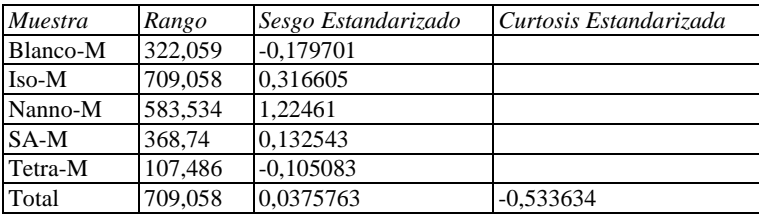

### **El StatAdvisor**

Esta tabla muestra diferentes estadísticos de Gumminess (g) para cada uno de los 5 niveles de Muestra. La intención principal del análisis de varianza de un factor es la de comparar las medias de los diferentes niveles, enlistados aquí bajo la columna de Promedio. Selecciones Gráfica de Medias de la lista de Opciones Gráficas para mostrar gráficamente las medias.

ADVERTENCIA: Hay una diferencia de más de 3 a 1 entre la desviación estándar más pequeña y la más grande. Esto puede causar problemas puesto que el análisis de varianza assume que las desviaciones estándar de todos los niveles es igual. Seleccione Verificación de Varianza de la lista de Opciones Tabulares para ejecutar una prueba estadística formal para la diferencia entre las sigmas. Podría considerar transformar los valores de Gumminess (g) para eliminar cualquier dependencia de la desviación estándar de la media.

|          |       |         | Error Est.   |                 |                 |
|----------|-------|---------|--------------|-----------------|-----------------|
| Muestra  | Casos | Media   | (s agrupada) | Límite Inferior | Límite Superior |
| Blanco-M | 3     | 2315,78 | 141.991      | 2092,07         | 2539.5          |
| Iso-M    |       | 2227.81 | 141.991      | 2004,1          | 2451,52         |
| Nanno-M  | 3     | 2212.11 | 141.991      | 1988,4          | 2435,83         |
| $SA-M$   | っ     | 2328.25 | 141.991      | 2104,54         | 2551.96         |
| Tetra-M  | 3     | 2272.28 | 141.991      | 2048.56         | 2495.99         |
| Total    | 15    | 2271,25 |              |                 |                 |

**Tabla de Medias para Gumminess (g) por Muestra con intervalos de confianza del 95,0%**

### **El StatAdvisor**

Esta tabla muestra la media de Gumminess (g) para cada nivel de Muestra. También muestra el error estándar de cada media, el cual es una medida de la variabilidad de su muestreo. El error estándar es el resultado de dividir la desviación estándar mancomunada entre el número de observaciones en cada nivel. La tabla también muestra un intervalo alrededor de cada media. Los intervalos mostrados actualmente están basados en el procedimiento de la diferencia mínima significativa (LSD) de Fisher. Están construidos de tal manera que, si dos medias son iguales, sus intervalos se traslaparán un 95,0% de las veces. Puede ver gráficamente los intervalos seleccionando Gráfica de Medias de la lista de Opciones Gráficas. En las Pruebas de Rangos Múltiples, estos intervalos se usan para determinar cuáles medias son significativamente diferentes de otras.

### **Pruebas de Múltiple Rangos para Gumminess (g) por Muestra**

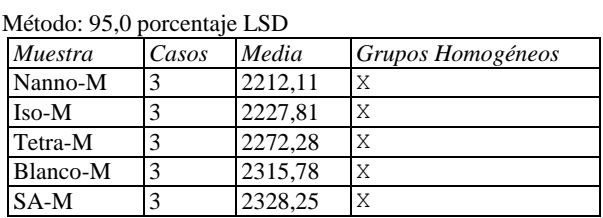

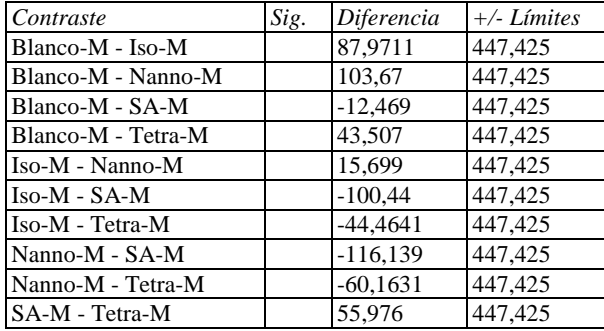

\* indica una diferencia significativa.

#### **El StatAdvisor**

## **ANOVA Simple - Chewiness (g) por Muestra**

Variable dependiente: Chewiness (g) Factor: Muestra

Número de observaciones: 15 Número de niveles: 5

## **El StatAdvisor**

Este procedimiento ejecuta un análisis de varianza de un factor para Chewiness (g). Construye varias pruebas y gráficas para comparar los valores medios de Chewiness (g) para los 5 diferentes niveles de Muestra. La prueba-F en la tabla ANOVA determinará si hay diferencias significativas entre las medias. Si las hay, las Pruebas de Rangos Múltiples le dirán cuáles medias son significativamente diferentes de otras. Si le preocupa la presencia de valores atípicos, puede elegir la Prueba de Kruskal-Wallis la cual compara las medianas en lugar de las medias. Las diferentes gráficas le ayudarán a juzgar la significancia práctica de los resultados, así como le permitirán buscar posibles violaciones de los supuestos subyacentes en el análisis de varianza.

#### **Medias y 95,0% de Fisher LSD**

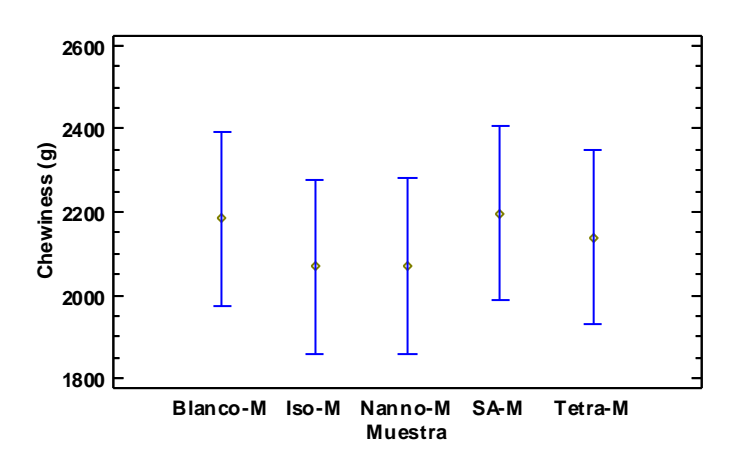

### **Resumen Estadístico para Chewiness (g)**

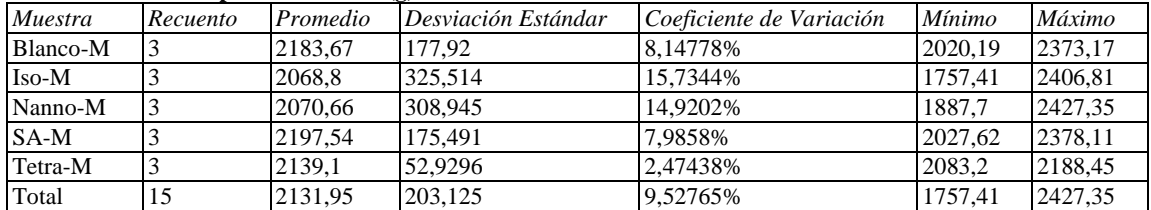

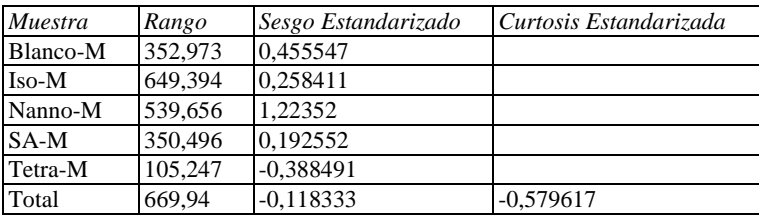

### **El StatAdvisor**

Esta tabla muestra diferentes estadísticos de Chewiness (g) para cada uno de los 5 niveles de Muestra. La intención principal del análisis de varianza de un factor es la de comparar las medias de los diferentes niveles, enlistados aquí bajo la columna de Promedio. Selecciones Gráfica de Medias de la lista de Opciones Gráficas para mostrar gráficamente las medias.

ADVERTENCIA: Hay una diferencia de más de 3 a 1 entre la desviación estándar más pequeña y la más grande. Esto puede causar problemas puesto que el análisis de varianza assume que las desviaciones estándar de todos los niveles es igual. Seleccione Verificación de Varianza de la lista de Opciones Tabulares para ejecutar una prueba estadística formal para la diferencia entre las sigmas. Podría considerar transformar los valores de Chewiness (g) para eliminar cualquier dependencia de la desviación estándar de la media.

|          |       |         | Error Est.   |                 |                 |
|----------|-------|---------|--------------|-----------------|-----------------|
| Muestra  | Casos | Media   | (s agrupada) | Límite Inferior | Límite Superior |
| Blanco-M | 3     | 2183,67 | 133,332      | 1973,6          | 2393,73         |
| Iso-M    |       | 2068,8  | 133,332      | 1858,74         | 2278,87         |
| Nanno-M  |       | 2070,66 | 133,332      | 1860,59         | 2280,72         |
| $SA-M$   |       | 2197.54 | 133.332      | 1987.47         | 2407,61         |
| Tetra-M  |       | 2139.1  | 133.332      | 1929,04         | 2349.17         |
| Total    | 15    | 2131,95 |              |                 |                 |

**Tabla de Medias para Chewiness (g) por Muestra con intervalos de confianza del 95,0%**

### **El StatAdvisor**

Esta tabla muestra la media de Chewiness (g) para cada nivel de Muestra. También muestra el error estándar de cada media, el cual es una medida de la variabilidad de su muestreo. El error estándar es el resultado de dividir la desviación estándar mancomunada entre el número de observaciones en cada nivel. La tabla también muestra un intervalo alrededor de cada media. Los intervalos mostrados actualmente están basados en el procedimiento de la diferencia mínima significativa (LSD) de Fisher. Están construidos de tal manera que, si dos medias son iguales, sus intervalos se traslaparán un 95,0% de las veces. Puede ver gráficamente los intervalos seleccionando Gráfica de Medias de la lista de Opciones Gráficas. En las Pruebas de Rangos Múltiples, estos intervalos se usan para determinar cuáles medias son significativamente diferentes de otras.

### **Pruebas de Múltiple Rangos para Chewiness (g) por Muestra**

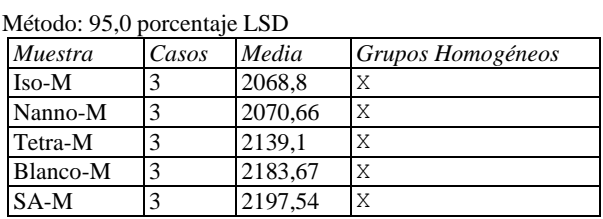

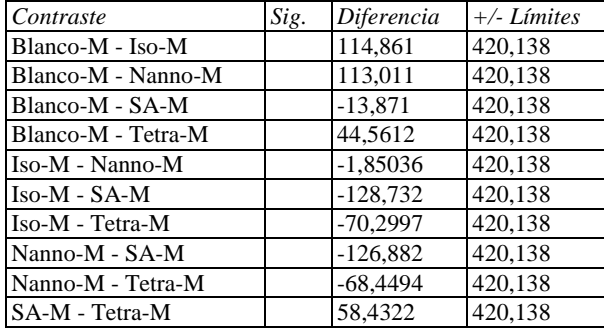

\* indica una diferencia significativa.

### **El StatAdvisor**

## Anexo 11. Análisis estadístico de la porosidad de los panes.

# **ANOVA Simple - Porosidad (%) por Muestra**

Variable dependiente: Porosidad (%) Factor: Muestra

Número de observaciones: 15 Número de niveles: 5

## **El StatAdvisor**

Este procedimiento ejecuta un análisis de varianza de un factor para Porosidad (%). Construye varias pruebas y gráficas para comparar los valores medios de Porosidad (%) para los 5 diferentes niveles de Muestra. La prueba-F en la tabla ANOVA determinará si hay diferencias significativas entre las medias. Si las hay, las Pruebas de Rangos Múltiples le dirán cuáles medias son significativamente diferentes de otras. Si le preocupa la presencia de valores atípicos, puede elegir la Prueba de Kruskal-Wallis la cual compara las medianas en lugar de las medias. Las diferentes gráficas le ayudarán a juzgar la significancia práctica de los resultados, así como le permitirán buscar posibles violaciones de los supuestos subyacentes en el análisis de varianza.

**Medias y 95,0% de Fisher LSD**

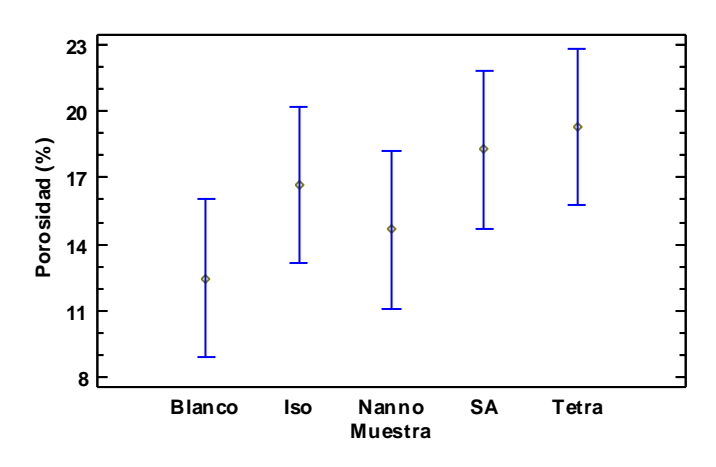

## **Resumen Estadístico para Porosidad (%)**

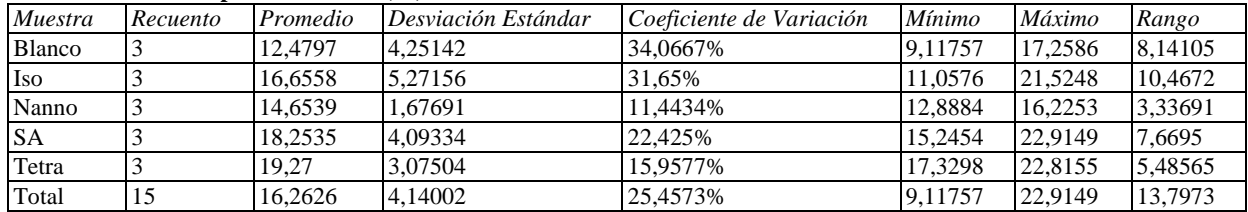

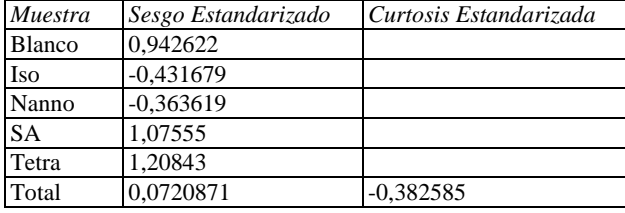

## **El StatAdvisor**

Esta tabla muestra diferentes estadísticos de Porosidad (%) para cada uno de los 5 niveles de Muestra. La intención

principal del análisis de varianza de un factor es la de comparar las medias de los diferentes niveles, enlistados aquí bajo la columna de Promedio. Selecciones Gráfica de Medias de la lista de Opciones Gráficas para mostrar gráficamente las medias.

ADVERTENCIA: Hay una diferencia de más de 3 a 1 entre la desviación estándar más pequeña y la más grande. Esto puede causar problemas puesto que el análisis de varianza assume que las desviaciones estándar de todos los niveles es igual. Seleccione Verificación de Varianza de la lista de Opciones Tabulares para ejecutar una prueba estadística formal para la diferencia entre las sigmas. Podría considerar transformar los valores de Porosidad (%) para eliminar cualquier dependencia de la desviación estándar de la media.

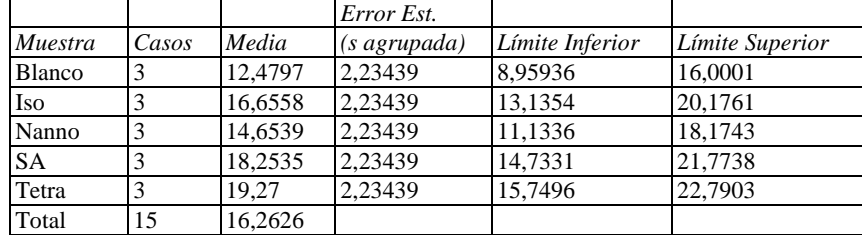

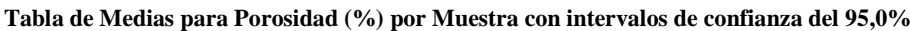

## **El StatAdvisor**

Esta tabla muestra la media de Porosidad (%) para cada nivel de Muestra. También muestra el error estándar de cada media, el cual es una medida de la variabilidad de su muestreo. El error estándar es el resultado de dividir la desviación estándar mancomunada entre el número de observaciones en cada nivel. La tabla también muestra un intervalo alrededor de cada media. Los intervalos mostrados actualmente están basados en el procedimiento de la diferencia mínima significativa (LSD) de Fisher. Están construidos de tal manera que, si dos medias son iguales, sus intervalos se traslaparán un 95,0% de las veces. Puede ver gráficamente los intervalos seleccionando Gráfica de Medias de la lista de Opciones Gráficas. En las Pruebas de Rangos Múltiples, estos intervalos se usan para determinar cuáles medias son significativamente diferentes de otras.

## **Pruebas de Múltiple Rangos para Porosidad (%) por Muestra**

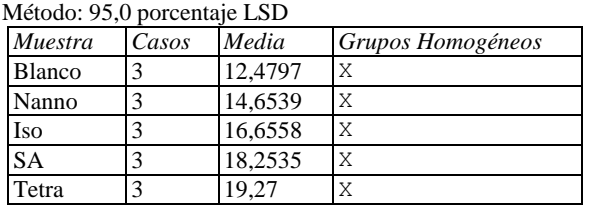

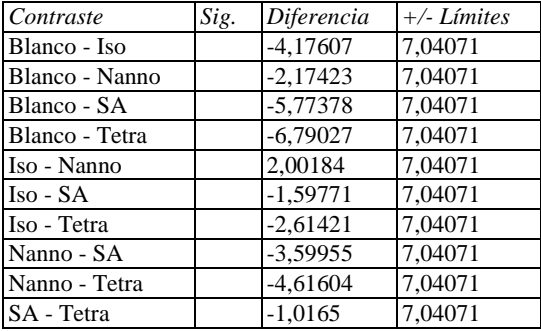

\* indica una diferencia significativa.

### **El StatAdvisor**